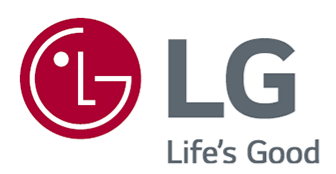

# Používateľská príručka

Pred použitím zariadenia si pozorne prečítajte túto príručku a odložte si ju pre budúce použitie.

www.lg.com

### **Obsah**

#### Začíname s televízorom LG webOS

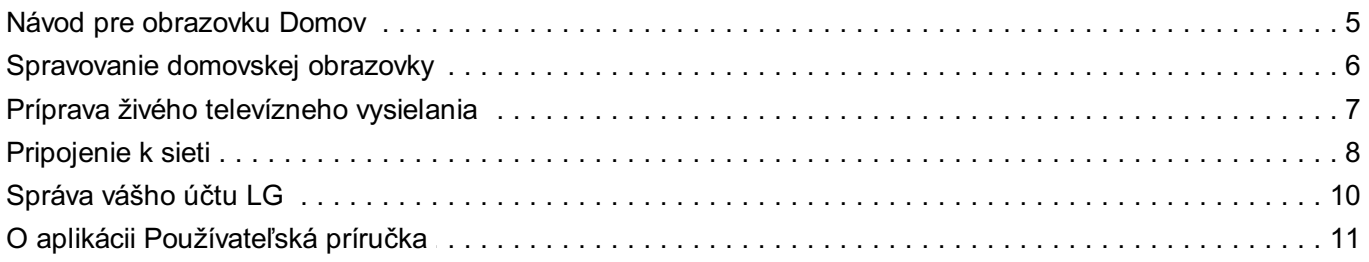

#### Ako televízor ovládať

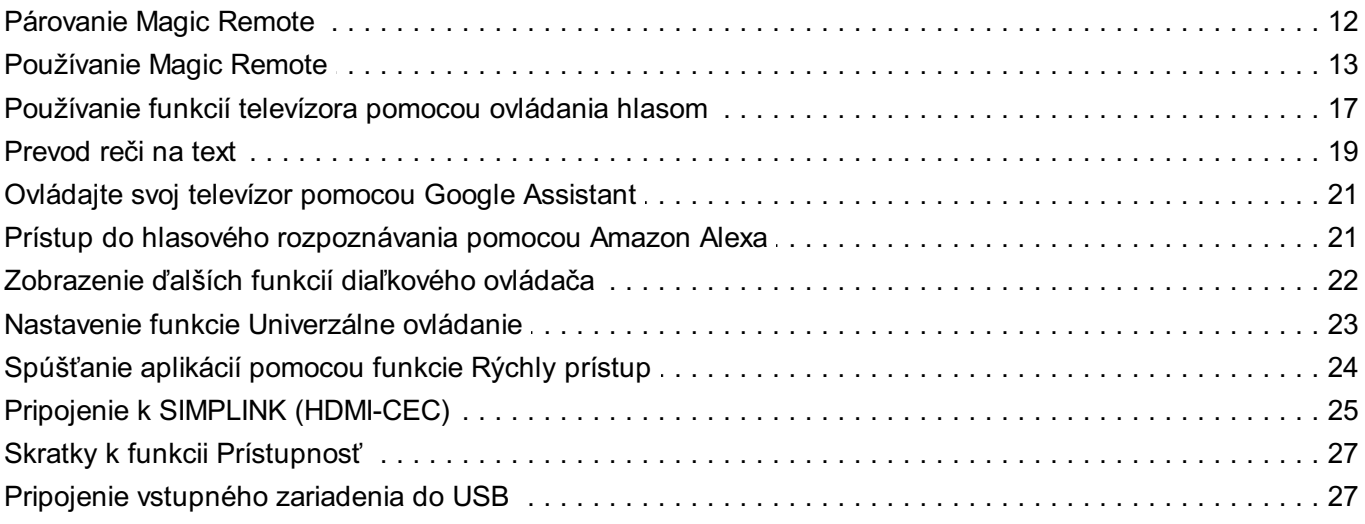

#### Vychutnajte si živé TV vysiel.

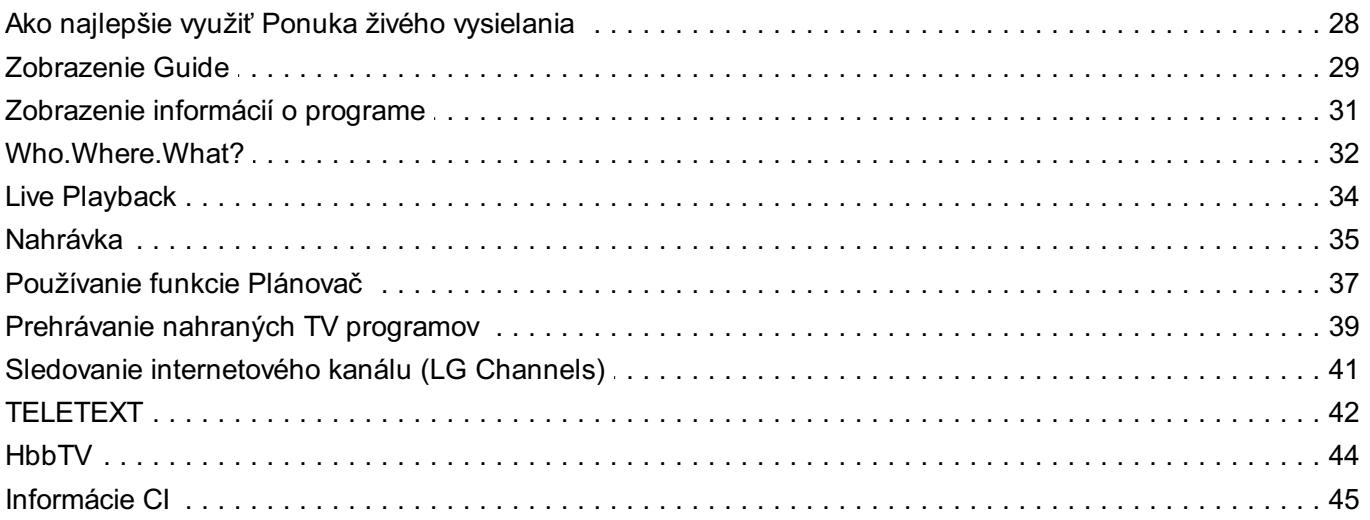

#### Aplikácie a obsah

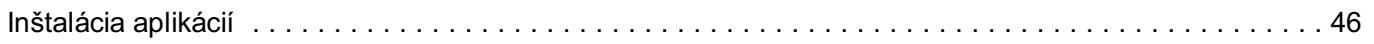

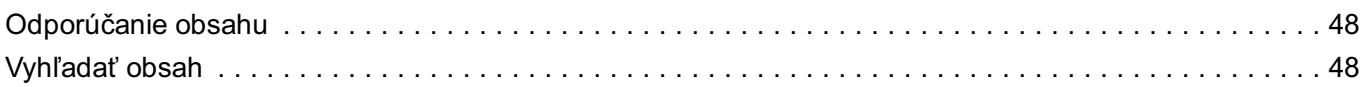

#### Pripojenie externých zariadení

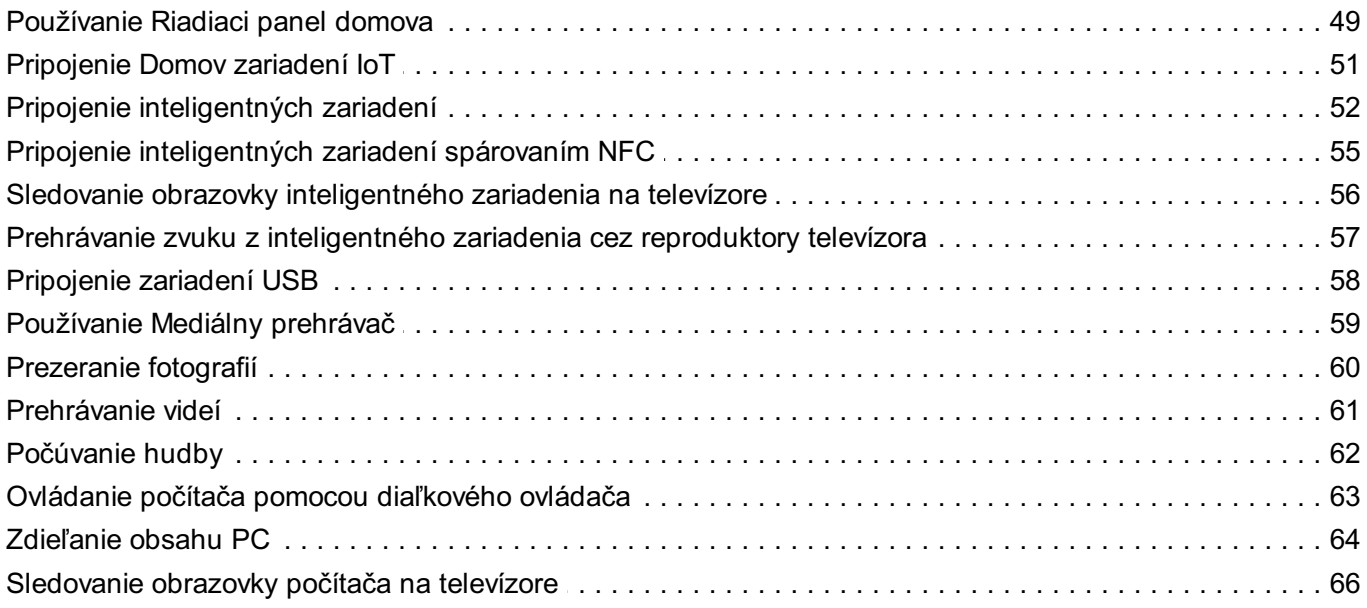

#### Ako najlepšie využiť inteligentný televízor

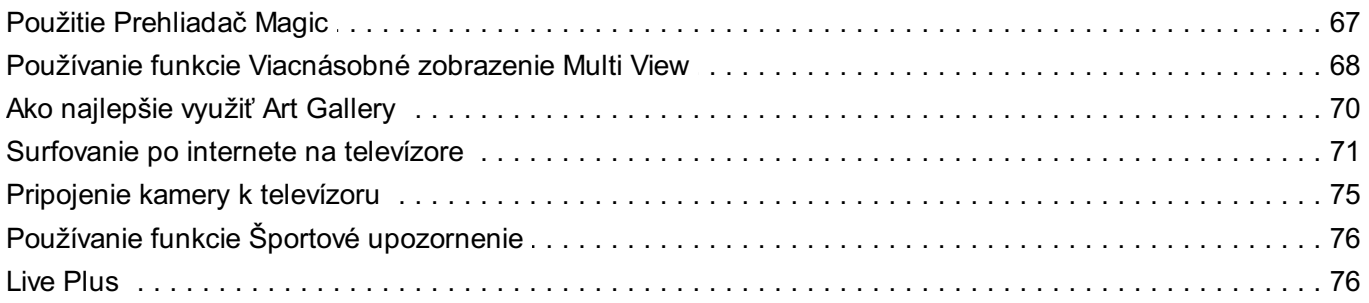

#### **Nastavenia**

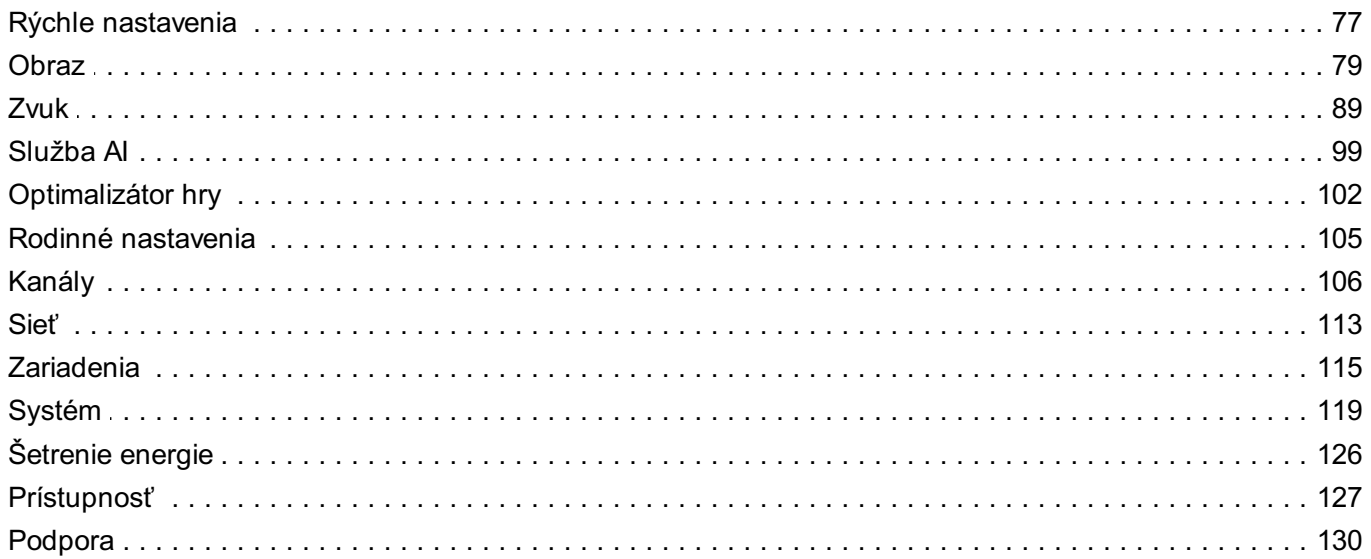

#### Potvrdiť

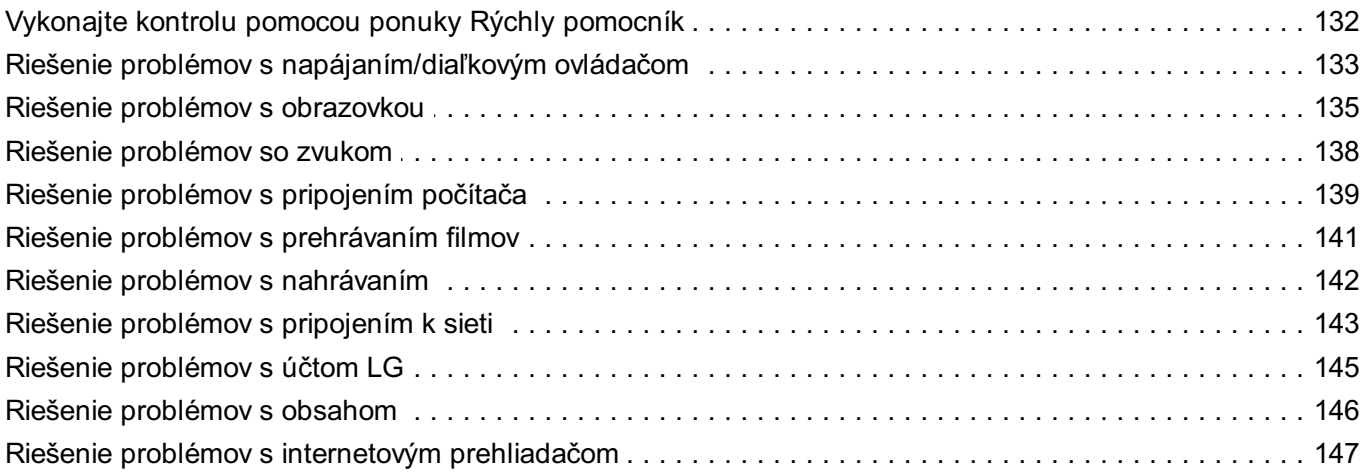

### Mať prehľad o informáciách

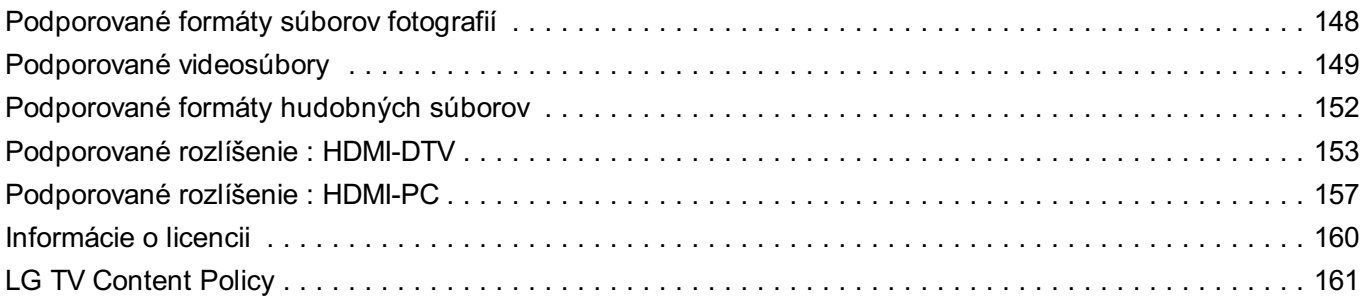

## **Začíname s televízorom LG webOS**

## **Návod pre obrazovku Domov**

### **Používanie funkcie Domov televízora LG webOS**

Obrazovku Domov môžete otvoriť stlačením tlačidla ma diaľkovom ovládaní Rolovaním tlačidla **Koliesko (OK)** na Magic Remote môžete prechádzať ponukou. Môžete si otvárať aplikácie a obsah, prípadne používať rôzne funkcie inteligentného TV.

 $\bullet$  Štandardný diaľkový ovládač vám umožňuje prechádzať ponuky pomocou tlačidiel  $\blacktriangledown/\blacktriangle$ .

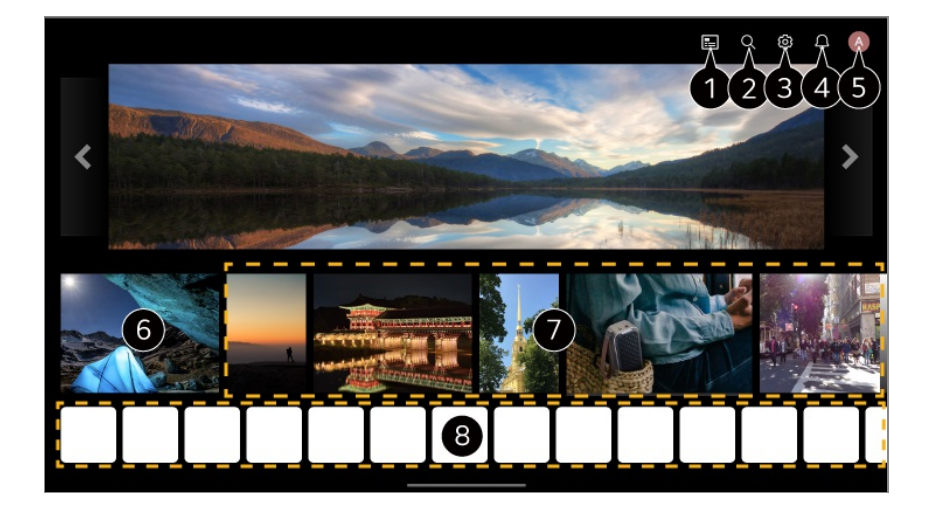

#### Spustite **Guide**.

Ak chcete zobraziť podrobnosti, vyberte možnosť **Vychutnajte si živé TV vysiel. Zobrazenie Guide** v **Používateľská príručka**.

#### Spustite **Vyhľadávať**.

Ak chcete zobraziť podrobnosti, vyberte možnosť **Aplikácie a obsah Vyhľadať obsah** v **Používateľská príručka**.

#### Spustite **Rýchle nastavenia**.

Ak chcete zobraziť podrobnosti, vyberte možnosť **Nastavenia → Rýchle nastavenia** → **Rýchle použitie funkcie Nastavenie** v **Používateľská príručka**.

#### Spustite **Oznámenia**.

Ak chcete zobraziť podrobnosti, vyberte možnosť **Nastavenia Systém Oznámenia** v **Používateľská príručka**.

#### Spustite **Účet LG**.

Ďalšie informácie nájdete v časti **Začíname s televízorom LG webOS Správa vášho**

#### **účtu LG** v ponuke **Používateľská príručka**.

Vráti sa na naposledy použitý televízor alebo externý vstup.

Môžete získať odporúčania z rôznych kanálov a programov.

- Na získanie prispôsobeného odporúčania obsahu sa musíte prihlásiť do svojho účtu  $LG$
- Ak chcete použiť funkciu odporúčania, musíte sa pripojiť k sieti.

Môžete spustiť, presúvať alebo vymazať aplikácie nainštalované v televízore.

- **Zoznam aplikácií** a **Najlepšie tipy pre vás** sa automaticky zobrazia na obrazovky pri každom zapnutí TV. Ak chcete zmeniť zobrazenie domovskej obrazovky, zmeňte nastavenie funkcie **Spustenie Hlavná obrazovka Auto** v nastaveniach **Všeobecné Systém Ďalšie nastavenia Nastavenia Hlavnej obrazovky**.
- Dostupnosť obsahu a služieb v zariadení LGE a možnosť prístupu k nim podliehajú zmenám bez predchádzajúceho upozornenia.
- Dostupné funkcie sa môžu líšiť v závislosti od oblasti alebo služby.

## **Spravovanie domovskej obrazovky**

## **Spravovanie domovskej obrazovky televízora LG so systémom webOS**

Poradie zobrazených aplikácií alebo zoznamov obsahu môžete zmeniť stlačením tlačidla ma diaľkovom ovládači.

Rolovaním tlačidla **Koliesko (OK)** na Magic Remote môžete prechádzať ponukou. Môžete aktivovať režim úpravy výberom položky  $\mathscr O$  v spodnej časti obrazovky.

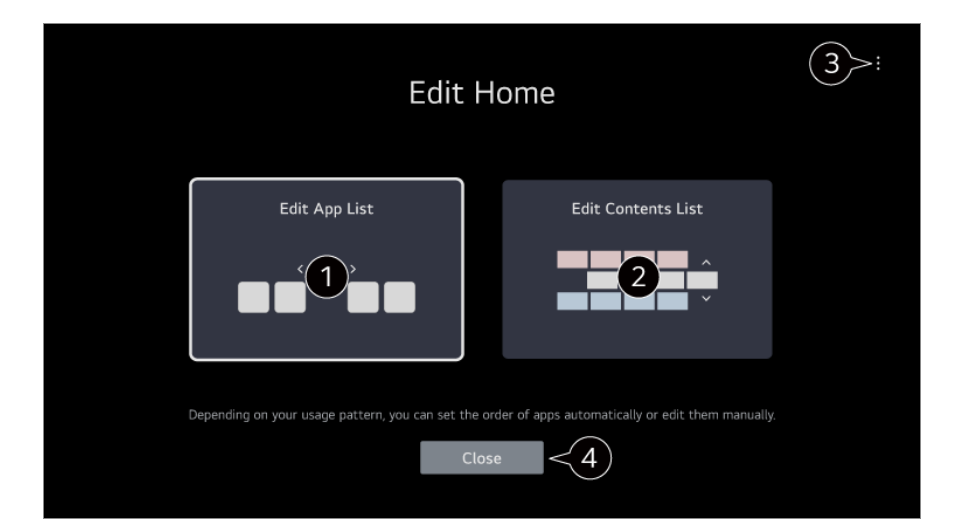

#### Aktivuje režim **Zmeniť zoznam aplikácií**.

V závislosti od vášho vzoru používania môžete poradie aplikácií nastaviť automaticky alebo ho môžete upraviť sami.

Po výbere aplikácie, ktorú chcete upravovať, zo zoznamu **Zoznam aplikácií** na domovskej obrazovke stlačením tlačidla **Koliesko (OK)** na diaľkovom ovládači alebo stlačením tlačidla **Zmeniť zoznam aplikácií** nachádzajúceho sa v poslednej oblasti zoznamu **Zoznam aplikácií** aktivujte režim **Zmeniť zoznam aplikácií**.

#### Aktivuje režim **Upraviť zoznam obsahu**.

Môžete priamo upravovať poradie zoznamu obsahu zobrazeného na domovskej obrazovke.

**Obnoviť poradie aplikácií** : Slúži na obnovenie poradia položiek v zozname aplikácií. **Obnoviť používateľské údaje** : Vynuluje históriu prezerania obsahu a históriu používania aplikácií. Ak ich vynulujete, odporúčania týkajúce sa obsahu začnete dostávať až po určitom čase.

**Nastavenia Hlavnej obrazovky** : Po zapnutí napájania prejdite na obrazovku, na ktorej sa nastavuje správanie domovskej obrazovky alebo zobrazenie reklamy. **Používateľská príručka** : Prejdite na aplikáciu **Používateľská príručka**.

- Položky, ktoré je možné nastaviť, sa môžu líšiť podľa režimu úpravy.
- **O** Ukončí režim úpravy.

## **Príprava živého televízneho vysielania**

### **Sledovanie televízneho vysielania**

- 01 Pripojte vysielaciu anténu/kábel k televízoru.
- Spustí sa aplikácia **Všeobecné Kanály Ladenie kanálov** (**Ladenie a** 02 **nastavenia kanálov**) **Automatické Ladenie**. Vyhľadá a pridá len vysielané kanály.
- Namiesto antény môžete tiež pripojiť príslušenstvo, ktoré dokáže prijímať vysielanie, ako napríklad prijímač set-top box. Spustí sa aplikácia **Všeobecné Zariadenia Externé Zariadenia Nastavenia univerzálneho ovládania**.
- Ak potrebujete vyriešiť problém týkajúci sa tejto funkcie, pozrite si časť **Potvrdiť** v príručke **Používateľská príručka**.

## **Pripojenie k sieti**

### **Pripojenie k sieti**

Po konfigurácii nastavení siete môžete používať rôzne služby ako napríklad online obsah a aplikácie.

#### **Nastavenie káblovej siete**

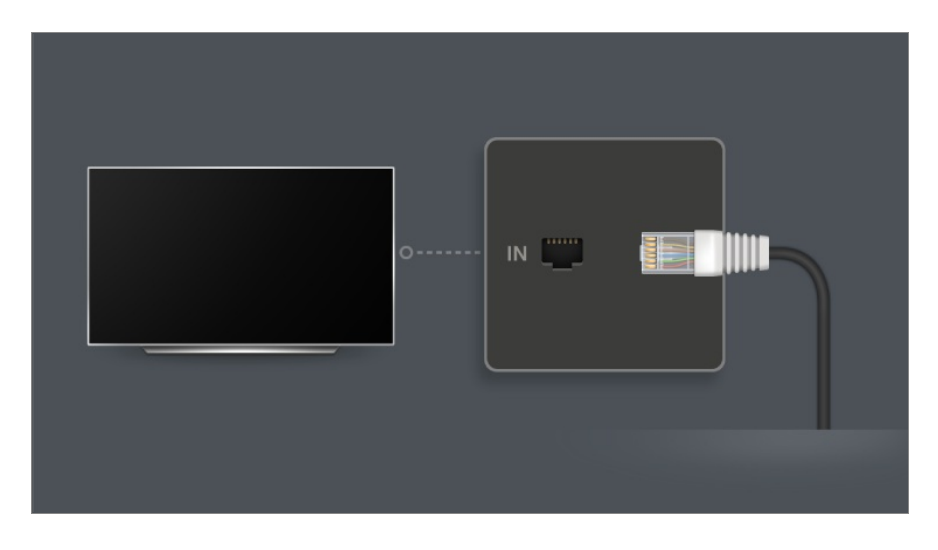

- 01 Prepojte port LAN televízora a smerovač pomocou kábla LAN. Smerovač vopred pripojte k internetu.
	- Ak smerovač podporuje DHCP, televízor sa automaticky pripojí k sieti, keď ho pripojíte k sieti pomocou kábla LAN.

#### **Ak sieť nie je automaticky pripojená**

- 02 Stlačte tlačidlo  $\ddot{\textcirc}$  na diaľkovom ovládaní.
- Vyberte položky **Všeobecné Sieť Káblové (Ethernet)**. 03 Ak chcete zobraziť podrobnosti, vyberte možnosť **Nastavenia Sieť Káblové (Ethernet)** v **Používateľská príručka**.
- Niektoré modely nemusia byť podporované.

#### **Nastavenie bezdrôtovej siete**

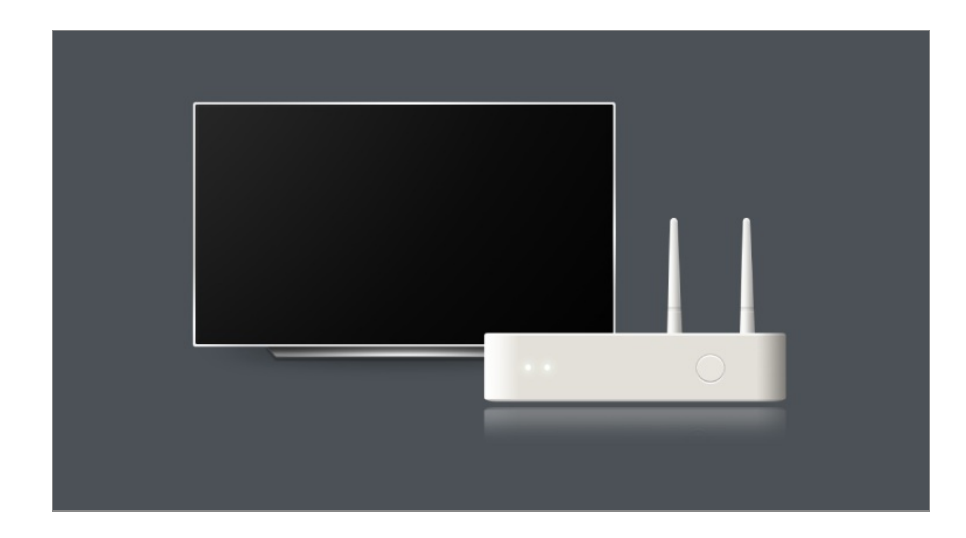

- 01 Zapnite napájanie smerovača pripojeného k internetu.
- 02 Stlačte tlačidlo  $\ddot{\textcirc}$  na diaľkovom ovládaní.
- 03 Vyberte položky **Všeobecné Sieť Wi-Fi pripojenie**.
- Po dokončení vyhľadávania siete sa zobrazí zoznam sietí, ku ktorým sa môžete 04 pripojiť.
- 05 Vyberte sieť, ku ktorej sa chcete pripojiť. Ak je váš bezdrôtový smerovač LAN chránený heslom, zadajte heslo nakonfigurované pre smerovač. Ak chcete zobraziť podrobnosti, vyberte možnosť **Nastavenia Sieť Wi-Fi pripojenie** v **Používateľská príručka**.

#### **Upozornenia nastavenia siete**

- Použite štandardný kábel LAN (pripojte pomocou kábla Cat7 alebo vyšším s konektorom RJ45, portom 10 Base-T alebo 100 Base TX LAN).
- Po resetovaní smerovača môže dôjsť k problémom so sieťovým pripojením. V takom prípade bude smerovač fungovať normálne, ak ho vypnete a odpojíte od televízora a potom ho znova pripojíte a zapnete.
- LG Electronics nenesie zodpovednosť za sieťové pripojenie alebo nesprávnu prevádzku v dôsledku problémov, akými sú nefunkčné zariadenia alebo odpojené vedenia.
- Pripojenie k sieti nemusí fungovať správne kvôli nastaveniam siete alebo poskytovateľovi internetových služieb.
- Pri službe DSL je potrebné používať modem DSL, pre káblovú službu sa vyžaduje káblový modem. Keďže môže byť k dispozícii len obmedzený počet pripojení k sieti, sieťové nastavenie TV sa v závislosti od vašej zmluvy s poskytovateľom internetových služieb možno nebude dať použiť. (Ak zmluva povoľuje len jedno zariadenie na linku, je možné použiť len počítač, ktorý už je pripojený.)
- Môže sa vyskytnúť rušenie bezdrôtovej siete z iných zariadení, ktoré používajú frekvenciu 2,4 GHz (bezdrôtové telefóny, zariadenia Bluetooth alebo mikrovlnné rúry). Môže sa

vyskytnúť aj rušenie pri používaní frekvencie 5 GHz, je to však zriedkavý jav.

- Okolité prostredie, v ktorom prebieha bezdrôtová komunikácia, môže spôsobiť spomalenie fungovania služby bezdrôtovej siete.
- Používanie viacerých bezdrôtových zariadení súčasne môže sieť spomaliť.
- Na pripojenie k AP (prístupovému bodu) musí zariadenie prístupového bodu podporovať bezdrôtové pripojenie a funkcia bezdrôtového pripojenia musí byť na zariadení zapnutá. Ak chcete získať informácie o dostupnosti bezdrôtového pripojenia v prístupovom bode, obráťte sa na poskytovateľa služieb.
- Skontrolujte SSID a bezpečnostné nastavenia prístupového bodu. Pozrite si príslušnú dokumentáciu pre SSID a bezpečnostné nastavenia prístupového bodu.
- Ak sa sieť zmení premiestnením televízora alebo zmenou smerovača, musíte bezdrôtovú sieť nastaviť znova. Pripojenia existujúcej bezdrôtovej siete sa neuložia.
- Neplatné nastavenia sieťových zariadení (káblové/bezdrôtové zdieľajúce v línii, rozbočovač) môžu spôsobiť spomalenie alebo nesprávne fungovanie televízora. Zariadenia nainštalujte správnym spôsobom podľa príslušných príručiek a siete.
- Metóda pripojenia sa môže líšiť podľa výrobcu prístupového bodu.
- Ak potrebujete vyriešiť problém týkajúci sa tejto funkcie, pozrite si časť **Potvrdiť** v príručke **Používateľská príručka**.

## **Správa vášho účtu LG**

## **Členstvo LG**

Prihlásenie pomocou **Účet LG** vám umožňuje používať prispôsobený odporúčaný obsah a rôzne služby aplikácií.

Môžete sa zaregistrovať do členstva LG a prihlásiť sa pomocou svojej e-mailovej adresy v **Účet LG**.

Alebo sa môžete zaregistrovať do členstva LG použitím ID a hesla externého účtu služby.

- 01 Vyberte ponuky **Všeobecné Systém Účet LG**.
- 02 Začnite sa prihlasovať do členstva LG výberom jedného z navrhovaných spôsobov prihlásenia.
- 03 Odsúhlaste Používateľské dohody a zadajte informácie potrebné na registráciu.
	- Požadované údaje sa môžu v jednotlivých krajinách líšiť.
- 04 Na e-mailovú adresu, ktorú ste zadali pri registrácii, vám bude odoslaný e-mail s overovacím odkazom. Dokončite overenie e-mailu v rámci obdobia platnosti.
- 05 Po overení vašej e-mailovej adresy sa môžete prihlásiť pomocou prihlasovacích údajov.
- Táto funkcia nemusí byť dostupná vo všetkých krajinách.
- Pri registrácii sa môžu uplatňovať vekové obmedzenia.
- Ak potrebujete vyriešiť problém týkajúci sa tejto funkcie, pozrite si časť **Potvrdiť** v príručke **Používateľská príručka**.

### **Správa vášho účtu LG**

#### **Všeobecné Systém Účet LG**

Keď zadáte **Účet LG**, zobrazí sa predtým prihlásený účet a môžete si vybrať účet na prihlásenie alebo upraviť zoznam účtov.

Základné informácie o účte je možné zobraziť výberom položky **Správa konta** pod prihláseným účtom. Máte tiež možnosť meniť svoje heslo alebo upravovať informácie o účte.

## **O aplikácii Používateľská príručka**

### **O aplikácii Používateľská príručka**

Informácie o jednotlivých funkciách televízora LG webOS TV nájdete v príručke **Používateľská príručka**, ktorá je dostupná v televízore.

Ak chcete skontrolovať popis priradenej **Používateľská príručka** kliknite na **Používateľská príručka** v pravom hornom rohu počas používania aplikácie alebo kliknite na počas nastavovania v **Nastavenia**.

Kliknutím na tlačidlo **Skúsiť teraz** v možnosti **Používateľská príručka** sa môžete dostať na funkciu alebo nastavenie.

Farby textu použité v tejto používateľskej príručke majú nasledujúci význam:

- · **■** Červená : názvy tlačidiel diaľkového ovládača.
- · Žltá : tlačidlá a text, ktoré sa majú zobraziť na obrazovke televízora.
- · Zelená : Názvy vstupných konektorov televízora.
- Obrázky a informácie v príručke **Používateľská príručka** sa môžu líšiť v závislosti od modelu a operačného prostredia.

Technické parametre produktu sa môžu zmeniť bez predchádzajúceho upozornenia v dôsledku inovácie funkcií produktu.

## **Ako televízor ovládať**

## **Párovanie Magic Remote**

### **Zistite viac o Magic Remote**

Požadované funkcie môžete jednoducho a pohodlne nastaviť pohybom a kliknutím kurzoru na obrazovke televízora, podobne ako myšou na obrazovke počítača.

Ak nie je Magic Remote súčasťou balenia, môžete si ho zakúpiť osobitne.

### **Párovanie Magic Remote**

Magic Remote sa musí pred použitím spárovať s televízorom LG webOS TV. Párovanie Magic Remote pred použitím:

- 01 Zapnite televízor. Po približne 20 sekundách namierte diaľkový ovládač na televízor a stlačte tlačidlo **Koliesko (OK)**.
- 02 Diaľkový ovládač sa automaticky zaregistruje a na obrazovke televízora sa objaví hlásenie o dokončení párovania.
- Ak sa Magic Remote nepodarí zaregistrovať, vypnite televízor a skúste to znova.

### **Opakovaná registrácia Magic Remote**

Ak sa na televízore nezobrazí kurzor Magic Remote, musíte ho znova zaregistrovať.

- 01 Podržte diaľkový ovládač smerom k TV a stlačte tlačidlá  $\widehat{\omega}$  a  $\widehat{\otimes}$  zároveň na dobu dlhšiu ako 5 sekúnd, až kým sa neobjavia pokyny.
- 02 Predtým zaregistrovaný diaľkový ovládač sa odregistruje a následne znova

zaregistruje.

### **Zrušenie registrácie Magic Remote**

Ak máte viacero televízorov LG Smart a chcete zaregistrovať Magic Remote, ktorý momentálne používate s iným televízorom, musíte zrušiť registráciu toho predošlého.

- o1 Ak stlačíte tlačidlo  $\ominus$ a maraz na viac ako 5 sekúnd, svetlo na Magic Remote bude blikať a registrácia sa zruší.
- 02 Ak chcete zrušiť registráciu a zaregistrovať iný televízor Smart LG, postupujte podľa postupu registrácie, ktorý je uvedený vyššie.

## **Používanie Magic Remote**

### **Používanie tlačidla diaľkového ovládania**

Krátkym stlačením tlačidla alebo stlačením a podržaním tlačidla diaľkového ovládania získate prístup k rôznym funkciám.

V prípade tlačidiel s označením <sup>o</sup>, uskutočnite dlhé stlačenie (podržte dlhšie ako jednu sekundu).

- **9** : Spustite **Rýchly pomocník**. ●
- **GUIDE**: Spustite **Guide**. **GUIDE** : Zobrazí **Kanály**.
- **0** : Objaví sa obrazovka úprav funkcie **Rýchly prístup**. ●
- ••• : Zobrazí ďalšie tlačidlá na diaľkovom ovládači.
	- ••• © : Zvukový popis obsahu obrazovky.
- · **+−** : Nastaví úroveň hlasitosti.
- · ∛ : Vypnutie zvuku televízora.
	- : Otvorenie ponuky **Prístupnosť**.
- **AV** : Kanál môžete zmeniť.
- $\cdot \;\Downarrow$  : Vyskúšajte odporúčaný obsah. (Služba odporúčania nemusí byť k dispozícii v závislosti od krajiny, v ktorej žijete.) Môžete používať funkciu rozpoznávania hlasu tak, že podržíte stlačené tlačidlo a budete hovoriť smerom k hornej časti diaľkového ovládača.
- $\cdot$   $\hat{m}$  : Zobrazenie úvodnej ponuky. : Spúšťa aplikáciu použitú naposledy.
- $\cdot$   $\mathbf{\Theta}$  : Výber zdroja vstupu.
- : Vstup do služby **Riadiaci panel domova**.
- $\cdot \leq$ : Presun na predchádzajúci krok.
- Slúži na zatvorenie danej ponuky.
- · @: Otvorenie ponuky rýchlych nastavení.
	- $\mathcal{B}^{\odot}$  : Otvorenie ponuky všetkých nastavení.
- · ◎ : Spustite **Nahrať**. (Niektoré modely nemusia byť podporované.)

## **Používanie Magic Remote**

9

**Q3** 

AD/SAP **QUICK**<br>ACCESS

 $\overline{0}$ 

以

 $\overline{a}$ 

心

- 01 Ak Magic Remote budete mieriť na televízor a pritom ním zatrasiete doľava a doprava alebo otočíte jeho kolieskom, na obrazovke televízora sa objaví kurzor. Ak diaľkovým ovládačom pohnete požadovaným smerom, kurzor bude nasledovať jeho pohyb.
- Pohnite kurzorom požadovaným smerom a stlačením tlačidla **Koliesko (OK)** 02 vyberte príslušnú funkciu.
- 03 Ak kurzor dlhší čas nepoužívate, prestane sa zobrazovať. Keď kurzor zmizne z

obrazovky, potraste Magic Remote doprava a doľava. Kurzor sa znova objaví. Ak budete stláčať tlačidlá ▲▼/◀▶, kurzor zmizne a diaľkový ovládač bude fungovať ako štandardný diaľkový ovládač.

- Televízor môžete ovládať rolovaním alebo stláčaním tlačidla **Koliesko (OK)** 04 uprostred tlačidiel  $\triangle$ / $\blacktriangledown$ / $\blacktriangle$ , Pri prezeraní obrazovky, ktorá si vyžaduje rolovanie, sa môžete jednoducho presúvať nahor a nadol rolovaním tlačidla **Koliesko (OK)**. Počas sledovania videa môžete prehrávať/pozastavovať stláčaním tlačidla **Koliesko (OK)**.
- Ak kurzor nefunguje správne, môžete ho obnoviť tým, že ho presuniete na okraj obrazovky.
- Diaľkový ovládač používajte v rámci prevádzkovej vzdialenosti (do 10 metrov). Ak sa medzi diaľkovým ovládačom a televízorom nachádza prekážka, nemusí riadne fungovať.
- V závislosti od periférnych zariadení (bezdrôtový smerovač, mikrovlnná rúra, a pod.) môže dôjsť k zlyhaniu komunikácie.
- Nárazy môžu viesť k poruche Magic Remote.
- Pri používaní Magic Remote dávajte pozor, aby ste nevrážali do okolitého nábytku či osôb.
- Ďalšie podrobnosti týkajúce sa konfigurácie indikátora Magic Remote nájdete v **Používateľská príručka Nastavenia Systém Možnosti kurzora**.

### **Používanie tlačidla diaľkového ovládania**

Krátkym stlačením tlačidla alebo stlačením a podržaním tlačidla diaľkového ovládania získate prístup k rôznym funkciám.

V prípade tlačidiel s označením <sup>o</sup>, uskutočnite dlhé stlačenie (podržte dlhšie ako jednu sekundu). **9** : Spustite **Rýchly pomocník**. ● **GUIDE**: Spustite **Guide**.

- **GUIDE** : Zobrazí **Kanály**.
- **0** : Objaví sa obrazovka úprav funkcie **Rýchly prístup**. ●
- •••: Zobrazí ďalšie tlačidlá na diaľkovom ovládači.
- · **+−** : Nastaví úroveň hlasitosti.
- · ∛ : Vypnutie zvuku televízora.
	- : Otvorenie ponuky **Prístupnosť**.
- **AV** : Kanál môžete zmeniť.
- $\cdot \;\Downarrow$  : Vyskúšajte odporúčaný obsah. (Služba odporúčania nemusí byť k dispozícii v závislosti od krajiny, v ktorej žijete.) Môžete používať funkciu rozpoznávania hlasu tak, že podržíte stlačené tlačidlo a budete hovoriť smerom k hornej časti diaľkového ovládača.
- $\cdot$   $\hat{m}$  : Zobrazenie úvodnej ponuky.  $\hat{\Omega}^{\odot}$ : Spúšťa aplikáciu použitú naposledy.
- $\cdot$   $\mathbf{\Theta}$  : Výber zdroja vstupu.
	- : Vstup do služby **Riadiaci panel domova**.
- $\cdot \leq$ : Presun na predchádzajúci krok.
- Slúži na zatvorenie danej ponuky.
- · @: Otvorenie ponuky rýchlych nastavení. ©<sup>3</sup> © : Otvorenie ponuky všetkých nastavení.
- Označenia a pozície tlačidiel diaľkového ovládača závisia od modelu a môžu sa líšiť.

### **Používanie Magic Remote**

9

đ

@

 $\overline{0}$ 

**QUICK**<br>ACCESS

以

 $\hat{\mathbb{0}}$ 

 $\overline{a}$ 

心

- 01 Ak Magic Remote budete mieriť na televízor a pritom ním zatrasiete doľava a doprava alebo otočíte jeho kolieskom, na obrazovke televízora sa objaví kurzor. Ak diaľkovým ovládačom pohnete požadovaným smerom, kurzor bude nasledovať jeho pohyb.
- Pohnite kurzorom požadovaným smerom a stlačením tlačidla **Koliesko (OK)** 02 vyberte príslušnú funkciu.
- 03 Ak kurzor dlhší čas nepoužívate, prestane sa zobrazovať. Keď kurzor zmizne z

obrazovky, potraste Magic Remote doprava a doľava. Kurzor sa znova objaví. Ak budete stláčať tlačidlá ▲▼/◀▶, kurzor zmizne a diaľkový ovládač bude fungovať ako štandardný diaľkový ovládač.

- Televízor môžete ovládať rolovaním alebo stláčaním tlačidla **Koliesko (OK)** 04 uprostred tlačidiel  $\triangle$ / $\blacktriangledown$ / $\blacktriangle$ , Pri prezeraní obrazovky, ktorá si vyžaduje rolovanie, sa môžete jednoducho presúvať nahor a nadol rolovaním tlačidla **Koliesko (OK)**. Počas sledovania videa môžete prehrávať/pozastavovať stláčaním tlačidla **Koliesko (OK)**.
- Ak kurzor nefunguje správne, môžete ho obnoviť tým, že ho presuniete na okraj obrazovky.
- Diaľkový ovládač používajte v rámci prevádzkovej vzdialenosti (do 10 metrov). Ak sa medzi diaľkovým ovládačom a televízorom nachádza prekážka, nemusí riadne fungovať.
- V závislosti od periférnych zariadení (bezdrôtový smerovač, mikrovlnná rúra, a pod.) môže dôjsť k zlyhaniu komunikácie.
- Nárazy môžu viesť k poruche Magic Remote.
- Pri používaní Magic Remote dávajte pozor, aby ste nevrážali do okolitého nábytku či osôb.
- Ďalšie podrobnosti týkajúce sa konfigurácie indikátora Magic Remote nájdete v **Používateľská príručka Nastavenia Systém Možnosti kurzora**.

## **Používanie funkcií televízora pomocou ovládania hlasom**

### **Používanie funkcií televízora pomocou ovládania hlasom**

Vďaka rozpoznávaniu reči môžete k rôznym funkciám televízora pristupovať jednoducho a rýchlo.

- 01  $\,$ Na diaľkovom ovládaní stlačte a podržte tlačidlo  $^\mathbb{Q}$  a vyslovte názov funkcie, ktorú chcete aktivovať, alebo kľúčové slovo, ktoré chcete použiť pri vyhľadávaní.
- 02 Po zadaní hlasového vstupu a uvoľnení tlačidla  $\sqrt{\ }$ sa aktivuje príslušná funkcia.

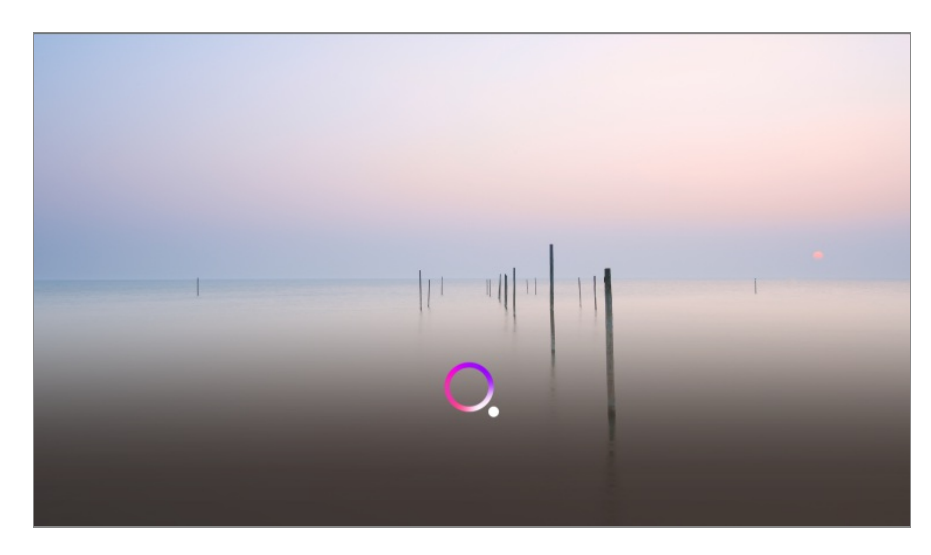

- Niektoré modely nemusia byť podporované.
- Aby bolo možné zobraziť správne výsledky vyhľadávania, musí byť **Jazyk ponuky (Menu Language)** nastavený ako úradný jazyk krajiny v **Lokalita**. Ak **Jazyk ponuky (Menu Language)** nie je nastavený ako úradný jazyk, niektoré funkcie môžu byť obmedzené.
- **•** Jazyk môžete zmeniť v ponuke  $\otimes$  → **O** → Všeobecné → Systém → Jazyk (Language) → **Jazyk ponuky (Menu Language)**.
- Jazyky dostupné pre funkcie založené na rozpoznávaní hlasu možno meniť v súlade so zásadami prevádzkovania služieb.
- Podrobnosti služby sa môžu líšiť v závislosti od modelu.
- Upozorňujeme, že spoločnosť LGE alebo poskytovatelia tretích strán môžu bez upozornenia zmeniť, odstrániť alebo ukončiť služby umožňujúce hlasové príkazy, rozoznávanie hlasu a ďalšie smart funkcie.
- Môžete zmeniť nastavenia týkajúce sa hlasitosti alebo vidieť, ktoré možnosti sú dostupné **Všeobecné Služba AI Nastavenia rozpoznávania hlasu**/**Pomoc s rozpoznávaním hlasu**.

#### **Upozornenie pri používaní rozpoznávania reči**

- Rozpoznávanie reči vyžaduje Magic Remote, ktoré niektoré modely nemusia podporovať.
- Ak chcete používať všetky funkcie rozpoznávania hlasu, musíte nastaviť kanály, región atď. Inak nebudete môcť používať niektoré z funkcií.
- Aby ste mohli používať funkciu rozpoznávania hlasu, musí byť dostupné pripojenie k sieti.
- Ak máte pripojenie k sieti a chcete používať rozpoznávanie reči, musíte prijať zmluvné podmienky.
- Ak chcete prijímač set-top-box pripojený k televízoru ovládať pomocou funkcie rozpoznávania hlasu, preidite do časti <sup>@</sup> → <sup>●</sup> → Všeobecné → Zariadenia → Externé **Zariadenia → Nastavenia univerzálneho ovládania** a nakonfigurujte univerzálne ovládanie.
- Po zadaní hlasového príkazu sa odporúča nasmerovať Magic Remote na prijímač set-topbox.
- Miera rozpoznávania reči sa môže líšiť v závislosti od charakteristík používateľa (hlasitosť hlasu, výslovnosť, prízvuk a rýchlosť rozprávania) a okolia (hluk a hlasitosť televízora).
- Na dosiahnutie presného rozpoznania reči musíte vyslovovať slová pomaly a presne, dosť hlasno zo vzdialenosti asi 10 cm od mikrofónu Magic Remote.
- Ak vaša reč nebude správne rozpoznaná, funkcia rozpoznávania reči môže fungovať inak, ako ste mienili.

## **Prevod reči na text**

### **Zadávanie textu hlasom**

Do textových polí môžete zadávať text za pomoci funkcie rozpoznávania reči. Na obrazovke klávesnice sa stlačením tlačidla  $\psi$  prepnite do režimu hlasového vstupu.

- Niektoré modely nemusia byť podporované.
- 01 Presunutím kurzora Magic Remote do poľa na zadávanie textu otvorte virtuálnu klávesnicu.

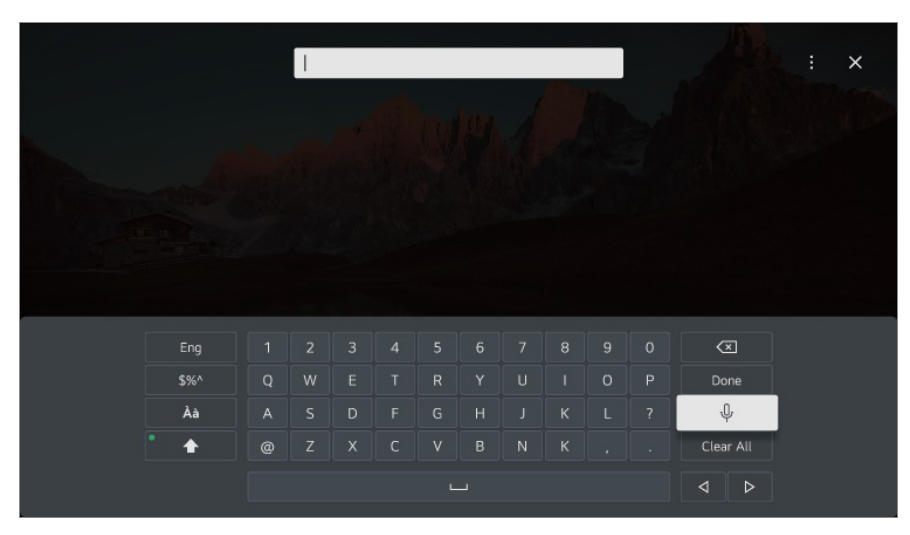

- 02 Na virtuálnej klávesnici stlačte tlačidlo  $\mathcal{P}$ .
- 03 Keď sa otvorí okno s informáciami o rozpoznávaní hlasu zobrazené nižšie, pomaly a zreteľne hovorte do mikrofónu na diaľkovom ovládaní.

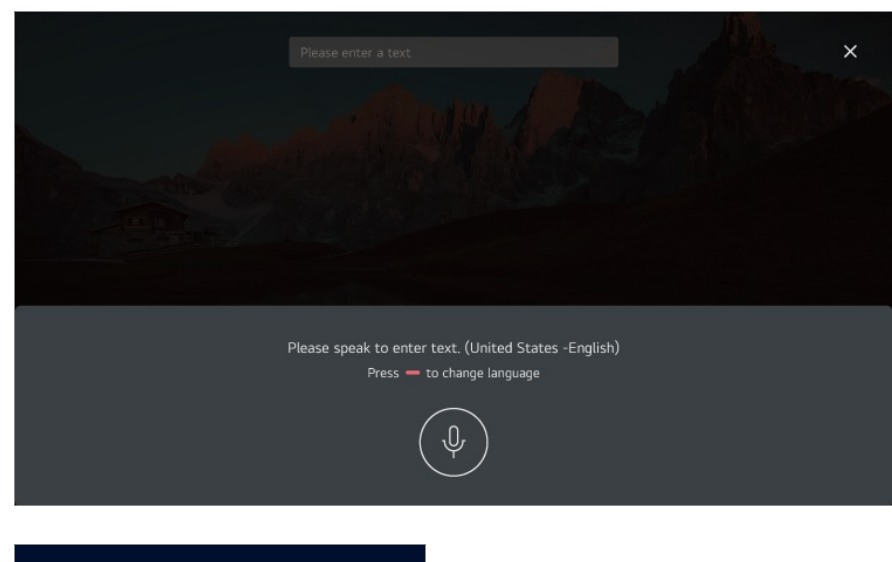

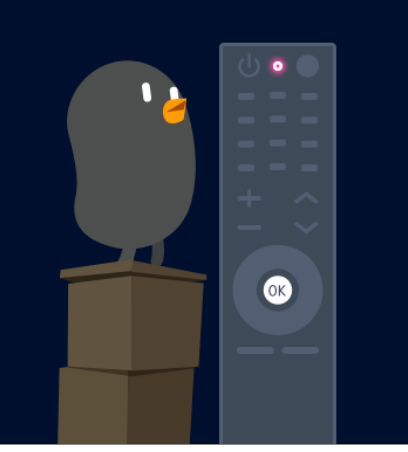

Ak existujú slová podobné tým, ktoré ste vyslovili, môže sa vám zobraziť zoznam 04 viacerých výsledkov tak, ako je to znázornené na obrázku nižšie. Ak ste nezískali výsledky, aké ste chceli, stlačte tlačidlo **SKÚSIŤ ZNOVA** a skúste to znova. Vyberte výsledok a ten sa zobrazí v textovom poli.

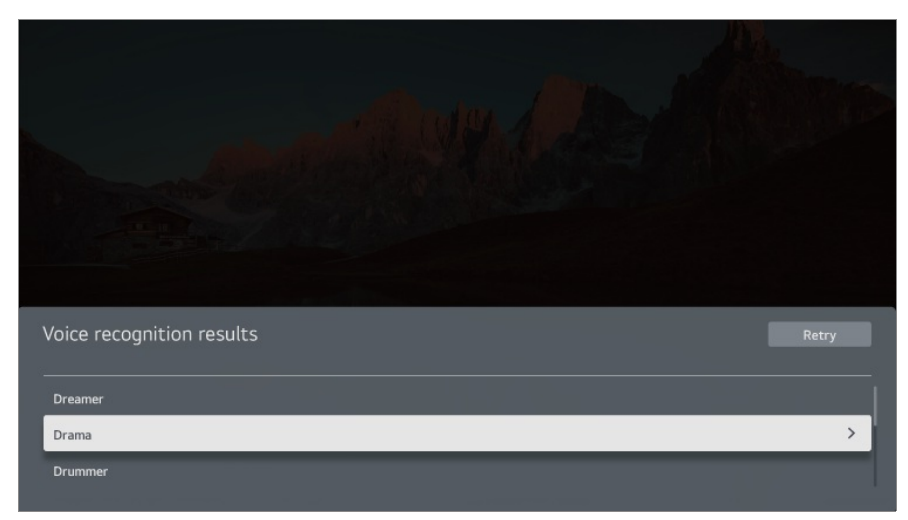

#### **Opatrenia pri prevádzaní textu na reč**

Než začnete používať funkciu prevodu reči na text, skontrolujte pripojenie k sieti.

- **•** Jazyk môžete zmeniť v ponuke  $\overline{\mathbb{Q}}$  → **O** → Všeobecné → Systém → Jazyk (Language) → **Jazyk ponuky (Menu Language)**. Ak chcete dočasne prepnúť na iný jazyk rozpoznávania reči, stlačte tlačidlo v zobrazenom okne s informáciami o rozpoznávaní hlasu.
- Túto funkciu môžete použiť iba v prípade, ak odsúhlasíte podmienky rozpoznávania hlasu.
- Úspešnosť prevodu reči na text sa môže líšiť v závislosti od charakteristík hlasu používateľa (hlas, výslovnosť, intonácia a rýchlosť) a prostredia (okolitý hluk a hlasitosť televízora).
- Ak chcete zlepšiť presnosť prevodu reči na text, musíte rozprávať jasne a nahlas asi 10 cm od mikrofónu Magic Remote.
- Rozpoznávanie hlasu nie je k dispozícii v žiadnom poli na zadanie hesla a paneli s adresou vášho **Webový prehliadač** (s výnimkou všeobecného vyhľadávania).

## **Ovládajte svoj televízor pomocou Google Assistant**

### **Ovládajte svoj televízor pomocou Google Assistant**

Stlačením a podržaním tlačidla · (Google Assistant) na diaľkovom ovládači sa môžete rozprávať s Google. Pomocou hlasu si jednoducho vyhľadáte a prehráte filmy, relácie, hudbu a videá.

- · Stlačením tlačidla <sup>•</sup> (Google Assistant) na diaľkovom ovládači sa dostanete do nastavení.
- Google je ochranná známka spoločnosti Google LLC.
- Google Assistant nie je k dispozícii v niektorých jazykoch a krajinách.
- Servisné úkony a podporované krajiny sa môžu meniť podľa politiky Google.

## **Prístup do hlasového rozpoznávania pomocou Amazon Alexa**

### **Prístup do hlasového rozpoznávania pomocou Amazon Alexa**

01 Na diaľkovom ovládaní stlačte a podržte tlačidlo deza (Amazon Alexa) a vyslovte

názov funkcie, ktorú chcete aktivovať, alebo kľúčové slovo, ktoré chcete použiť pri vyhľadávaní.

- 02 Po zadaní hlasového vstupu a uvoľnení tlačidla <sup>alexa</sup> (Amazon Alexa) sa aktivuje príslušná funkcia.
- Stlačením tlačidla <sup>alexa</sup> (Amazon Alexa) na diaľkovom ovládači sa dostanete do nastavení a pomocných informácií pre Amazon Alexa.
- V krajinách, kde Amazon Alexa nie je podporovaný, môžu fungovať iné služby.
- Servisné úkony a podporované krajiny sa môžu meniť podľa politiky Amazon.

## **Zobrazenie ďalších funkcií diaľkového ovládača**

### **Zobrazenie ďalších funkcií diaľkového ovládača**

Tlačidlami zobrazenými na obrazovke televízora môžete ovládať viac funkcií alebo externé zariadenia pripojené k televízoru.

01 Stlačte tlačidlo ••• na diaľkovom ovládaní.

- Ak váš diaľkový ovládač nemá tlačidlo \*\*\* stlačte a podržte ilačidlo.
- Pomocou diaľkového ovládača vyberte požadované tlačidlo v ponuke **Ďalšie akcie** 02 zobrazenej na televíznej obrazovke.

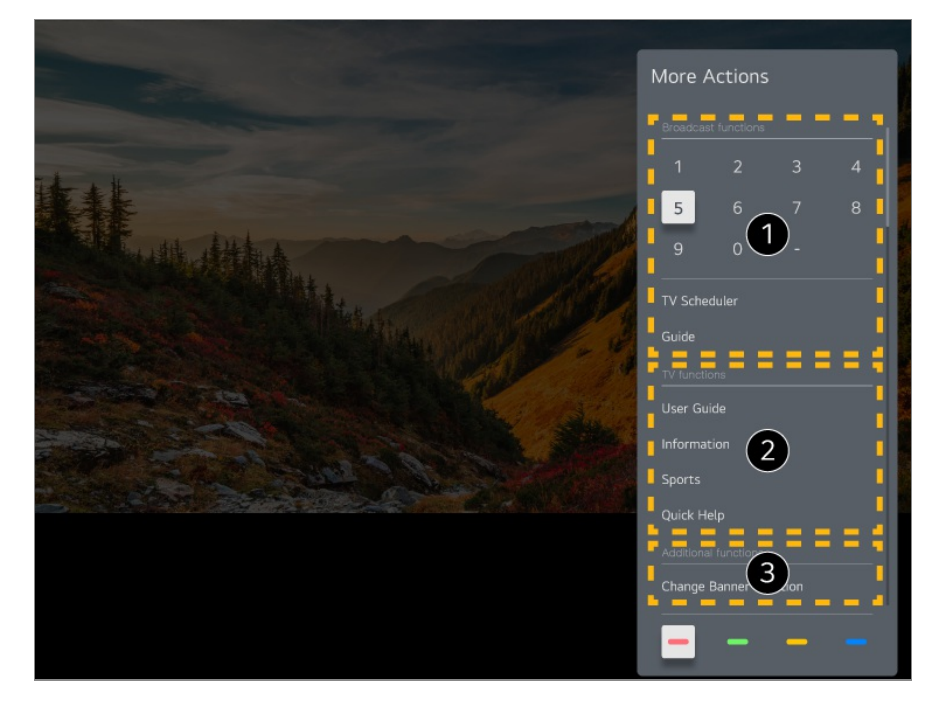

- Tieto funkcie môžete použiť pri sledovaní živého vysielania.
- $\bullet$  Tieto TV funkcie sú teraz dostupné.
- $\bullet$  Ďalšie funkcie možno využívať pri sledovaní živého vysielania.
	- Dostupné funkcie sa môžu líšiť v závislosti od signálu vysielania.
- Typy tlačidiel, ktoré sa zobrazujú v ponuke **Ďalšie akcie**, sa líšia v závislosti od regiónu a typu pripojeného zariadenia.

## **Nastavenie funkcie Univerzálne ovládanie**

## **Automatické nastavenie univerzálneho diaľkového ovládača**

Keď nastavíte univerzálny diaľkový ovládač, môžete ovládať periférie (Blu-ray/DVD prehrávač, domáce kino, set-top box, atď.) pomocou Magic Remote namiesto ich vlastnými diaľkovými ovládačmi.

Nastavované zariadenia pripojte k portu **HDMI IN** televízora a zariadenie zapnite. Televízor rozpozná pripojené zariadenie, aby automaticky nastavil univerzálny diaľkový ovládač bez ručného nastavovania.

- Po nastavení univerzálneho diaľkového ovládača budete pravdepodobne musieť vykonať zopár dodatočných používateľských nastavení.
- Dokončenie nastavenia univerzálneho diaľkového ovládača môže trvať niekoľko sekúnd.
- Pri niektorých modeloch môžete nastaviť univerzálny diaľkový ovládač iba po konverzii na vstup pripojeného zariadenia.
- V závislosti od pripojeného zariadenia funkcia automatického nastavenia univerzálneho diaľkového ovládania (automatické pripojenie zariadenia) nemusí byť podporovaná.

#### **Ručné nastavenie univerzálneho diaľkového ovládača**

Ak ste univerzálny diaľkový ovládač nenastavil automaticky, môžete tak urobiť ručne.

- Vyberte položku **Všeobecné Zariadenia Externé Zariadenia** 01 **Nastavenia univerzálneho ovládania**.
- 02 Vyberte typ zariadenia, ktoré chcete nastaviť.
- 03 Podľa pokynov na obrazovke dokončite nastavenia univerzálneho diaľkového

ovládača.

Môžete zmeniť alebo zrušiť nastavenia univerzálneho diaľkového ovládača.

- Táto funkcia sa dá použiť iba s Magic Remote.
- Ak nie je Magic Remote súčasťou balenia, môžete si ho zakúpiť osobitne.
- Niektoré modely nemusia byť podporované.
- Pri zmene nastavení na zariadení sa najprv uistite, že je zapnuté.
- Ak chcete nastaviť univerzálny diaľkový ovládač s najnovšími informáciáami, pripojte sa k sieti a odsúhlaste Používateľské dohody.
- Funkcia manuálneho nastavenia univerzálneho diaľkového ovládania nie je podporovaná pre hernú konzolu.
- Niektoré tlačidlá nemusia fungovať v závislosti od modelu externého zariadenia.
- Ak chcete ovládať dané zariadenie, nasmerujte Magic Remote Remote ku zariadeniu. Uistite sa, že pred zariadením nie sú umiestnené žiadne predmety, aby bolo možné prijať signál z diaľkového ovládača.

## **Spúšťanie aplikácií pomocou funkcie Rýchly prístup**

## **Rýchle a jednoduché používanie aplikácií pomocou funkcieRýchly prístup**

Stlačte a podržte číselné tlačidlo na diaľkovom ovládaní a otvorte aplikáciu alebo aktivujte externý vstup zaregistrovaný pre dané tlačidlo.

#### **Nastavenie Rýchly prístup**

- 01 Spustite aplikáciu alebo vyberte kanál či vstup, ktorý chcete priradiť.
- Stlačte a podržte číselné tlačidlo (**1**~**8**), ktoré chcete zaregistrovať. 02
	- Č. **9** je pevne nastavené na funkciu **Rýchly pomocník**.
- 03 Keď sa zobrazí kontextové okno registrácie, vyberte položku **Áno**.
- Ak stlačíte a podržíte číselné tlačidlo, ktoré už bolo zaregistrované, vykoná sa zaregistrovaná funkcia.
- Ak si chcete pozrieť, ktoré položky možno zaregistrovať, vyberte zatiaľ nezaregistrované číslo v režime úpravy funkcie **Rýchly prístup**.
- Ak ste v režime, v ktorom nemožno spustiť funkciu **Rýchly prístup**, nevykoná sa žiadna akcia.
- Ak odstránite zaregistrovanú aplikáciu, zruší sa aj registrácia v rámci funkcie **Rýchly prístup**.

#### **Kontrola a úprava funkcie Rýchly prístup**

Stlačte a podržte číselné tlačidlo **0** na diaľkovom ovládaní. Objaví sa obrazovka úprav funkcie **Rýchly prístup**.

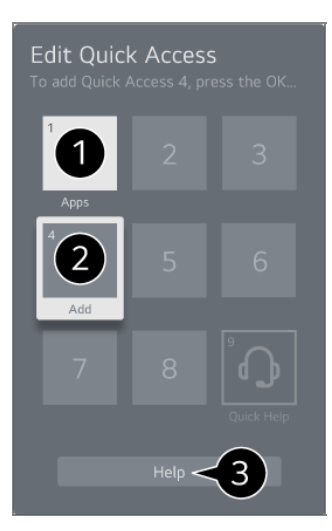

Ak vyberiete tlačidlo, ktoré je už zaregistrované, môžete zrušiť jeho registráciu.

Ak vyberiete číslo, ktoré nie je zaregistrované, zobrazia sa položky, ktoré možno zaregistrovať.

Položka, ktorá je zaregistrovaná na inom čísle, je označená značkou začiarknutia.

 $\bullet$  Môžete si pozrieť krátke pokyny k tejto funkcii.

## **Pripojenie k SIMPLINK (HDMI-CEC)**

### **Používanie funkcie SIMPLINK**

S jedným diaľkovým ovládačom môžete ľahko spravovať rôzne zariadenia, napríklad zvukový panel alebo set-top box pripojený k televízoru pomocou HDMI.

- Súčasne je možné pripojiť a používať až tri zariadenia.
- 01 Pripojte výstupný port SIMPLINK HDMI k portu **HDMI IN** televízora pomocou kábla

HDMI.

- 02 Stlačte tlačidlo  $\ddot{\otimes}$  na diaľkovom ovládaní.
- 03 Vyberte položky **Všeobecné Zariadenia HDMI Nastavenia**.
- 04 Nastavte položku **SIMPLINK (HDMI-CEC)** na možnosť **Zapnuté**.
- 05 Zapnite pripojené zariadenie. Vstup sa prepne, keď sa televízor automaticky pripojí k zariadeniu.

Ak sa zariadenie automaticky nepripojí k televízoru, kliknite na tlačidlo  $\Phi$  a vyberte zariadenie, ku ktorému sa chcete pripojiť.

- Táto funkcia funguje len so zariadeniami s logom **Smeunk**. Na externom zariadení nájdite logo SIMPLINK. Použitie iného výrobku ako sú uvedené môže spôsobiť problémy počas prevádzky.
- Aby ste mohli používať funkciu SIMPLINK, musíte používať vysokorýchlostný HDMI® kábel s funkciou CEC (Consumer Electronics Control). Vysokorýchlostný HDMI® kábel má kolík 13 umožňujúci výmenu informácií medzi zariadeniami.
- Ak chcete mať výstup zvuku z externého zvukového zariadenia, pripojte zvukové zariadenie k portu televízora **HDMI (eARC/ARC)** pomocou kábla HDMI. Nastavte **Zvukový výstup** na **HDMI(ARC) Zariadenie** a nastavte **SIMPLINK (HDMI-CEC)** na **Zapnuté**.

#### **Podporované funkcie SIMPLINK**

Okamžité prehranie

Keď zapnete multimediálne zariadenie, obsah z neho môžete okamžite sledovať na televízore bez toho, aby ste museli čokoľvek nastavovať.

Ovládanie zariadení pomocou diaľkového ovládania televízora

Umožňuje používateľovi ovládať multimediálne zariadenia pomocou diaľkového ovládača televízora a sledovať obsah.

Ponuku multimediálneho zariadenia možno ovládať tlačidlami šípok na diaľkovom ovládači.

Hlavné vypnutie napájania

Vypnutím TV dôjde aj k vypnutiu zariadení pripojených cez SIMPLINK.

Táto funkcia je dostupná len na niektorých zariadeniach.

Hlavné zapnutie napájania

Po zapnutí zariadenia SIMPLINK dôjde aj k zapnutiu TV.

Niektoré modely nemusia byť podporované.

## **Skratky k funkcii Prístupnosť**

### **Skratky k funkcii Prístupnosť**

K funkcii **Prístupnosť** môžete prejsť priamo bez vstupovania do ponuky Rozšírené nastavenia.

Stlačte a podržte tlačidlo  $\frac{1}{N}$  na diaľkovom ovládaní.

V možnosti **Prístupnosť** môžete nastaviť **Vysoký kontrast**, **Odtiene sivej**, **Invertovať farby**, a pod.

## **Pripojenie vstupného zariadenia do USB**

### **Používanie drôtovej/bezdrôtovej myši USB**

Myš pripojte k portu USB. Pomocou myši presúvajte kurzor po obrazovke televízora a vyberte požadovanú ponuku.

- Pravé tlačidlo a špeciálne tlačidlá myši nefungujú.
- Pri používaní bezdrôtovej USB myši môže dôjsť k strate alebo spomaleniu pripojenia v závislosti od vzdialenosti medzi TV a myšou a od bezdrôtového prostredia.

### **Používanie drôtovej/bezdrôtovej klávesnice USB**

Klávesnicu pripojte k portu USB. Text môžete zadať pomocou pripojeného zariadenia s klávesnicou.

- Na niektorých obrazovkách sa text zadávať nedá.
- Odporúča sa používať produkty, pre ktoré bola overená kompatibilita s televízormi značky LG.

Logitech K360, Logitech K400, Logitech K750

Jazyk vstupu môžete zmeniť stlačením klávesu na zmenu jazyka alebo pravého klávesu

Alt, resp. súčasným stlačením klávesu Ctrl a medzerníka.

- Pri používaní bezdrôtovej USB klávesnice môže dôjsť k strate alebo spomaleniu pripojenia v závislosti od vzdialenosti medzi TV a klávesnicou a od bezdrôtového prostredia.
- Text zadajte do textového poľa pomocou klávesnice na obrazovke televízora alebo pomocou klávesnice USB.

### **Používanie herného ovládača gamepad**

Ak hra vyžaduje herný ovládač gamepad, pripojte ho k portu USB na televízore.

Odporúča sa používať produkty, pre ktoré bola overená kompatibilita s televízormi značky  $LG$ .

Sony DualShock 4, Sony DualShock 3, ovládač Microsoft Xbox 360, ovládač NVIDIA SHIELD, Logitech F310, Logitech F710

### **Pripojenie vstupných zariadení Bluetooth**

K TV si môžete pripojiť a používať zariadenia, akými sú Bluetooth klávesnica, myš či gamepad.

Ak chcete zobraziť podrobnosti, vyberte možnosť **Nastavenia Zariadenia Externé Zariadenia Pripojiť Bluetooth ovládač** v **Používateľská príručka**.

## **Vychutnajte si živé TV vysiel.**

## **Ako najlepšie využiť Ponuka živého vysielania**

### **Používanie ponuky živého vysielania**

Relevantné funkcie môžete počas pozerania televízneho vysielania používať veľmi jednoducho.

Na Magic Remote podržte stlačené tlačidlo **GUIDE**.

Alebo stlačte tlačidlo **LIST** na štandardnom diaľkovom ovládači.

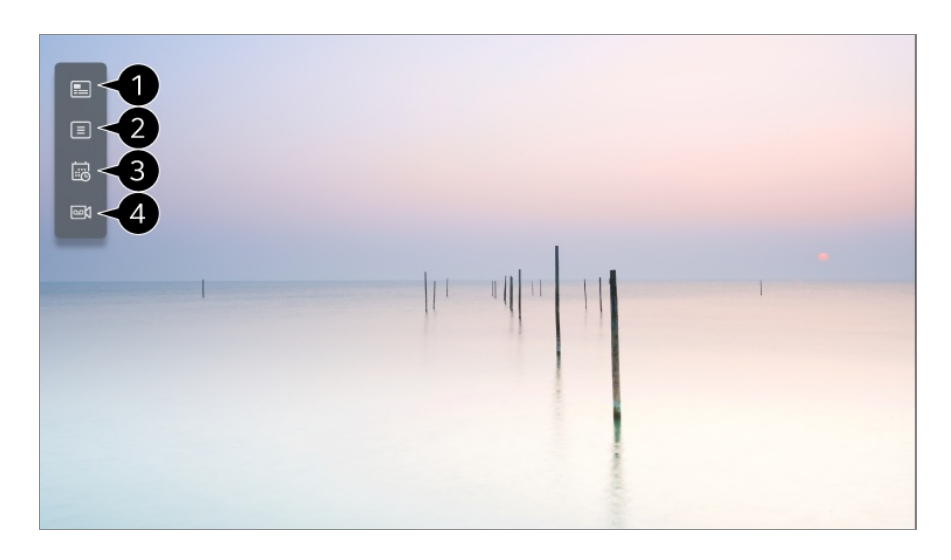

**Guide** : Môžete si prezerať programy a plán ich vysielania. Ak chcete zobraziť podrobnosti, vyberte možnosť **Vychutnajte si živé TV vysiel. Zobrazenie Guide** v **Používateľská príručka**.

**Kanály** : Zobrazí sa zoznam aktuálnych vysielaní.

**Plánovač** : Môžete zadať čas a dátum programu a naplánovať jeho sledovanie alebo nahrávanie v nastavenom čase. Ak chcete zobraziť podrobnosti, vyberte možnosť **Vychutnajte si živé TV vysiel.**

**Používanie funkcie Plánovač** v **Používateľská príručka**.

**Nahrávky** : Môžete zobraziť nahrávky uložené na pamäťovom zariadení a prehrať ich. Ak chcete zobraziť podrobnosti, vyberte možnosť **Vychutnajte si živé TV vysiel. Prehrávanie nahraných TV programov** v **Používateľská príručka**.

- Menu sa objaví, iba ak je externé pamäťové zariadenie pripojené a je možné zobraziť nahraté video.
- Kanály zobrazené na zozname kanálov sú nakonfigurované poskytovateľom služieb vysielania. Ak teda poskytovateľ služieb vysielania bez upozornenia zmení konfiguráciu kanálov, kanály zobrazené v zozname kanálov sa môžu líšiť od skutočných televíznych kanálov.
- Keďže informácie o kanáloch zobrazené v zozname kanálov obsahujú aj informácie poskytované externým elektronickým sprievodcom programami (EPG), môžu sa líšiť od skutočných televíznych kanálov.
- Ak chcete prijímať normálne živé vysielanie, musíte dokončiť nastavenia siete, nastavenie regiónu a nastavenia automatického kanálu.
- Konfigurovateľné položky sa líšia v závislosti od modelu.

## **Zobrazenie Guide**

## **Prezeranie TV programu**

Môžete si prezerať programy a plán ich vysielania.

- 01 Stlačením tlačidla spustite **Live TV**.
- 02 Na diaľkovom ovládači stlačte tlačidlo \*\*\* a vyberte položku Guide.
	- Ak váš diaľkový ovládač nemá tlačidlo \*\*\* stlačte a podržte ilačidlo.

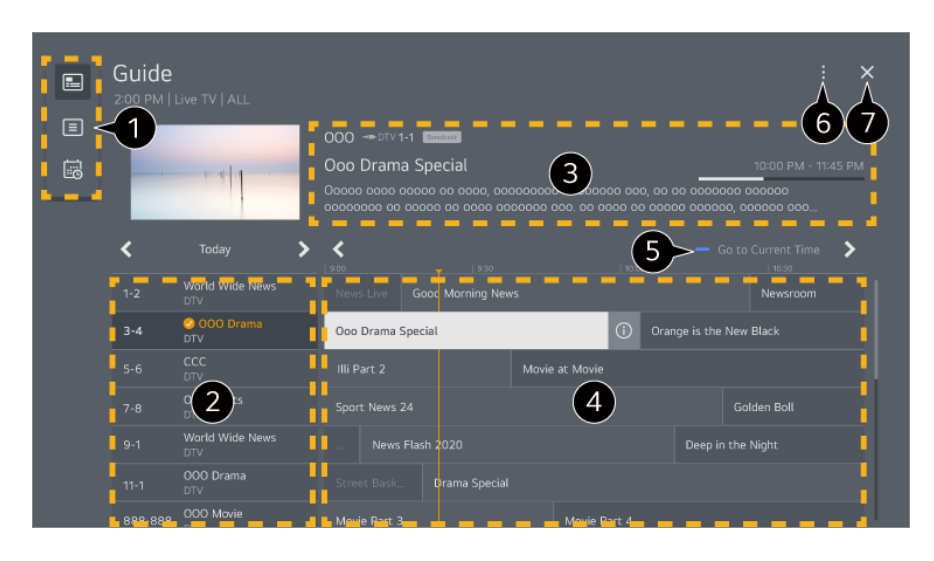

Na prístup k príslušnej funkcii si vyberte jednotlivé oblasti.

Môžete si pozrieť informácie o kanále a vysielacej spoločnosti.

Môžete zobraziť informácie o programe, ktorý práve sledujete, ako aj informácie zvoleného programu.

 $\bullet$  Vyberte tlačidlo  $\odot$  alebo názov požadovaného programu. Môžete si pozrieť viac informácií o programe a použiť funkcie **Sledovať**/**Nahrať** (k dispozícii iba na niektorých modeloch) alebo **Pripomienka**/**Naplánované nahrávanie** (k dispozícii iba na niektorých modeloch) a pod.

Budete presmerovaní na zoznam programov pre aktuálny dátum a čas.

#### **Správca kanálov** : Spustite **Správca kanálov**.

**Rad kanálov** : Veľkosť zoznamu programov môžete zmeniť a upraviť tak počet zobrazených programov na obrazovke.

**Filtre** : Je možné nastaviť typ kanálu zobrazeného na obrazovke. **Mini TV** : Obrazovku je možné zapnúť alebo vypnúť a zobraziť prehľad zvoleného kanála. **Používateľská príručka** : Prejdite na aplikáciu **Používateľská príručka**.

 $\bullet$  Aplikácia sa zatvorí.

- Informácie o programe sa nezobrazujú v prípade kanálov neposkytujúcich informácie o vysielaní.
- Niektoré modely nemusia byť podporované.
- Konfigurovateľné položky sa líšia v závislosti od modelu.

## **Zobrazenie informácií o programe**

### **Zobrazenie informácií o programe**

Počas sledovania živého vysielania stlačte tlačidlo **Koliesko (OK)**. Zobrazí sa záhlavie kanála.

Polohu baneru môžete meniť stlačením tlačidla \*\*\* na diaľkovom ovládači a výberom možnosti **Zmeniť polohu banneru**.

• Ak váš diaľkový ovládač nemá tlačidlo \*\*\* stlačte a podržte ilačidlo.

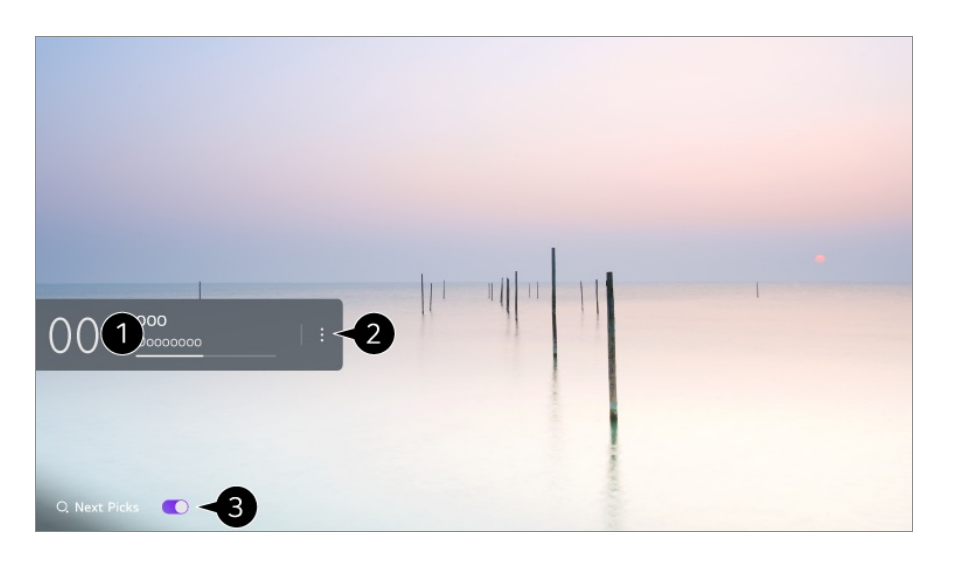

Zobrazuje informácie o programe, ktorý sledujete. Ak chcete zobraziť kontextové okno s podrobnými informáciami o programe alebo spustiť ďalšie funkcie týkajúce sa bannera, vyberte banner kanála.

Pomocou tlačidiel  $\triangle$   $\triangledown$  zobrazíte informácie o vysielaní na iných kanáloch.

Informácie o vysielaní na kanáli, ktorý práve sledujete, zobrazíte pomocou tlačidiel  $\langle \rangle$ .

Táto funkcia sa dá ovládať iba v rámci kontextového okna s podrobnými informáciami.

#### Spustite **Ďalšie akcie**.

Ďalšie informácie nájdete v časti **Ako televízor ovládať Zobrazenie ďalších funkcií diaľkového ovládača** v ponuke **Používateľská príručka**.

Nastavením možnosti **Ďalšie Tipy** na **Zapnuté** získate odporúčania na ďalšie sledovanie.

- Táto funkcia nemusí byť dostupná vo všetkých krajinách.
- Dostupné funkcie sa môžu líšiť v závislosti od signálu vysielania.

## **Who.Where.What?**

### **Používanie služby Who.Where.What?**

Poskytuje množstvo informácií týkajúcich sa scény, ktorú práve sledujete.

- Údaje sa môžu líšiť v závislosti od programu.
- Niektoré modely nemusia byť podporované.
- Pred použítím sa musíte pripojiť k sieti a odsúhlasiť **Používateľské dohody**.

#### **Zadanie Who.Where.What?**

Metóda 1. Stlačte tlačidlo **Koliesko (OK)** na diaľkovom ovládaní. Na lište kanálov stlačte tlačidlo **Who.Where.What?**.

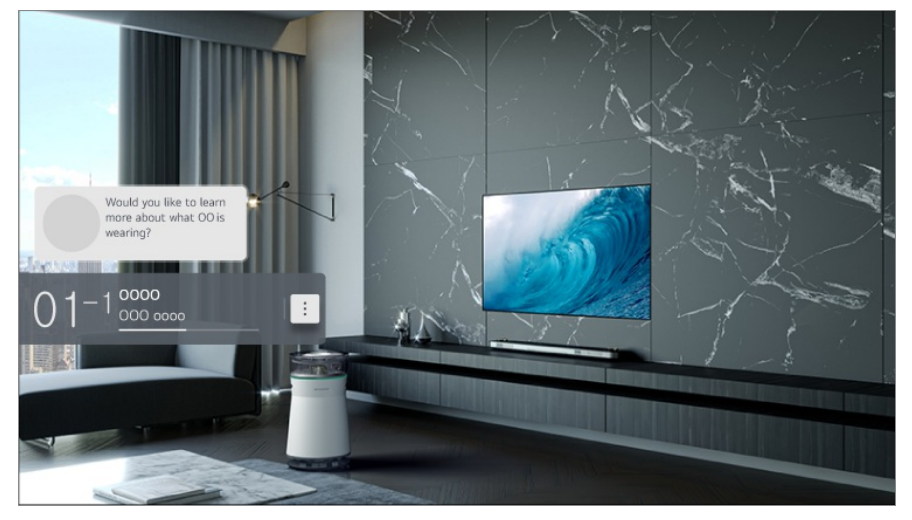

Metóda 2. Ak sa počas pozerania programu zistí informácia, notifikácia sa objaví automaticky. Kliknite na zobrazenú notifikáciu.

Ak chcete dostávať automatické odporúčania, musíte zapnúť možnosti $\otimes \rightarrow \bullet \rightarrow \bullet$ **Všeobecné Služba AI AI odporúčanie Poplach Who.Where.What?**.

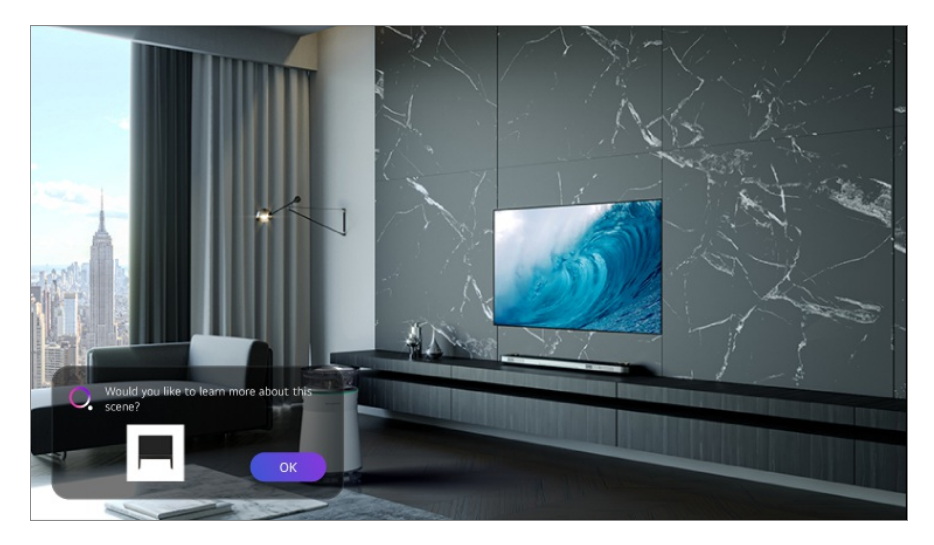

Metóda 3. Môže sa tiež použiť ako hlasové rozpoznávanie. Príklad) Kto je táto osoba?/Kde je toto miesto?/Čo je táto taška?

Niektoré modely nemusia byť podporované.

#### **Zobrazenie informácií o scéne prostredníctvom Who.Where.What?**

Na obrazovke sa zobrazia rôzne informácie týkajúce sa scény, ktorú práve sledujete. Vyberte informáciu, ktorej detaily chcete zobraziť.

Informácie uložte vo **Zoznam želaní** a môžete sa k nim vrátiť kedykoľvek budete chcieť.

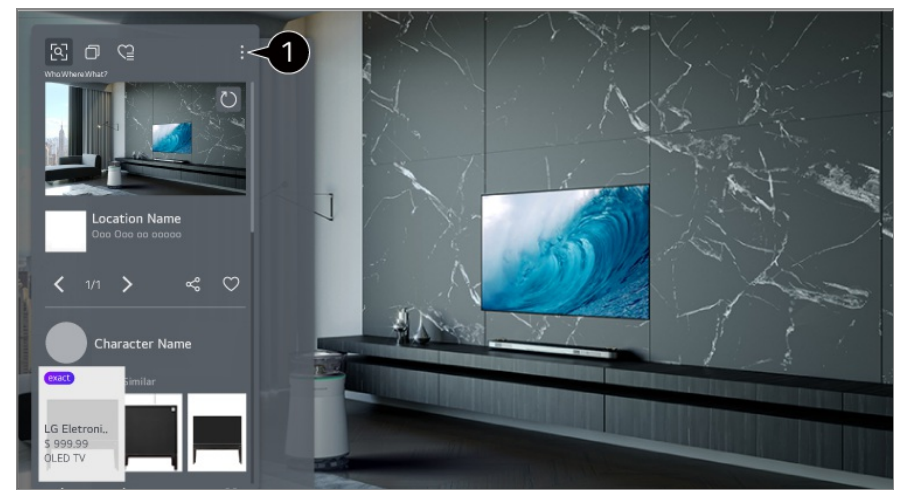

- Môžete použiť doplnkové funkcie, ako napríklad zmeniť triedenie možností, vymazanie alebo zdieľanie.
- K dispozícii v živej televízii alebo HDMI. Niektoré zariadenia OTT s nastaveniami univerzálneho diaľkového ovládania však nie sú podporované.
- Ak sledujete **LG Channels** (IP kanál), prípadne sa na obrazovke nezobrazuje žiadny obraz, funkcia nebude dostupná.

#### **Zdieľanie informácií prostredníctvom Who.Where.What?**

Po stlačení tlačidla « môžete zdieľať adresu webovej lokality obsahujúcej informácie prostredníctvom textovej správy, QR kódu alebo aplikácie LG ThinQ. Môžete si ju tiež odoslať na smart zariadenie.

Ak chcete použiť funkciu zdieľania, smart zariadenie musí disponovať najnovšou verziou aplikácie LG ThinQ a musí byť pripojené k TV.

## **Live Playback**

## **Používanie funkcie Live Playback (prehrávanie v reálnom čase)**

Je to funkcia, ktorú môžete použiť na dočasné uloženie programu, ktorý práve sledujete, na pevný disk s USB, takže si môžete znova prehrať scény, ktoré ste pri sledovaní TV premeškali. Ak ste si na chvíľku odskočili, táto funkcia vám umožní pokračovať v sledovaní od miesta, kde ste naposledy prestali.

- 01 Zapojte pevný disk USB do portu USB.
- 02 Na diaľkovom ovládači stlačte tlačidlo  $\cdots$  a vyberte položku Live Playback.
	- Ak váš diaľkový ovládač nemá tlačidlo \*\*\* stlačte a podržte ilačidlo.
- Zobrazí sa obrazovka s potvrdením nastavení **Live Playback**. 03 Dokončite nastavenia a stlačte tlačidlo **OK**.
	- Ak je pripojené iba jedno úložné USB zariadenie, obrazovka s nastaveniami sa nezobrazí a spustí sa Live Playback.
- Počas sledovania živého vysielania vyberte na indikátore priebehu pomocou 04 kurzora požadovaný bod. Ak chcete použiť túto funkciu, môžete tiež stlačiť tlačidlá  $\blacklozenge$ na diaľkovom ovládaní.

Na indikátore priebehu vyberte ľubovoľný bod pred aktuálnym bodom.

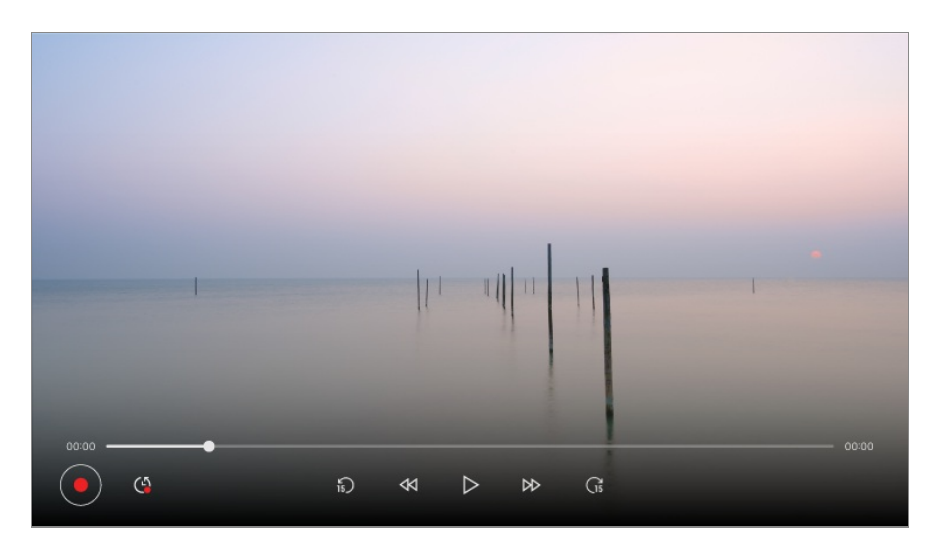

- Funkcia Live Playback sa môže používať iba pre vysielacie kanály, ktoré sledujete cez koncovku vstupu antény. Túto možnosť však nie je možné použiť počas počúvania rozhlasového kanálu.
- Ak sú k televízoru pripojené dva alebo viac pevných diskov USB, vyberte zariadenie, ktoré sa má používať na funkciu Live Playback.
- Nie je možné použiť USB kľúč. Pripojte pevný disk USB s celkovou kapacitou minimálne 80 GB.
- Ak na pevnom disku USB nie je dostatok voľného miesta, funkcia Live Playback nemusí fungovať správne. Ak chcete používať funkciu Live Playback, potrebujete pevný disk USB s kapacitou aspoň 2.3 GB.
- Vďaka funkcii Live Playback si môžete spätne prehrať až dve hodiny programu v závislosti od zostávajúcej kapacity pevného disku USB. Tento čas sa môže líšiť v závislosti od vášho regiónu.
- Videá uložené v režime Live Playback sa pri vypnutí televízora vymažú bez zaznamenania.
- Prepínanie medzi kanálmi počas živého prehrávania vymaže údaje z predchádzajúceho kanála.
- Niektoré modely nemusia byť podporované.

## **Nahrávka**

### **Používanie funkcie Okamžitého nahrávania**

- 01 Pripojte pevný disk USB alebo USB kľúč k portu USB. Odporúča sa, aby ste nahrávali na pevný disk USB HDD.
- 02 Na diaľkovom ovládači stlačte tlačidlo ••• a vyberte položku Nahrať.
	- Ak váš diaľkový ovládač nemá tlačidlo \*\*\* stlačte a podržte ilačidlo.

· Ak chcete ukončiť nahrávanie, počas nahrávania stlačte tlačidlo … na diaľkovom ovládači a vyberte **Nahrať**.

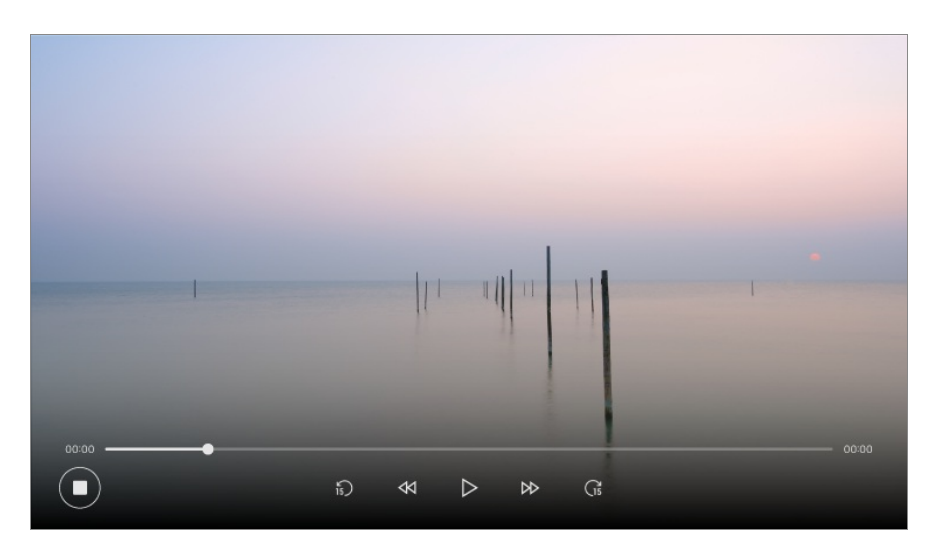

#### **Čo si treba všimnúť v súvislosti s nahrávaním**

- Počas nahrávania stlačte tlačidlo **Koliesko (OK)** a zobrazia sa informácie o nahrávaní. Ovládanie tlačidla **Koliesko (OK)** sa môže líšiť v závislosti od krajiny.
- Trvanie nahrávania môžete nastaviť ešte pred jeho začiatkom.
- Ak sú pripojené viaceré pamäťové zariadenia USB, automaticky sa vyberie zariadenie, ktoré sa na nahrávanie použilo naposledy.
- Dostupné miesto na pevnom disku s USB musí byť aspoň 1 GB.
- Na USB kľúči musia byť minimálne 4 GB miesta.
- Čas nahrávania sa líši v závislosti od kapacity vášho úložného zariadenia USB.
- Televízor vykoná po prvom pokuse o nahratie do pamäte USB skúšku výkonu. Po úspešnom vykonaní skúšky spustite nahrávanie.
- Použitá technológia ochrany obsahu spôsobuje, že nahrané video nemožno prehrať v počítačoch ani iných modeloch TV. Video nemožno prehrať ani po výmene obvodu videa televízora.
- Počas nahrávania neodpájajte kábel USB.
- Ak televízor počas nahrávania nútene vypnete, nahrávaný obsah sa nemusí uložiť. V ideálnom prípade by ste mali pred vypnutím televízora zastaviť nahrávanie a skontrolovať, či sa program nahral.
- Kvalita nahrávania závisí od výkonu úložného zariadenia USB.
- Ak je úložné zariadenie USB chybné, nahrávanie sa nemusí riadne dokončiť.
- Pri použití rozbočovača USB alebo predlžovacieho kábla zariadenie USB nemusí fungovať správne.
- Ak zostávajúca pamäťová kapacita nie je dostatočná, nahrávanie sa môže prerušiť. Odporúča sa používať úložné zariadenie s dostatkom voľného miesta na nahrávanie.
- Počas nahrávania môžete sledovať iné kanály alebo používať iné funkcie. Pri nahrávaní
zakódovaného kanála však môžete používať len kanál, ktorý nahrávate, a bezplatné kanály.

(Niektoré modely nemusia byť podporované.)

- · Režimy kanála nemôžete počas nahrávania meniť.
- · Pri pripojení k jednému satelitnému signálu : Ak začnete nahrávať kanál počas sledovania iného kanála v odlišnom režime, kanál sa prepne na aktuálne nahrávaný kanál.
- · Pri pripojení k dvom satelitným signálom : Ak aj začnete nahrávať kanál počas sledovania iného kanála v odlišnom režime, kanál sa neprepne na aktuálne nahrávaný kanál.
- Konfigurovateľné položky sa líšia v závislosti od modelu.
- Niektoré funkcie nemusia byť počas nahrávania dostupné.
- Funkcia nahrávania analógového vysielania je dostupná iba na niektorých modeloch.
- Nahrávať je možné iba vysielacie kanály, ktoré sledujete cez koncovku vstupu antény.
- Bluetooth a port USB nemusia fungovať správne pri nahrávaní pomocou zariadenia USB.
- Nahrávky kratšie ako 10 sekúnd sa neuložia.
- Na jednom disku môžete uložiť až 600 položiek obsahu.
- Niektoré modely nemusia byť podporované.

## **Používanie funkcie Plánovač**

### **Používanie služby Plánovač**

Môžete zadať čas a dátum programu a naplánovať jeho sledovanie alebo nahrávanie v nastavenom čase.

- 01 Stlačte tlačidlo <u>m</u> na diaľkovom ovládači a vyberte možnosť Live TV a zobrazte živé vysielanie.
- 02 Na diaľkovom ovládači stlačte tlačidlo **···** a vyberte položku Plánovač. Zobrazí sa obrazovka **Plánovač**.
	- Ak váš diaľkový ovládač nemá tlačidlo \*\*\* stlačte a podržte ilačidlo.

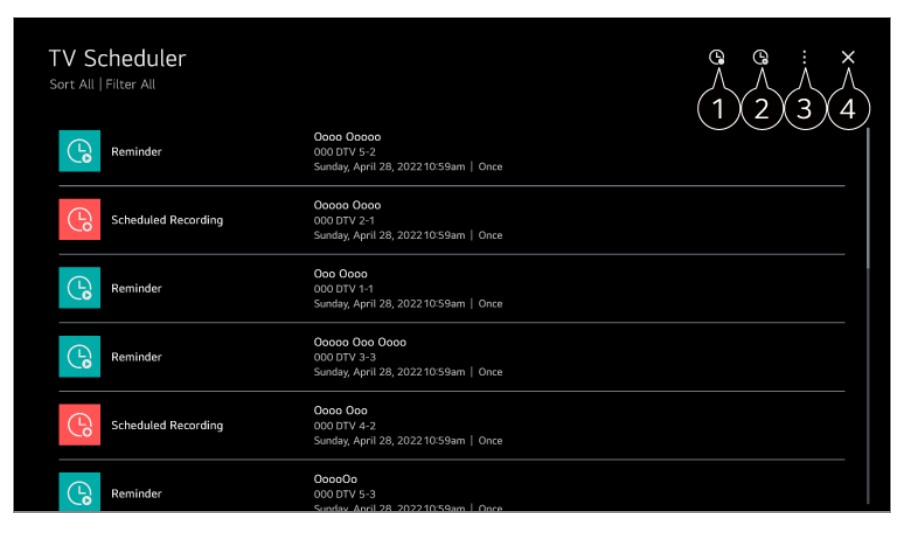

môžete nastaviť nové naplánované nahrávanie

 $\bullet$  môžete nastaviť novú pripomienku

**Triediť** : Môžete usporiadať zoznam. **Filtrovať** : Nastavuje filter. **Odstrániť** : môžete nastaviť režim vymazania **Guide** : Spustite **Guide**. **Používateľská príručka** : Spustite **Používateľská príručka**. **Ukončenie aplikácie** : Vypnutie aplikácie, keď beží na pozadí.

**A** Aplikácia sa zatvorí.

#### **Naplánovanie zvoleného vysielania v možnosti Guide**

Môžete vybrať program, pre ktorý naplánujete sledovanie alebo nahrávanie.

- 01 Stlačením tlačidla spustite **Live TV**.
- 02 Na diaľkovom ovládači stlačte tlačidlo \*\*\* a vyberte položku Guide.
	- Ak váš diaľkový ovládač nemá tlačidlo \*\*\* stlačte a podržte ilačidlo.
- 03 Vyberte požadovaný program.

Ak chcete nahrať živé vysielanie, kliknite na tlačidlo **Nahrať** alebo **Sledovať**. V prípade budúceho vysielania kliknite na tlačidlo **Naplánované nahrávanie** alebo **Pripomienka**.

- **Nahrať**/**Naplánované nahrávanie** nemusí byť podporovaný pri niektorých modeloch.
- Plánované nahrávanie nezaručuje presný nahrávací čas programu, pretože program sa nahrá na základe informácií od poskytovateľa vysielania.
- Vzťahuje sa na digitálne vysielanie.

#### **Manuálne plánovanie**

Môžete vybrať dátum, čas a program na sledovanie alebo nahrávanie.

- 01 Stlačením tlačidla spustite **Live TV**.
- 02 Na diaľkovom ovládači stlačte tlačidlo **···** a vyberte položku Plánovač.
	- Ak váš diaľkový ovládač nemá tlačidlo \*\*\* stlačte a podržte ilačidlo.
- 03 Vyberte možnosť <sup>@</sup> alebo <sup>@</sup>
- 04 Vyberte položku **Vytvoriť manuálne**.
- 05 Nastavte dátum, čas a kanál, ktorý chcete nahrať alebo sledovať.
- Dĺžka plánovaného nahrávania by mala byť minimálne 1 minúta.

#### **Nahrávanie seriálu**

Funkcia nahrávania seriálu sa používa na automatické nahrávanie každej časti programu, ktorý vyberiete.

Ak je program séria, môžete ju nahrať prostredníctvom položky **Naplánované nahrávanie** v časti **Guide** alebo prostredníctvom položky **Nahrať** počas pozerania televízora.

- Proces nahrávania seriálu si môžete pozrieť na stránke podrobností funkcie Nahrávanie seriálu.
- Nahrávku seriálu si môžete pozrieť cez aplikáciu **Nahrávky**.
- Na použitie týchto funkcií skontrolujte svoj región a stav siete.
- Ak je nahrávanie seriálu naplánované na rovnaký čas ako iné plánované nahrávanie alebo ak je problém s informáciami o vysielaní, epizódy seriálu sa nemusia nahrať po poradí.
- Séria nahrávania nemusí byť k dispozícií v závislosti do typu epizódy programu, ktorú poskytol vysielateľ.
- Konfigurovateľné položky sa líšia v závislosti od modelu.

## **Prehrávanie nahraných TV programov**

### **Spravovanie nahrávok**

Nahrávky uložené na úložných zariadeniach môžete prezerať a prehrávať cez aplikáciu **Nahrávky**.

01 Stlačením tlačidla spustite **Live TV**.

- 02 Na diaľkovom ovládači stlačte tlačidlo **···** a vyberte položku Nahrávky.
	- Ak váš diaľkový ovládač nemá tlačidlo \*\*\* stlačte a podržte ilačidlo.

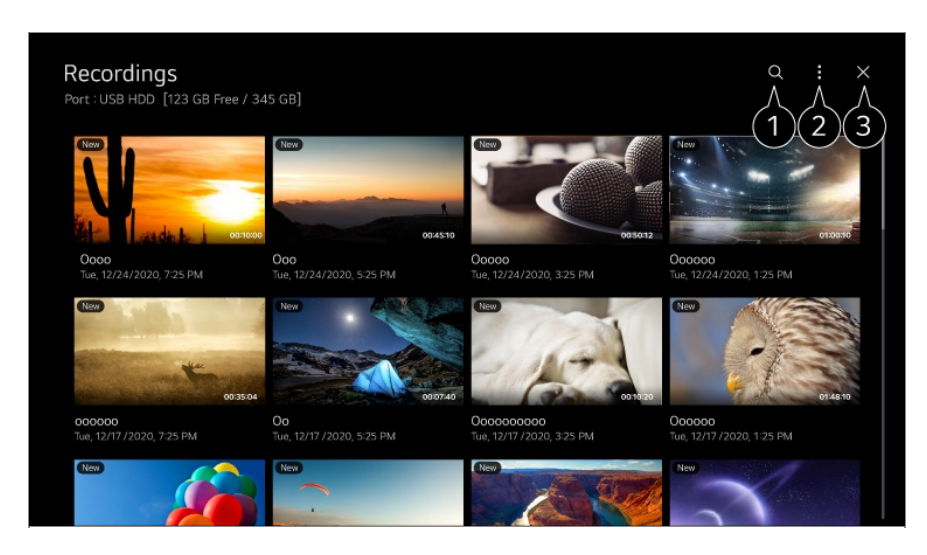

#### Spustite **Vyhľadávať**.

- Na zoznam obsahu môžete použiť nastavenia, akými sú úložné zariadenia alebo možnosti zoraďovania.
- **a** Aplikácia sa zatvorí.
- Môžete prehrávať iba nahrávky vytvorené na aktuálnom televízore v ponuke **Nahrávky**.
- Pri prehrávaní záznamu HFR (High Frame Rate) sa môže pohyb na obrazovke odlišovať od pôvodného záznamu.
- Niektoré modely nemusia byť podporované.

### **Prehrávanie nahrávok**

Na obrazovke prehrávania môžete používať základné funkcie ako je prehrávanie a pozastavenie.

- 01 Z aplikácie **Nahrávky** vyberte požadovaný záznam.
- 02 Stláčaním tlačidiel </a> diaľkového ovládača môžete preskakovať o 10 sekúnd dopredu/dozadu.

Prehrávanie želanej nahrávky môžete ovládať stlačením tlačidla **Koliesko (OK)** počas prehrávania.

K ďalším funkciám sa počas ovládania prehrávania dostanete po stlačení tlačidla V na diaľkovom ovládači.

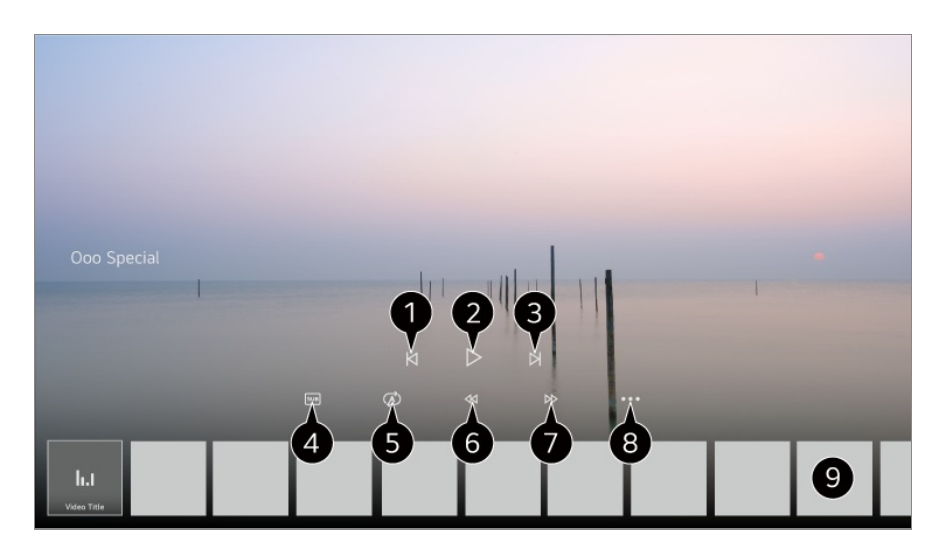

- Slúži na zobrazenie predošlej nahrávky.
- **2** Prehrá alebo pozastaví prehrávanie nahrávky.
- **S** Slúži na zobrazenie nasledujúcej nahrávky.
- $\bullet$  Zapnutie a vypnutie titulkov.
- Môžete nastaviť nepretržité prehrávanie.
- **O** Pretáčanie videa dozadu pri vyšších rýchlostiach.
- **O** Pretáčanie videa dopredu pri vyšších rýchlostiach.
- Môžete nastavovať funkcie, akými sú pokračovanie v prehrávaní a jazyk výstupu zvuku.
- Nižšie sa zobrazuje zoznam nahrávok.
- Konfigurovateľné položky sa líšia v závislosti od modelu.

## **Sledovanie internetového kanálu (LG Channels)**

### **Sledovanie internetových kanálov**

Prostredníctvom tejto služby môžete sledovať vysielanie v reálnom čase cez internet. Funkcia **LG Channels** umožňuje zobraziť informácie o nových internetových kanáloch alebo spravovať kanály.

Na diaľkovom ovládači stlačte tlačidlo a vyberte položku **LG Channels**. **LG Channels** si môžete pozrieť stlačením tlačidiel **E** (Kanály)  $\wedge\vee$  na diaľkovom ovládači.

Môžete používať službu "Interaktívny kanál", ktorá umožňuje používateľom pohodlne si vychutnať obsah podobný aktuálnemu kanálu bez toho, aby museli prepínať medzi aplikáciami.

Službu "Interaktívny kanál" môžete ovládať stláčaním tlačidiel na diaľkovom ovládači alebo klikaním na obrazovku podľa pokynov, ktoré sa zobrazujú na obrazovke internetového kanála.

- Niektoré modely nemusia byť podporované.
- Pred použítím sa musíte pripojiť k sieti a odsúhlasiť **Používateľské dohody**.
- **•** V ponuke  $\mathbb{Q}$  → **O** → Všeobecné → Systém → Lokalita musia byť položky Krajina **vysielania** a **Krajina Služieb LG** nastavené rovnako. Ak ktorúkoľvek z nich zmeníte, službu nebudete môcť používať.
- **•** Pri sledovaní internetového kanálu stlačte il tlačidlo na diaľkovom ovládači. Môžete spustiť funkciu **LG Channels**.
- Niektorý obsah môže spôsobiť, že aplikácia **Live TV** otvorí inú aplikáciu.
- Niektoré internetové kanály túto službu nemusia podporovať.
- Funkcie Live Playback a nahrávanie nie sú k dispozícii pri internetových kanáloch.
- Vysielateľ môže zastaviť alebo zmeniť služby internetových kanálov bez predchádzajúceho oznámenia.

## **TELETEXT**

### **Používanie Teletextu**

Teletext je bezplatná služba poskytovaná televíznymi stanicami, ktorá ponúka textové informácie o televíznych programoch, správy a informácie o počasí. Dekodér teletextu zabudovaný v tomto TV prijímači podporuje systémy SIMPLE, TOP a FASTEXT.

- 01 Stlačte tlačidlo \*\*\* na diaľkovom ovládaní.
	- Ak váš diaľkový ovládač nemá tlačidlo ••• stlačte a podržte ilačidlo.
- 02 Vyberte položku **Teletext**.
- 03 Zobrazí sa okno Teletext.
- 04 Aby ste mohli naraz sledovať televízne vysielanie aj Teletext, na diaľkovom ovládači stlačte tlačidlo **···** a vyberte položku Teletext.

Farebné tlačidlá Slúžia na výber predchádzajúcej alebo nasledujúcej strany.

Číselné tlačidlá

Slúžia na zadanie čísla požadovanej strany.

Tlačidlo **Lanály**)  $\wedge$ 

Slúžia na výber predchádzajúcej alebo nasledujúcej strany.

Niektoré modely nemusia byť podporované.

## **Špeciálna funkcia teletextu**

- 01 Stlačte tlačidlo ••• na diaľkovom ovládaní.
	- Ak váš diaľkový ovládač nemá tlačidlo \*\*\* stlačte a podržte ilačidlo.
- 02 Vyberte položku **Možnosť teletextu**.
- 03 Vyberte ponuku **Teletext**.

#### **Obsah**

Vyberte jednotlivé stránky obsahu.

#### **Čas**

Túto ponuku vyberte, ak chcete pri sledovaní televízneho programu zobraziť v pravom hornom rohu obrazovky čas. Stlačením tohto tlačidla v režime teletextu vyberiete číslo podstránky. Číslo podstránky sa zobrazuje v spodnej časti obrazovky. Ak chcete pozastaviť alebo zmeniť číslo podstránky, stlačte  $\Box/\Box$ ,  $\Box/\Box$  alebo číselné tlačidlá.

#### **Podržať**

Zastavíte tým automatickú výmenu stránok, ku ktorej dôjde len v tom prípade, ak sa stránka teletextu skladá z 2 alebo viacerých podstránok. Číslo aktuálne zobrazovanej podstránky a zobrazovaná podstránka sú obyčajne uvedené na obrazovke pod zobrazením času. Po výbere tejto ponuky sa v ľavom hornom rohu obrazovky zobrazí symbol zastavenia a automatická zmena stránok sa deaktivuje.

#### **Odhaliť**

Túto ponuku vyberte, ak chcete zobraziť skryté informácie, napríklad riešenia hádaniek alebo hlavolamov.

#### **Aktualizovať**

Počas čakania na nasledujúcu teletextovú stránku zobrazí na obrazovke televízny obraz. V ľavom hornom rohu obrazovky sa objaví displej. Po načítaní stránky sa namiesto displeja objaví číslo načítanej strany. Ak chcete zobraziť aktualizovanú stránku teletextu, znova vyberte túto ponuku.

#### **Jazyk**

Slúži na nastavenie jazyka teletextu.

Len v digitálnom režime

#### **Nastavenie jazyka teletextu**

Funkciu Jazyk teletextu použite v prípade, keď sa teletext vysiela vo viacerých jazykoch.

- 01 Stlačte tlačidlo  $\ddot{\textcirc}$  na diaľkovom ovládaní.
- Vyberte ponuky **Všeobecné Systém Jazyk (Language) Primárny jazyk** 02 **teletextu**/**Sekundárny jazyk teletextu**.
- Len v digitálnom režime
- Ak sa teletext vo vybratom jazyku nevysiela, zobrazí sa predvolený jazyk.
- Ak vyberiete nesprávnu krajinu, teletext sa nemusí na obrazovke zobrazovať správne a pri jeho používaní sa môžu vyskytnúť problémy.

## **HbbTV**

### **Zistite viac o HbbTV**

Služba HbbTV (Hybrid Broadcast Broadband TV) je nový štandard vysielania, ktorý umožňuje, aby sa služby typu super-teletext dodávané vysielaným TV kanálom integrovali alebo prepojili so službami online poskytovanými cez širokopásmové pripojenie do pripojeného televízora Smart TV. Zákazníci tak majú prístup k rôznym službám online, ako napríklad k záznamu TV, k službe Video-on-Demand (VOD), k aplikáciám súvisiacim s programom a k ďalším bohatým informačným službám ako

dodatok k tradičným službám digitálneho teletextu. To všetko bezproblémovo priamo v TV. Služby HbbTV možno aktivovať mnohými spôsobmi. Najobľúbenejším je stlačenie tlačidla . Používatelia zvyčajne objavujú služby pomocou tradičných navigačných tlačidiel (vrátane tlačidla OK a tlačidiel , , , , , , , , , , , , Aktuálne parametre služby HbbTV zahŕňajú aj podporu "adaptívneho streamingu" videa cez širokopásmové pripojenie, čo divákovi zaručuje najlepšiu možnú kvalitu obrazu. Ďalšie informácie o službe HbbTV nájdete na lokalite www.hbbtv.org.

Niektoré modely nemusia byť podporované.

### **Používanie služby HbbTV**

#### **Všeobecné Kanály HbbTV**

Zapnite službu HbbTV.

Užívajte si široký výber obsahu z aktivovaných služieb HbbTV.

- Ak nie je televízor pripojený k internetu, môže byť dostupnosť služby obmedzená.
- Funkcie a kvalita služby HbbTV môže kolísať v závislosti od kvality širokopásmového pripojenia.
- Dostupnosť služieb HbbTV nie je garantovaná pre všetky programy iba pre tie, ktoré podporuje váš poskytovateľ vysielania.
- Niektoré modely nemusia byť podporované.
- Ak je spustené živé prehrávanie, funkcia HbbTV je vypnutá.
- Ak je počas používania služby HbbTV na obrazovke aktivovaný ukazovateľ Magic Remote, navigačné tlačidlá a tlačidlo **Koliesko (OK)** nemusia fungovať. V takomto prípade stlačte ľavé, pravé, horné a dolné tlačidlo, čím ukazovateľ deaktivujete. (Platí iba pre modely, ktoré podporujú Magic Remote.)

## **Informácie CI**

### **Informácie CI**

Zobrazia sa informácie o aktuálne pripojenom rozhraní CI.

#### **Všeobecné Kanály Informácie CI**

Ak používate modul CI alebo CAM,

- · Táto funkcia umožňuje sledovať zakódované (platené) programy.
- · Ak odstránite modul CI, nemôžete sledovať platené programy.
- · Funkcie CI (Common Interface, štandardné rozhranie) možno nebudete môcť používať v niektorých krajinách v závislosti od vysielacích podmienok.
- · Keď sa modul CI nachádza v príslušnom otvore, k dispozícii je ponuka daného modulu.
- · Ak si chcete zakúpiť modul a kartu smart, obráťte sa na poskytovateľa týchto služieb.
- · Po vložení modulu CI a následnom zapnutí TV sa môže stať, že nebude dostupný žiadny obrazový ani zvukový výstup zakódovaného programu.
- · Pri použití modulu CAM (Conditional Access Module, modul podmieneného prístupu) sa uistite, že vyhovuje štandardu DVB-CI alebo CI plus.
- · Ak nebude správne fungovať modul CAM (Conditional Access Module) môže byť obraz nekvalitný.
- · Ak televízor po pripojení modulu CI + CAM nezobrazuje žiadny obraz ani zvuk, kontaktujte operátora pozemného/káblového/satelitného vysielania. (Niektoré modely nemusia byť podporované.)
- · Zatiaľ čo TV podporuje platené vysielacie kanály podľa európskej normy DVB-CI+, niektoré kanály nemusia byť k dispozícii na sledovanie, ak niektorí operátori kanálov používajú súkromný systém CAS.
- · Ak sú súčasne vložené moduly typu PCMCIA aj typu USB, použije sa modul typu PCMCIA.
- · Ak sa vloží aj ďalší modul typu USB, keď je vložený modul typu USB, použije sa modul, ktorý bol vložený ako prvý.

# **Aplikácie a obsah**

## **Inštalácia aplikácií**

### **Inštalácia aplikácií**

Môžete si nainštalovať aplikácie rôznych kategórií, akými sú hry, výuka a správy a pohodlne ich používať na TV.

- 01 Stlačte tlačidlo ma diaľkovom ovládaní
- 02 Spustí sa aplikácia **Apps**.
- 03 Aplikáciu vyhľadajte výberom kategórie alebo stlačením tlačidla Q.
- 04 Vyberte aplikáciu na inštaláciu.
- 05 Prečítajte si informácie o aplikácii a stlačte tlačidlo **Inštalovať**.
- 06 Po dokončení inštalácie môžete aplikáciu ihneď spustiť.

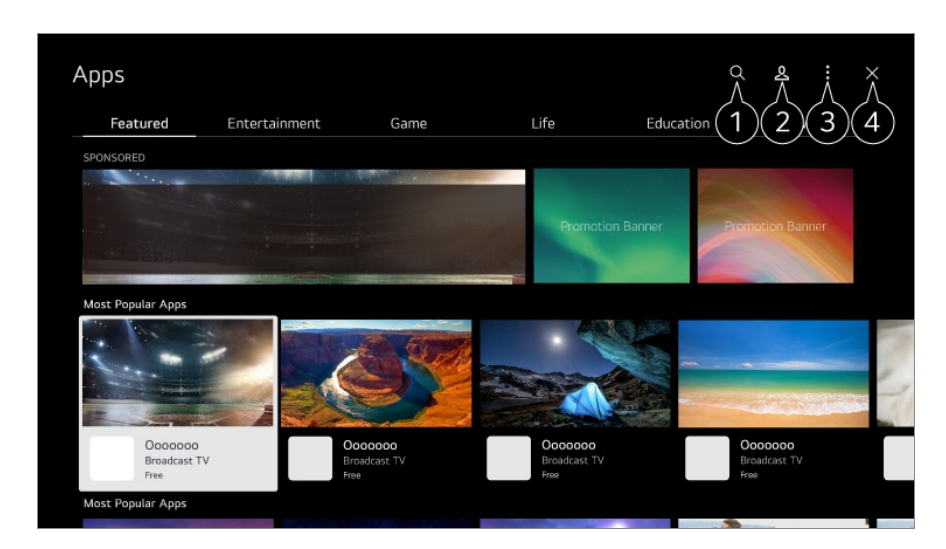

Slúži na vyhľadanie obsahu.

Ak chcete zobraziť podrobnosti, vyberte možnosť **Aplikácie a obsah Vyhľadať obsah** v **Používateľská príručka**.

**O** Môžete sa prihlásiť do účtu LG.

Ďalšie informácie nájdete v časti **Začíname s televízorom LG webOS Správa vášho účtu LG** v ponuke **Používateľská príručka**.

Môžete spravovať aplikácie, napríklad aktualizovať alebo odstraňovať nainštalované aplikácie.

#### **A** Aplikácia sa zatvorí.

Ak chcete vypnúť aplikáciu, aby nebežala na pozadí, stlačte tlačidlo \*\*\* na diaľkovom ovládači a vyberte možnosť **Ukončenie aplikácie**.

- Ak váš diaľkový ovládač nemá tlačidlo •• stlačte a podržte ilačidlo.
- Ak chcete nainštalovať aplikácie, musíte byť prihlásený.
- Dostupné kategórie sa môžu líšiť v závislosti od krajiny alebo stavu služby.
- Ak v televízore nie je dostatok úložného priestoru, aplikácie môžete nainštalovať na pripojené externé pamäťové zariadenie.
- Niektoré úložné zariadenia USB nemusia byť podporované alebo nemusia pracovať správne.
- Nie je možné použiť USB kľúč obsahujúci aplikácie z iných televízorov.
- Ak ich používajú deti, dávajte pozor. Deti by prostredníctvom tohto produktu mohli získať prístup k nevhodnému obsahu online. Nevhodný obsah na internete môžete zablokovať obmedzením prístupu pre niektoré aplikácie.

**Nastavenia nakonfigurujte v časti**  $\mathcal{Q}$  **→ <b>O** → Všeobecné → Systém → Bezpečnosť →

## **Odporúčanie obsahu**

### **Odporúčanie obsahu**

Odporúčania obsahu môžete získať na základe relácie, ktorú sledujete alebo vzorov sledovania televízie.

Ak pozeráte televízor použitím set-top boxu, musíte dokončiť nastavenie univerzálneho diaľkového ovládača, aby ste mohli normálne používať funkciu odporúčania. Ďalšie informácie nájdete v časti **Ako televízor ovládať Nastavenie funkcie Univerzálne ovládanie** v ponuke **Používateľská príručka**.

- 01 Stlačte tlačidlo  $\sqrt{\ }$  na Magic Remote. Zobrazí sa obrazovka s odporúčaním obsahu.
- Ak používate štandardný diaľkový ovládač, stlačte na ňom tlačidlo Q.

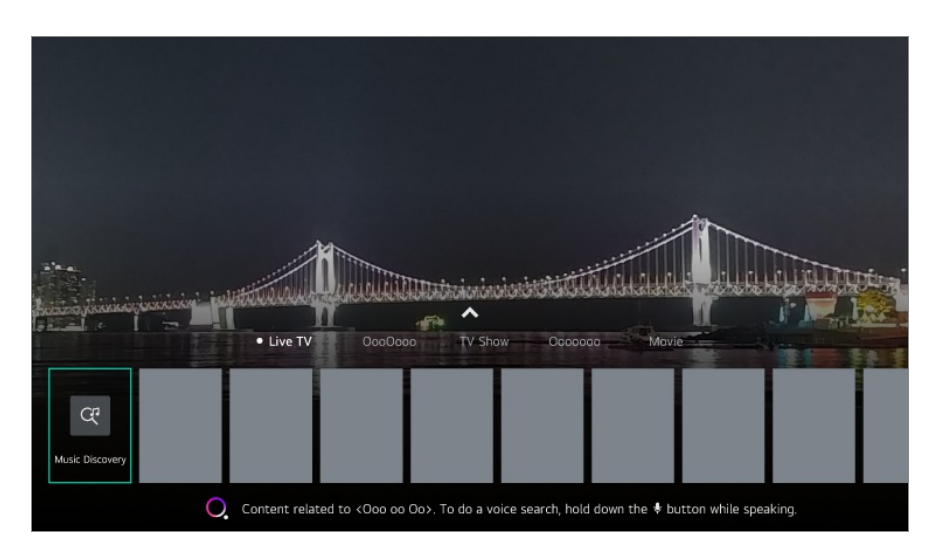

02 Viac obsahu si môžete zobraziť stlačením ikony **A** na obrazovke.

- Niektoré modely nemusia byť podporované.
- Ak chcete použiť funkciu odporúčania, musíte sa pripojiť k sieti.
- Služby sa líšia podľa krajiny, takže odporúčania môžu byť poskytnuté rôznymi spôsobmi.
- V závislosti od informácií relácie, ktorú sledujete môže byť zoznam odporúčaní menej relevantný alebo irelevantný.

## **Vyhľadať obsah**

## **Vyhľadať obsah**

Slúži na vyhľadanie obsahu podľa názvu, herca/herečky a žánru.

- 01 Stlačte tlačidlo ma diaľkovom ovládaní.
- 02 Spustí sa aplikácia  $Q$ .
- 03 Vyhľadávajte rôzny obsah a informácie pomocou hľadaných výrazov.

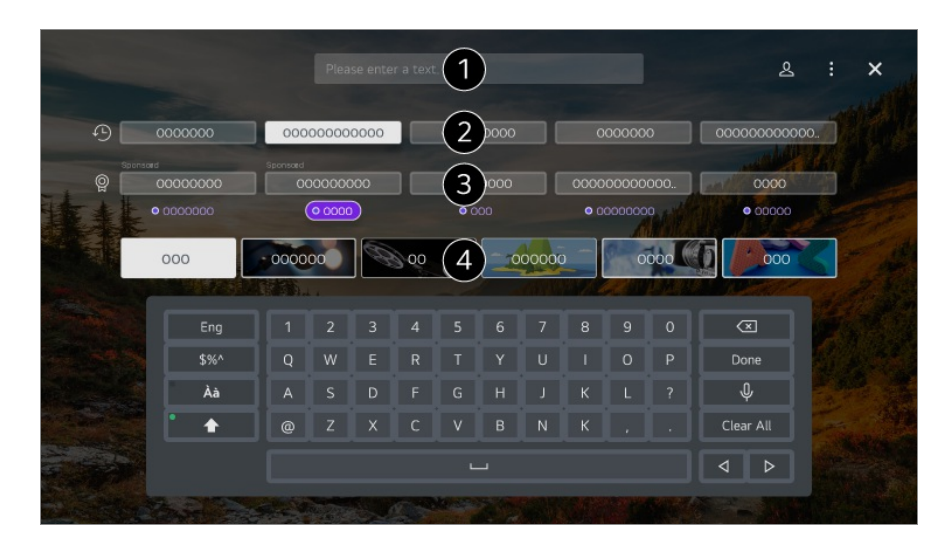

- $\bullet$  Zadajte hľadaný výraz.
- **2** Zobrazí najnovšie vyhľadávania.
- Môžete si vybrať spomedzi navrhovaných kľúčových slov, ktoré využijete pri vyhľadávaní.
- Obsah si môžete prezerať podľa žánru.
- Ak chcete použiť funkciu vyhľadávania, musíte sa pripojiť k sieti.
- Výsledky vyhľadávania môžu byť rôzne v závislosti od kanála, regiónu, nastavení siete a vyjadrenia súhlasu so zmluvnými podmienkami.

# **Pripojenie externých zariadení**

## **Používanie Riadiaci panel domova**

### **Používanie Riadiaci panel domova**

Môžete vybrať alebo ovládať zariadenie (mobil, externé zariadenie, Domov zariadení IoT a pod.) pripojené k televízoru.

Spustite **Riadiaci panel domova** stlačením tlačidla na diaľkovom ovládači. Môžete tiež stlačiť a podržať tlačidlo  $\subseteq$  na Magic Remote.

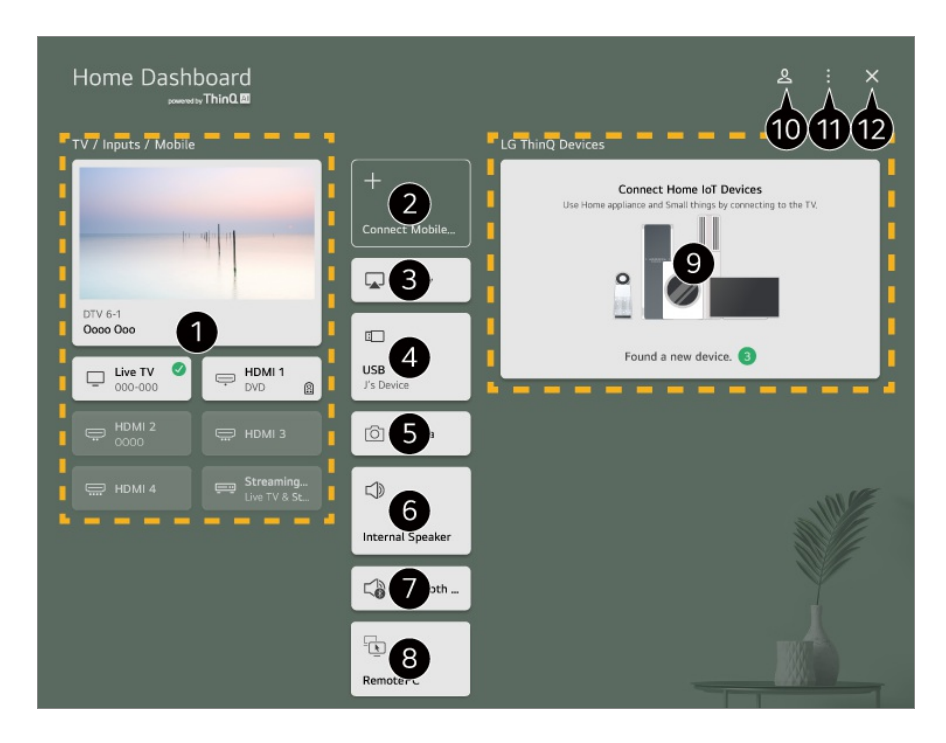

Môžete skontrolovať a vybrať externé zariadenie pripojené prostredníctvom externého vstupného portu alebo siete.

Pripojte mobilné zariadenie k televízoru a môžete zdieľať mobilnú obrazovku a užiť si uložený obsah.

Použite AirPlay/HomeKit na ovládanie televízora a obsah zo zariadenia iPad alebo Mac môžete sledovať na obrazovke televízora.

Dostupnosť obsahu a služieb v zariadení LGE a možnosť prístupu k nim podliehajú zmenám bez predchádzajúceho upozornenia.

Túto možnosť možno stlačiť iba v prípade, ak máte pripojené USB úložné zariadenie alebo server médií.

**S** Spustí sa pripojená kamera.

Zobrazí sa aktuálne vybratý výstupný reproduktor a môžete prejsť na obrazovku nastavení výstupného reproduktora.

Môžete si zobraziť zoznam pripojených zariadení Bluetooth, spomedzi ktorých si jedno vyberte.

Počítač možno ovládať na diaľku z televízora.

Ak sa chcete dozvedieť o tejto akcii viac, pozrite si časť **Pripojenie externých zariadení Ovládanie počítača pomocou diaľkového ovládača** v príručke **Používateľská príručka**.

Môžete skontrolovať a ovládať zariadenie pripojené prostredníctvom funkcie Domáci IoT. Ak sa chcete dozvedieť o tejto akcii viac, pozrite si časť **Pripojenie externých zariadení Pripojenie Domov zariadení IoT** v príručke **Používateľská príručka**.

Prihlásiť alebo odhlásiť sa možno pomocou účtu LG ThinQ.

**Upraviť vstupy** : Môžete upraviť názov pripojeného zariadenia alebo použiť príslušné nastavenia.

**Upraviť domáce IoT zariadenia** : Môžete skryť alebo zobraziť pripojené Domov zariadení IoT a znovu usporiadať zoznam.

**Oznámenie** : Máte možnosť aktivovať alebo deaktivoať oznámenia na pripojenom zariadení.

**Zobraziť pripojiteľné IoT zariadenia** : Zobrazí na obrazovke zariadenia, ktoré sú dostupné na pripojenie.

**Nastavenia univerzálneho ovládania** : Prejdite na aplikáciu **Nastavenia univerzálneho ovládania**.

**Používateľská príručka** : Prejdite na aplikáciu **Používateľská príručka**. **Ukončenie aplikácie** : Vypnutie aplikácie, keď beží na pozadí.

**@** Aplikácia sa zatvorí.

Položky, ktoré je možné nastaviť sa môžu líšiť podľa modelu a regiónu.

## **Pripojenie Domov zariadení IoT**

### **Pripojenie Domov zariadení IoT**

Môžete skontrolovať a ovládať stav pripojeného zariadenia Domov zariadení IoT.

- 01 Na svoj smartfón nainštalujte aplikáciu LG ThinQ.
- 02 Prihláste sa do svojho účtu LG ThinQ a zaregistrujte si zariadenie LG ThinQ.
- 03 Spustite **Riadiaci panel domova** stlačením tlačidla na diaľkovom ovládači.
- 04 Vyberte položku & vpravo hore.
- 05 Prihláste sa do svojho účtu LG ThinQ. Zobrazí sa zoznam zaregistrovaných zariadení LG ThinQ
- Ak sa nachádzate v oblasti, kde nie je v prevádzke aplikácia LG ThinQ, pripojenie zariadenia LG ThinQ nebude podporované.
- Ak chcete zaregistrovať svoje IoT zariadenie, stlačte možnosť **Pripojiť Domáce IoT zariadeníia** a podľa pokynov použite nastavenia.
- Ak ovládate externé zariadenie z mobilnej aplikácie, zariadenie sa nemusí dať ovládať z vášho televízora. Ak ho chcete ovládať z televízora, ukončite mobilnú aplikáciu.

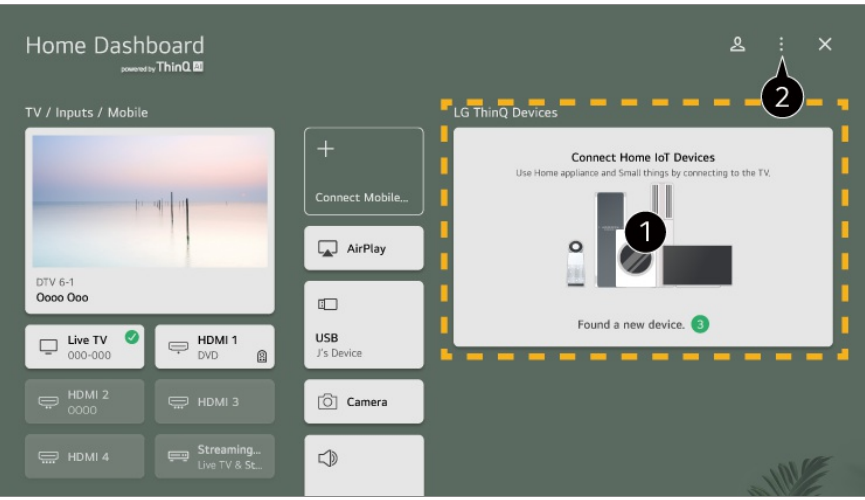

Pre každý typ **Domov zariadení IoT** môžete skontrolovať sprievodcu pripojením. Pomocou účtov LG ThinQ alebo IoT zariadenia sa môžete pripojiť a zobraziť si registrované zariadenia.

Keď bude zariadenie pripojené, karta sa zmení na menšiu veľkosť a zobrazí sa na spodnej časti zoznamu pripojenia zariadenia.

Vyberte položky **Upraviť domáce IoT zariadenia**. **Upraviť zoznam** : Môžete skryť alebo zobraziť pripojené Domov zariadení IoT a znovu usporiadať zoznam. **Vymazať zariadenia** : Môžete vymazať pripojené zariadenie. Z televízora môžete vymazať len určité zariadenia.

- Položky, ktoré je možné nastaviť sa môžu líšiť podľa modelu a regiónu.
- Zariadenia IoT, ktoré je možné pripojiť k televízoru, sa môžu zmeniť bez upozornenia.
- Pripojiteľné zariadenia LG ThinQ a dostupné funkcie sa môžu líšiť medzi mobilom a televízorom.

## **Pripojenie inteligentných zariadení**

### **Pripojenie inteligentných zariadení**

Po pripojení televízora k inteligentnému zariadeniu môžete používať rozmanité funkcie.

#### **Pripojenie inteligentného zariadenia k televízoru pomocou aplikácie LG ThinQ**

- 01 Prevezmite aplikáciu LG ThinQ z obchodu s aplikáciami v inteligentnom zariadení.
- 02 Pripojte televízor a inteligentné zariadenie k tej istej sieti.
- 03 V inteligentnom zariadení spustite nainštalovanú aplikáciu LG ThinQ.
- 04 Ak chcete pripojiť svoje inteligentné zariadenie k televízoru, postupujte podľa pokynov v aplikácii LG ThinQ. Keď sú informácie o vašom účte LG ThinQ prepojené s televízorom, môžete spravovať IoT zariadenia prepojené s vašim účtom použitím **Riadiaci panel domova** na televízore.
- Cez Inteligentný reproduktor pripojené k účtu v nastaveniach aplikácie LG ThinQ možno používať aj hlasové príkazy.
- Táto služba nemusí byť dostupná vo všetkých krajinách.

#### **Ovládanie televízora pomocou aplikácie LG ThinQ**

Televízor môžete ovládať pomocou tlačidiel na obrazovke inteligentného zariadenia.

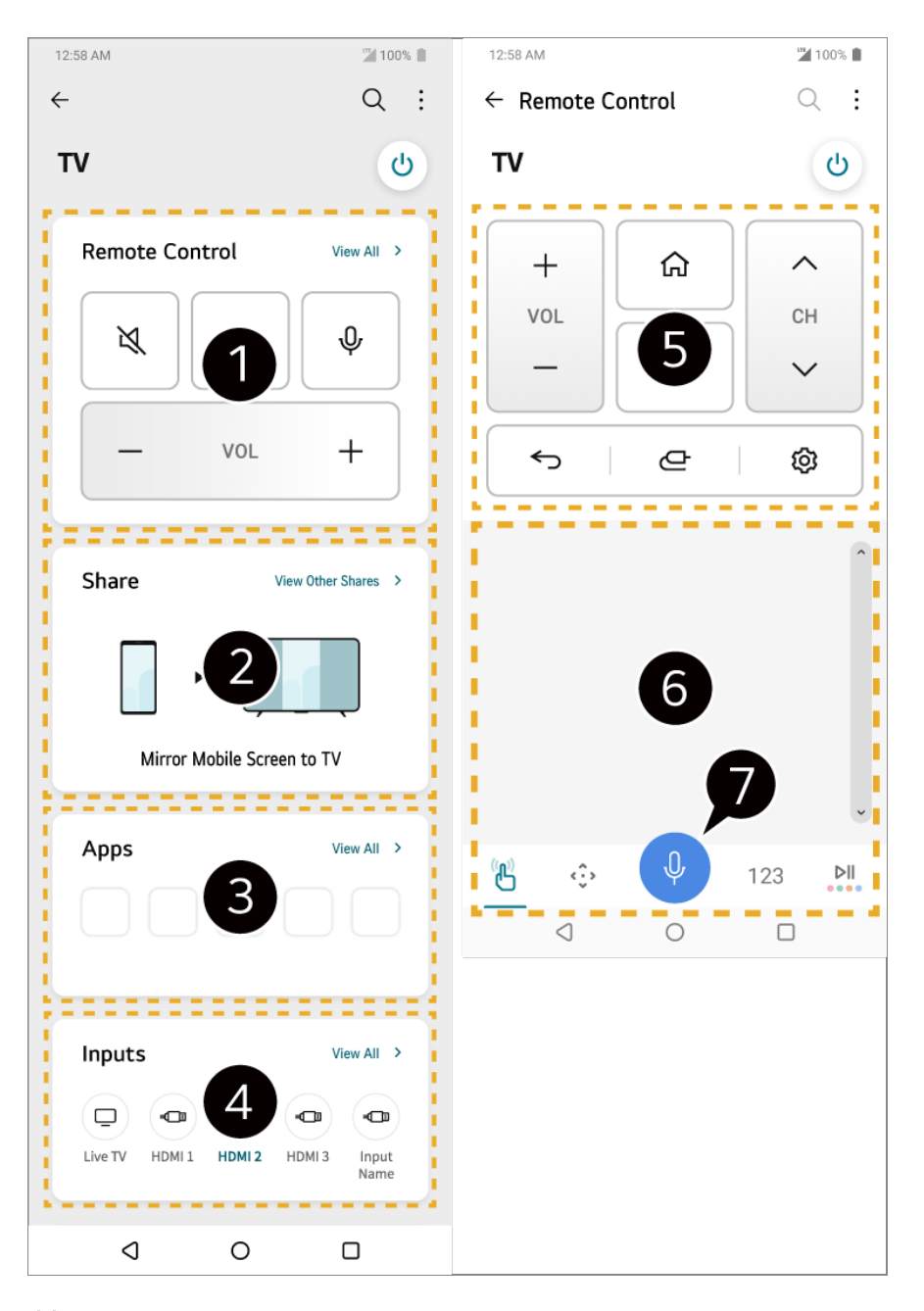

- Je možné jednoduché ovládanie pomocou diaľkového ovládača. Vyberte možnosť **Zobraziť všetko** a skúste použiť diaľkový ovládač v režime na celú obrazovku.
- Zvuk, obrazovku a obsah na televízore a inteligentnom zariadení môžete zdieľať a užívať si ho interaktívne.
- Zobrazí zoznam aplikácií nainštalovaných na televízore.
- Zobrazí zoznam zariadení pripojených k externému vstupu televízora.
- Pri sledovaní vysielania môžete ovládať kanál, hlasitosť a pod. alebo vybrať externý vstup pomocou hlasového ovládania namiesto použitia diaľkového ovládača.
- Môžete používať rovnaké funkcie, ako má kurzor a smerové tlačidlá Magic Remote.
- K dispozícii je funkcia rozpoznávania reči.
	- Niektoré modely nepodporujú túto funkciu.
- Niektoré ovládacie prvky môžu byť v režime externého vstupu obmedzené.
- Obrazovka a funkcie aplikácie sa môžu bez upozornenia zmeniť.
- Dostupné funkcie sa môžu líšiť v závislosti od krajiny a operačného systému.

#### **Používanie kamery pripojeného inteligentného zariadenia na televízore**

Na televízore môžete použiť kameru inteligentného zariadenia pripojeného k LG ThinQ.

- 01 Spustite LG ThinQ na inteligentnom zariadení.
- 02 V pravom hornom rohu obrazovky aplikácie LG ThinQ vyberte i, a potom vyberte **Pripojte fotoaparát telefónu**.
- 03 Stlačením tlačidla na diaľkovom ovládači spustite **Riadiaci panel domova**.
- 04 Vyberte príslušné inteligentné zariadenie zo zoznamu pripojených kamier.
- Odporúča sa svoje zariadenie, ktoré pripájate k televízoru, vždy aktualizovať na najnovšiu verziu operačného systému, aby ste získali spoľahlivé pripojenie.
- V závislosti od modelu alebo výrobcu inteligentného zariadenia nemusí byť kamera pripojená.
- Odporúča sa pripojiť zariadenie k smerovaču s frekvenciou 5 GHz, pretože výkonnosť môže byť ovplyvnená prostredím bezdrôtovej siete.
- Rýchlosť odozvy môže byť ovplyvnená prostredím používateľa.
- Ak pripojenie opakovane zlyhá, vypnite televízor a zariadenie, ktoré chcete pripojiť, potom ich zapnite a skúste to znovu.

## **Pripojenie inteligentných zariadení spárovaním NFC**

### **Pripojenie inteligentných zariadení spárovaním NFC**

Near Field Communication (NFC) predstavuje technológiu, ktorá umožňuje pohodlné odosielanie a prijímanie informácií bez akýchkoľvek samostatných nastavení. Stačí inteligentné zariadenie priložiť do blízkosti diaľkového ovládača s podporu NFC, čím nainštalujete aplikáciu LG ThinQ a zariadenie pripojíte k TV.

01 NFC aktivujte v nastaveniach inteligentného zariadenia. Ak chcete používať NFC so zariadeniami Android, aktivujte možnosť zápisu/čítania značiek NFC v nastaveniach inteligentného zariadenia.

Nastavenia NFC sa môžu líšiť v závislosti od zariadenia.

02  $\,$ Zapnite obrazovku inteligentného zariadenia a umiestnite ho do blízkosti $\, {\mathbb N} \,$ na diaľkovom ovládači.

Maximálna vzdialenosť párovania NFC je približne 1 cm.

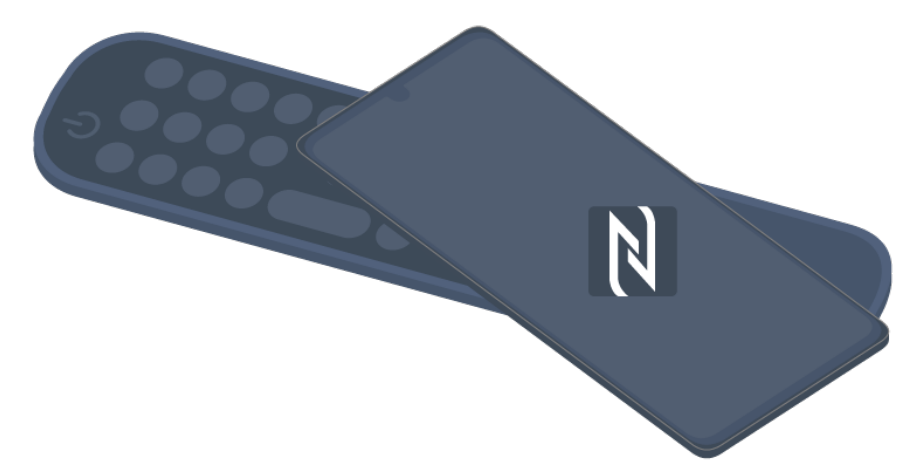

- 03 Podľa pokynov nainštalujte aplikáciu LG ThinQ do svojho inteligentného zariadenia.
- 04 Znovu označte vaše smart zariadenie na diaľkovom ovládači. LG ThinQ vám umožňuje pripojiť k televízoru a pozerať obsah vášho smart zariadenia alebo si vychutnať obrazovku vášho smart zariadenia.
- Niektoré krajiny nepodporujú inštaláciu aplikácie LG ThinQ so značkami NFC. V takomto prípade stiahnite aplikáciu LG ThinQ z obchodu každej aplikácie.
- Táto funkcia je dostupná len na inteligentných zariadeniach s podporu NFC.
- V závislosti od inteligentného zariadenia sa môže umiestnenie NFC líšiť. Podrobnejšie informácie nájdete v používateľskej príručke k zariadeniu.
- Funkcie pripojené prostredníctvom NFC sa môžu líšiť v závislosti od smart zariadenia.
- Táto funkcia je dostupná len v prípade, ak má diaľkový ovládač na sebe logo NFC.
- Niektoré diaľkové ovládače majú **N** na zadnej strane ovládača.

## **Sledovanie obrazovky inteligentného zariadenia na televízore**

## **Sledovanie obrazovky inteligentného zariadenia na televízore**

01 Povoľte režim zdieľania obrazovky Screen Share na smart zariadení.

- 02 Televízor sa zobrazí v zozname dostupných zariadení.
- 03 Vyberte televízor a vyžiadajte pripojenie.
- 04 V kontextovom okne žiadosti o pripojenie vyberte možnosť **Prijať**.
- 05 Po nadviazaní spojenia sa na televízore zobrazí obrazovka pripojeného zariadenia.
- Keď prvýkrát pripojíte **Screen Share**, zobrazí sa vyskakovacie okno, ktoré vám umožní vybrať položku **Prijať**, **Zamietnuť** alebo **Blokovať**.
	- · Prijať : Môžete pripojiť zariadenie. Od druhého razu sa už nezobrazí žiadne vyskakovacie okno pripojenia.
	- · **Zamietnuť** : Nepripájajte zariadenie. Ak sa pokúsite znova pripojiť, zobrazí sa vyskakovacie okno.
	- **Blokovať** : Nepripájajte zariadenie. Aj keď sa pokúsite pripojiť znova, vyskakovacie okno sa nezobrazí a pripojenie nebude fungovať. **Na vypnutie Blokovať** preidite do ponuky <sup>@</sup> → <sup>●</sup> → Všeobecné → Zariadenia → Externé **Zariadenia**, kde stlačte možnosť **Vymazať históriu pripojenia**.
- Odporúča sa svoje zariadenie, ktoré pripájate k televízoru, vždy aktualizovať na najnovšiu verziu operačného systému, aby ste získali spoľahlivé pripojenie.
- V závislosti od modelu alebo výrobcu smart zariadenia nemusí byť funkcia Screen Share podporovaná.
- Odporúča sa pripojiť zariadenie k smerovaču s frekvenciou 5 GHz, pretože výkonnosť môže byť ovplyvnená prostredím bezdrôtovej siete.
- Rýchlosť odozvy môže byť ovplyvnená prostredím používateľa.
- Pri jednotlivých zariadeniach sa líši. Ďalšie informácie o zariadení, ku ktorému sa chcete pripojiť, nájdete v používateľskej príručke príslušného zariadenia.
- Ak pripojenie opakovane zlyhá, vypnite televízor a zariadenie, ktoré chcete pripojiť, potom ich zapnite a skúste to znovu.

## **Prehrávanie zvuku z inteligentného zariadenia cez reproduktory televízora**

### **Prehrávanie zvuku z inteligentného zariadenia cez reproduktory televízora**

Ak chcete prehrávať zvuk z inteligentného zariadenia cez reproduktory televízora, pripojte ho k televízoru prostredníctvom rozhrania Bluetooth.

- 01 Zapnite rozhranie Bluetooth v inteligentnom zariadení a zo zoznamu zariadení vyberte príslušný televízor.
- 02 Televízor sa pripojí k inteligentnému zariadeniu.
- Počas vyhľadávania vysielacieho kanála alebo nastavovania Bluetooth reproduktora sa televízor nemusí nachádzať v zozname inteligentných zariadení.
- Ak pripojíte inteligentné zariadenie k televízoru prostredníctvom rozhrania Bluetooth a počúvate zvuk inteligentného zariadenia cez reproduktor televízora, nesmie byť televízor pripojený k žiadnemu inému inteligentnému zariadeniu.

## **Pripojenie zariadení USB**

### **Pripojenie zariadení USB**

Pripojte úložné zariadenie USB (pevný disk USB, USB kľúč) do portu USB na televízore a obsah uložený na úložnom zariadení USB môžete využívať v televízore.

### **Tipy na používanie zariadenia USB**

- Zariadenie USB, ktoré má zabudovaný program automatického rozpoznávania alebo používa vlastný ovládač, sa možno nebude dať rozpoznať.
- Niektoré úložné zariadenia USB nemusia byť podporované alebo nemusia pracovať správne.
- Ak používate predlžovací kábel USB, zariadenie USB nemusí byť rozpoznané alebo nemusí správne fungovať.
- Používajte len zariadenia USB formátované systémom súborov FAT32, exFAT alebo NTFS operačného systému Windows.
- Odporúča sa používať externý pevný disk USB s menovitým napätím 5 V alebo nižším a menovitým prúdom 500 mA alebo nižším. Ak používate zariadenie, ktoré používa vyššie napätie/prúd ako je menovité napätie/prúd, môže sa stať, že nebude pracovať správne kvôli nedostatku prúdu.
- Odporúča sa, aby ste použili USB rozbočovač alebo pamäťové USB zariadenie s napájaním.
- Odporúčame používať pamäťové zariadenie s kapacitou 32 GB ako USB pamäť a 2 TB alebo menej ako USB pevný disk.
- Ak externý pevný disk USB s funkciou šetrenia energie nefunguje, správnu funkciu obnovíte vypnutím a opätovným zapnutím. Ďalšie informácie nájdete v používateľskej

príručke pevného disku USB.

- Údaje na zariadení USB sa môžu poškodiť, preto sa odporúča dôležité súbory zálohovať. Za správu údajov zodpovedajú používatelia. Výrobca nenesie žiadnu zodpovednosť.
- Stlačte tlačidlo  $\bigcirc$  na diaľkovom ovládaní. Ak chcete odobrať pamäťové zariadenie USB, stlačte tlačidlo **Odpojiť**, ktoré sa zobrazí v hornej časti, keď prejdete nad pamäťové zariadenie USB, ktoré chcete odobrať. Ak odpojíte zariadenie USB bez vybratia tlačidla **Odpojiť**, v televízore alebo úložnom zariadení môže dôjsť k chybe.
- Ak do **USB IN** portu pripojíte pamäťové USB zariadenie súborového systému, ktoré televízor nepodporuje, objaví sa správa o formátovaní. Ak chcete použiť pripojené pamäťové USB zariadenie, mali by ste ho najskôr naformátovať. Pri formátovaní dôjde k vymazaniu všetkých údajov uložených na USB úložnom zariadení, zariadenie sa naformátuje v systéme súborov FAT32, exFAT alebo NTFS.
- **Spustite Riadiaci panel domova** stlačením tlačidla  $\triangle$  na diaľkovom ovládači. Zvoľte pripojené zariadenie USB z ponuky **Riadiaci panel domova** a zvoľte tlačidlo **Formátovať** na formátovanie úložného zariadenia USB.
- Pri pripojení zariadenia USB môžete vytvoriť súbor/priečinok, aby boli dostupné služby televízora Smart TV, napríklad ukladanie a získavanie obrázkov miniatúry.

## **Používanie Mediálny prehrávač**

### **Používanie Mediálny prehrávač**

Prostredníctvom aplikácie **Mediálny prehrávač** si môžete vyhľadať a zobraziť fotografie, prípadne si môžete prehrávať videá či skladby.

- 01 Stlačte tlačidlo ma diaľkovom ovládaní.
- 02 Spustite aplikáciu **Mediálny prehrávač**.
- 03 Zariadenie, ktoré chcete použiť, si vyberte v zozname zariadení.
- 04 Zvoľte si obsah určený na prehrávanie.

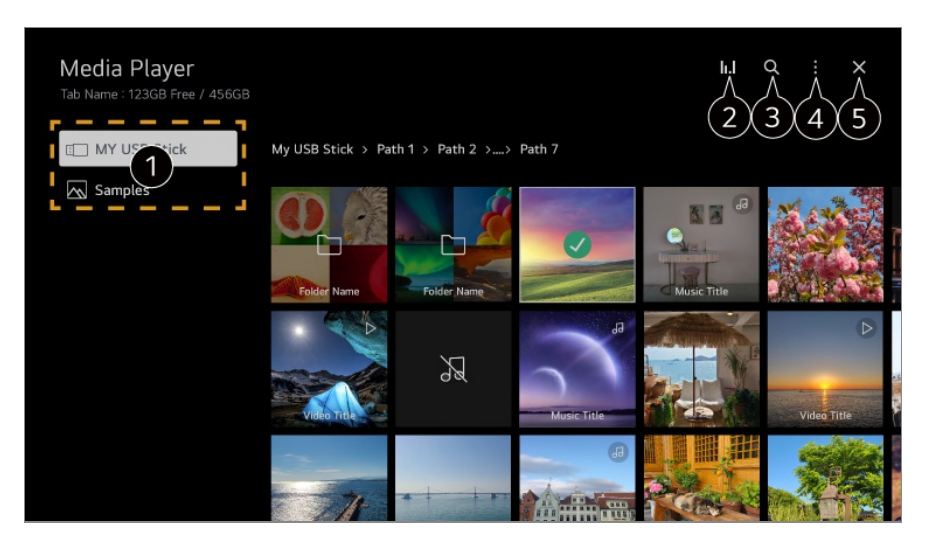

- Môžete si vybrať zariadenie pripojené k TV.
- 2 Zobrazuje sa iba vtedy, keď hrá hudba. Stlačením tlačidla II. sa dostanete do obrazovky Prehrávanie hudby.

#### Spustite **Vyhľadávať**.

**Typ zobrazenia** : Slúži na výber režimu zobrazenia obsahu. **Triediť** : Zvoľte si možnosť zoradenia obsahu. **Skupina** : Ak využijete filtrovanie podľa **Hudba**, môžete si obsah zoradiť do kategórií, akými sú **Interpret** alebo **Album**. **Prehrať výber** : Môžete označiť a prehrávať viaceré druhy obsahu. **Odstrániť** : Môžete označiť a vymazávať viaceré druhy obsahu. **Používateľská príručka** : Prejdite na aplikáciu **Používateľská príručka**. **Ukončenie aplikácie** : Vypnutie aplikácie, keď beží na pozadí.

**a** Aplikácia sa zatvorí.

- Nemôžete odstrániť súbory, ktoré sú zdieľané z iných zariadení.
- V závislosti od vybratých možností filtrovania alebo modelu sú dostupné rôzne nastavenia položiek.
- Ak počet položiek obsahu prekročí hodnotu 40 000, niektoré položky obsahu sa nemusia zobraziť.

## **Prezeranie fotografií**

### **Prezeranie fotografií**

V aplikácii **Mediálny prehrávač** si môžete vybrať a zobraziť fotografiu. K ďalším funkciám sa počas prezerania fotografií dostanete stlačením tlačidla  $\blacktriangledown$  na diaľkovom ovládači.

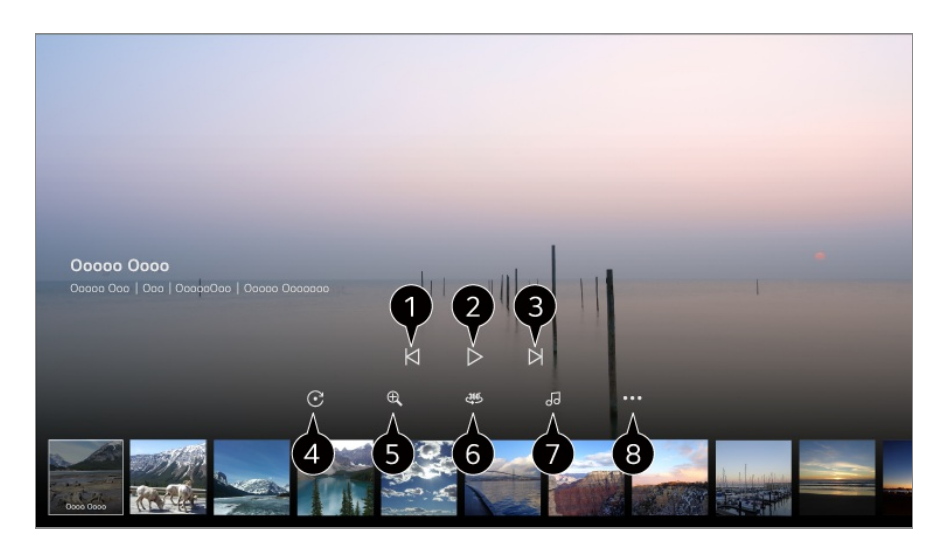

- $\bigcirc$  Zobrazenie predošlého obsahu.
- **O** Umožňuje spustenie prezentácie.
- **3** Zobrazenie nasledujúceho obsahu.
- **O** Umožňuje otočenie fotografií.
- $\bullet$  Zväčšenie alebo zmenšenie fotografie.

 $\bigcirc$  360-stupňové fotografie možno prezerať v rozsahu 360 stupňov.

- Pri použití 360˚ PREHRÁVANIE VR pri normálnej fotografii sa môže obrázok skresliť.
- Niektoré modely nemusia byť podporované.
- Slúži na prehratie v úložisku zariadenia vybratého hudobného súboru ako hudby na pozadí.
- Slúži na nastavenie veľkosti fotografie alebo zmenu rýchlosti či efektov prezentácie.
	- Niektoré modely nemusia byť podporované.

## **Prehrávanie videí**

### **Prehrávanie videí**

V aplikácii **Mediálny prehrávač** si môžete vybrať a prehrať video.

Stláčaním tlačidiel V diaľkového ovládača môžete preskakovať o 10 sekúnd dopredu/dozadu.

K ďalším funkciám sa počas prehrávania videa dostanete stlačením tlačidla  $\blacktriangledown$  na diaľkovom ovládači.

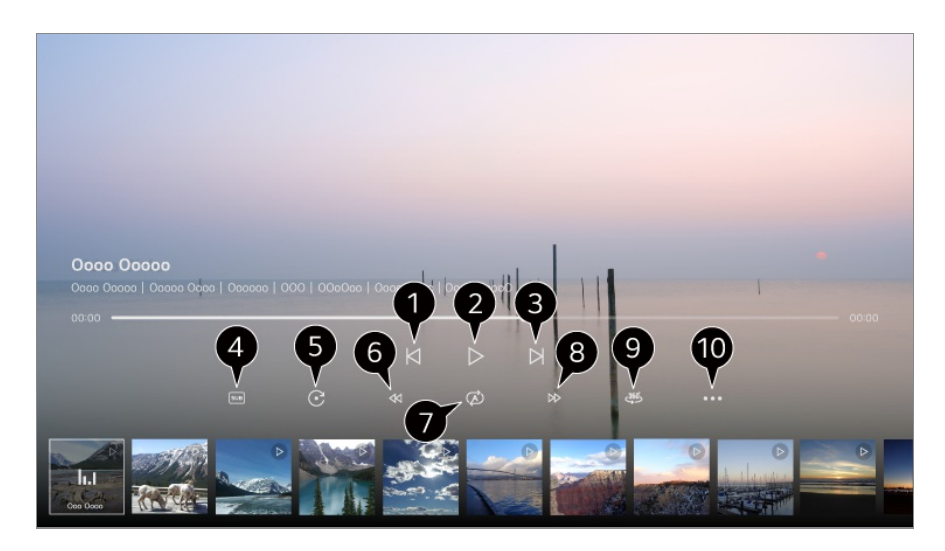

- $\bigcirc$  Zobrazenie predošlého videa.
- **2** Prehratie alebo pozastavenie videa.
- **B** Prehratie nasledujúceho videa.
- **O** Môžete zmeniť nastavenia titulkov.

#### **O** Otáčanie videa.

- **O** Pretáčanie videa dozadu pri vyšších rýchlostiach.
- Môžete upraviť nastavenia týkajúce sa prehrávania videa pri opakovaní.
- Pretáčanie videa dopredu pri vyšších rýchlostiach.
- $\bullet$  360-stupňové videá možno sledovať v rozsahu 360 stupňov.
	- Pri použití 360˚ PREHRÁVANIE VR pri normálnom videu sa môže obraz skresliť.
	- Niektoré modely nemusia byť podporované.

**Pokračovať v prehrávaní** : Môžete vybrať možnosť pokračovať v pozeraní a obnoviť prehrávanie poslednej sledovanej scény. **Rýchlosť prehrávania** : Slúži na nastavenie rýchlosti prehrávania. **Zvuková stopa** : Môžete nastaviť zvukovú stopy. **Používateľská príručka** : Prejdite na aplikáciu **Používateľská príručka**. **Ukončenie aplikácie** : Vypnutie aplikácie, keď beží na pozadí.

## **Počúvanie hudby**

### **Počúvanie hudby**

V aplikácii **Mediálny prehrávač** si môžete vybrať a prehrať skladbu. K ďalším funkciám sa počas prehrávania skaldby dostanete stlačením tlačidla  $\blacktriangledown$  na

#### diaľkovom ovládači.

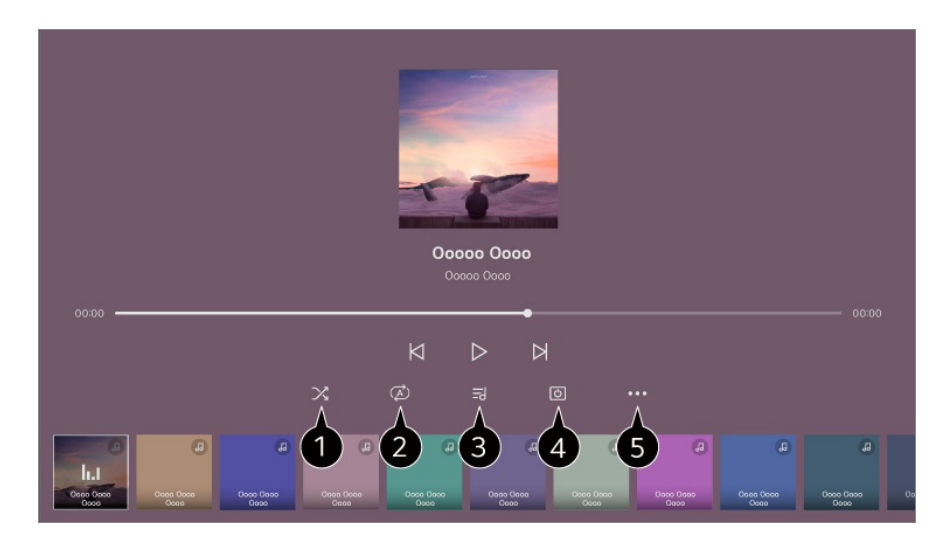

Môžete si nastaviť režim náhodného prehrávania.

**O** Môžete si nastaviť režim opakovania.

V prípade hudobných súborov, ktoré obsahujú texty piesní, sa tieto texty zobrazujú. Pri niektorých hudobných súboroch môžete zvoliť časť textu a posunúť prehrávanie na príslušnú časť.

- Funkcia s textami piesní je podporovaná len na niektorých zariadeniach.
- Texty piesní sa nemusia zobraziť synchronizovane v závislosti od údajov textov v hudobnom súbore.

Hudbu môžete počúvať aj s vypnutou obrazovkou.

**Synchronizácia Lyrics** : Môžete si nastaviť rýchlosť spevu.

Táto funkcia nemusí byť podporovaná v závislosti od hudby.

**Používateľská príručka** : Prejdite na aplikáciu **Používateľská príručka**. **Ukončenie aplikácie** : Vypnutie aplikácie, keď beží na pozadí.

## **Ovládanie počítača pomocou diaľkového ovládača**

### **Ovládanie počítača pomocou diaľkového ovládača**

Počítač možno ovládať na diaľku z televízora.

01 Zapnite počítač, ku ktorému sa chcete pripojiť.

- 02 Zapnite "Povoliť vzdialenú pracovnú plochu" v nastaveniach počítača.
- 03 Stlačením tlačidla na diaľkovom ovládači spustite **Riadiaci panel domova**.
- 04 Spustite **Vzdialený PC**.
- Zadajte IP adresu, **Používateľské meno**, a **Heslo** počítača, ku ktorému sa chcete 05 pripojiť, a výberom položky **Pripojiť** sa pripojte k počítaču. Obrazovka pripojeného počítača sa zobrazí na obrazovke televízora a možno ju ovládať diaľkovým ovládačom televízora.
- Pripojenie klávesnice a myši k televízoru umožňuje plynulé ovládanie. Ak je rozloženie klávesnice pripojenej k počítaču a klávesnice pripojenej k televízoru odlišné, niektoré klávesy nemusia fungovať.
- Televízor aj počítač možno pripojiť až po nastavení sieťového pripojenia a nastavení.
- Ak televízor a počítač nie sú pripojené k rovnakej sieti, vyžadujú sa informácie o verejnej IP a môže sa vyžadovať nastavenie presmerovania portov smerovača.
- Ak je pripojenie obmedzené bezpečnostnými pravidlami počítača, obráťte sa na správcu zabezpečenia siete.
- Pripojiť možno iba operačné systémy Windows 10 Professional alebo novšie. Musí byť nastavené používateľské meno a heslo systému Windows. Prihlásenie cez zadanie PIN nie je podporované.
- Niektoré funkcie alebo programy počítača nie je možné použiť.
- Keď je aktivovaná funkcia úspory energie počítača, spojenie sa stratí a nedá sa znova pripojiť. Pred použitím odporúčame vypnúť funkciu úspory energie počítača.

## **Zdieľanie obsahu PC**

### **Sledovanie obsahu uloženého v počítači na televízore**

Keď sú počítač a televízor pripojené k tej istej sieti, môžete si videá/hudbu/fotografie uložené v počítači vychutnávať na televízore.

#### **Prehliadanie obsahu v počítači, ktorý chcete sledovať na televízore (Windows 10)**

- 01 Pripojte televízor a počítač k tej istej sieti.
- 02 Kliknite pravým tlačidlom na súbor, ktorý chcete prehrať, a vyberte "Vysielanie do zariadenia".
- 03 V zobrazenom zozname vyberte názov televízora, na ktorom chcete obsah sledovať,

a prehrávanie sa spustí na príslušnom televízore.

- Aj keď je pripojených viac televízorov alebo zariadení, vybratý súbor sa prehráva len prostredníctvom jedného zariadenia. Rýchlosť prehrávania sa môže líšiť v závislosti od sieťového pripojenia.
- Ak chcete prehrávať na iných operačných systémoch alebo zariadeniach, prečítajte si návod príslušného operačného systému/zariadenia.

#### **Prehliadanie a sledovanie obsahu uloženého v počítači pomocou televízora (Windows 10)**

- 01 Pripojte televízor a počítač k tej istej sieti.
- 02 Na obrazovke počítača otvorte ponuku "Štart", vyhľadajte "možnosti streamovania mediálnych údajov" a potom vyberte výsledok, ktorý sa zobrazí.
- 03 V okne, ktoré sa otvorí, vyberte tlačidlo "Zapnúť streamovanie mediálnych údajov".
- 04 Povoľte všetky "možnosti streamovania mediálnych údajov".
- 05 Výberom "OK" uložte nastavenia.
- V aplikácii **Riadiaci panel domova** na televízore vyberte pripojený počítač a potom 06 vyberte a prehrajte súbor, ktorý chcete.
- Ak chcete prehrávať na iných operačných systémoch alebo zariadeniach, prečítajte si návod príslušného operačného systému/zariadenia.

#### **Čomu pri zdieľaní obsahu venovať pozornosť**

- Keď možnosť zdieľania obsahu nepracuje správne, skontrolujte sieťové pripojenie.
- Odporúča sa pripojiť zariadenie k smerovaču s frekvenciou 5 GHz, pretože výkonnosť môže byť ovplyvnená prostredím bezdrôtovej siete.
- V závislosti od sieťového prostredia nemusia fungovať správne.
- Ak sú k jednému zariadeniu pripojené viaceré televízory, v závislosti od výkonnosti servera sa obsah nemusí správne prehrávať.
- Aby ste si mohli pozrieť 1080p video pomocou funkcie zdieľania obsahu, potrebujete smerovač používajúci frekvenciu 5 GHz. Ak použijete existujúci 2,4 GHz smerovač, video môže byť spomalené alebo sa nemusí správne prehrať.
- Funkcia Zdieľanie obsahu nemusí byť podporovaná pre smerovač, ktorý nepodporuje skupinové adresovanie. Ďalšie informácie nájdete v používateľskej príručke dodanej so smerovačom alebo sa obráťte na výrobcu.
- Titulky sú podporované len na niektorých pripojených zariadeniach.
- Ak ste súbor s titulkami pridali až neskôr, deaktivujte zdieľaný priečinok na PC a potom ho znova aktivujte.
- Súbory DRM na pripojenom zariadení sa nebudú prehrávať.
- Aj formáty podporované televízorom sa môžu líšiť podľa prostredia pripojeného zariadenia.
- Ak sa v jednom priečinku nachádza príliš veľa súborov a priečinkov, nemusia sa zobrazovať správne.
- Informácie o súbore importovanom z pripojeného zariadenia sa nemusia zobrazovať správne.
- V závislosti od kódovania sa niektoré dátové prúdy nemusia prehrávať v režime zdieľania obsahu.

## **Sledovanie obrazovky počítača na televízore**

### **Sledovanie obrazovky počítača na televízore**

#### **Bezdrôtové pripojenie (Windows 10)**

- 01 Kliknite na ikonu Centra oznámení na hlavnom paneli na obrazovke počítača a vyberte možnosť Pripojiť.
- 02 Vyberte televízor, ktorý chcete pripojiť a vyžiadajte pripojenie.
- 03 Po nadviazaní spojenia sa na televízore zobrazí obrazovka pripojeného počítača.
- Odporúča sa svoje zariadenie, ktoré pripájate k televízoru, vždy aktualizovať na najnovšiu verziu operačného systému, aby ste získali spoľahlivé pripojenie.
- Túto funkciu sa odporúča používať na krátku vzdialenosť.
- Možnosť Screen Share môžete spustiť rýchlejšie, keď máte smart zariadenie alebo počítač pripojený k tej istej sieti ako televízor.
- Hoci je pripojenie možné bez bezdrôtového smerovača, odporúča sa pripojenie zariadenia k 5 GHz smerovaču, pretože na výkon môže mať vplyv okolité bezdrôtové prostredie.
- Rýchlosť odozvy môže byť ovplyvnená prostredím používateľa.
- Líši sa od verzie pre systém Windows. Ďalšie informácie o zariadení, ku ktorému sa chcete pripojiť, nájdete v používateľskej príručke príslušného zariadenia.
- Ak pripojenie opakovane zlyhá, vypnite televízor a zariadenie, ktoré chcete pripojiť, potom ich zapnite a skúste to znovu.

#### **Káblové pripojenie**

- 01 Váš PC pripojte k TV pomocou HDMI kábla.
- 02 V ponuke **∩ → Riadiaci panel domova** prepnite aktuálny zdroj vstupu do portu, kde je HDMI kábel pripojený.
- 03 Po nadviazaní spojenia sa na televízore zobrazí obrazovka pripojeného počítača.
- **•** Ak problém s vašim pripojením pretrváva, prejdite do ponuky **Potvrdiť → Riešenie problémov s pripojením počítača** v možnosti **Používateľská príručka**.

# **Ako najlepšie využiť inteligentný televízor**

## **Použitie Prehliadač Magic**

### **Použitie Prehliadač Magic**

Vyhľadávanie možno pohodlne spustiť prostredníctvom rôznych aplikácií na základe textu na obrazovke alebo informácií o videu.

- 01 Prehliadač Magic možno používať v prípade, ak sa farba kurzoru Magic Remote zmení (napr.  $\bullet$ ).
- Podržte na obraze stlačené tlačidlo **Koliesko (OK)** v prípade, ak sledujete 02 vysielanie, alebo na texte, ak využívate aplikácie **Guide**, **Nastavenia**, **Športové upozornenie** alebo **Art Gallery**.
- 03 Na obrazovke vysielania sa zobrazia kľúčové slová súvisiace s programom. Na texte aplikácie sa zobrazí ikona, ktorá vám umožní prejsť na danú položku, napr. Webový prehliadač alebo Vyhľadávať.
- 04 Vyberte si položku, ktorú chcete použiť.
	- Položku možno presúvať stlačením tlačidiel **A/V/4/>** na diaľkovom ovládači.
- 05 Funkciu Prehliadač Magic ukončíte stlačením tlačidla <a>Ona diaľkovom ovládači.

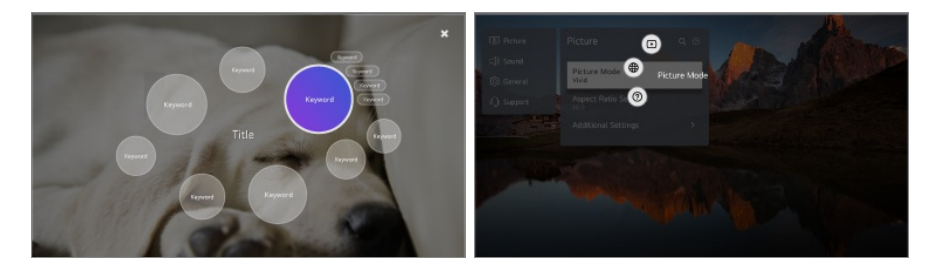

- Túto funkciu môžete použiť aj podržaním stlačeného tlačidla **OK** na štandardnom diaľkovom ovládači.
- Dostupné funkcie sa môžu líšiť v závislosti od oblasti alebo služby.
- Niektoré modely nemusia byť podporované.

## **Používanie funkcie Viacnásobné zobrazenie Multi View**

## **Používanie funkcie Viacnásobné zobrazenie Multi View**

Môžete rozdeliť obrazovku a súčasne používať dve aplikácie.

- 01 Stlačte tlačidlo  $\ddot{\textcirc}$  na diaľkovom ovládaní.
- 02 Na obrazovke stlačte  $\blacksquare$

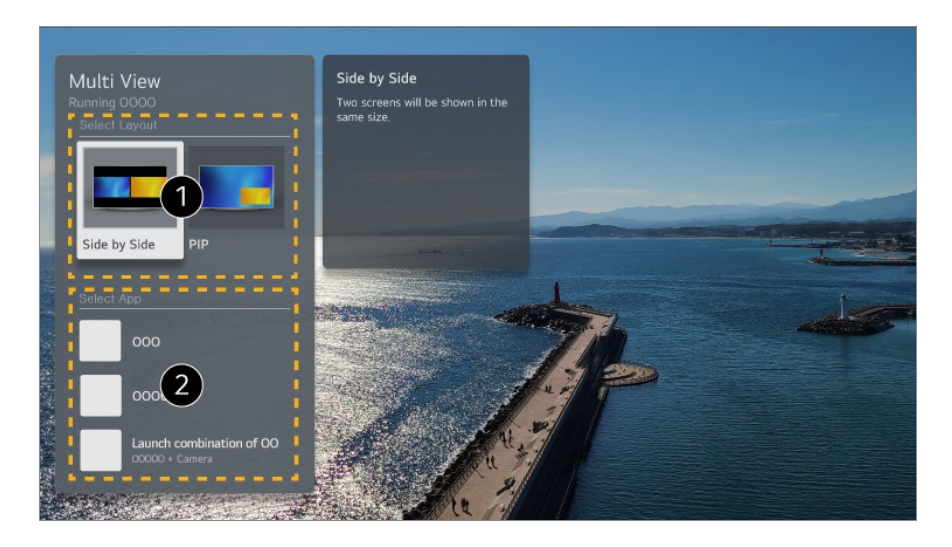

 $\bigcirc$  Môžete vybrať rozloženia obrazovky.

**Vedľa seba** : Môžete mať zobrazené dve aplikácie na rozdelenej obrazovke. **Obraz v obraze** : Môžete mať spustenú ďalšiu aplikáciu nad aktuálnou obrazovkou a sledovať ju ako kontextovú obrazovku.

- Môžete zvoliť, ktorú aplikáciu chcete mať spustenú spoločne s aplikáciou, ktorá je aktuálne spustená.
- V závislosti od modelu nemusia byť dostupné niektoré funkcie.
- V niektorých obsahoch sa môžu uplatňovať obmedzenia na spúšťanie aplikácie **Viacnásobné zobrazenie Multi View**.
- Ak spustená aplikácia nepodporuje **Viacnásobné zobrazenie Multi View**, odporučí kombináciu aplikácií, ktoré je možné spustiť.

#### **Používanie režimu Obraz v obraze**

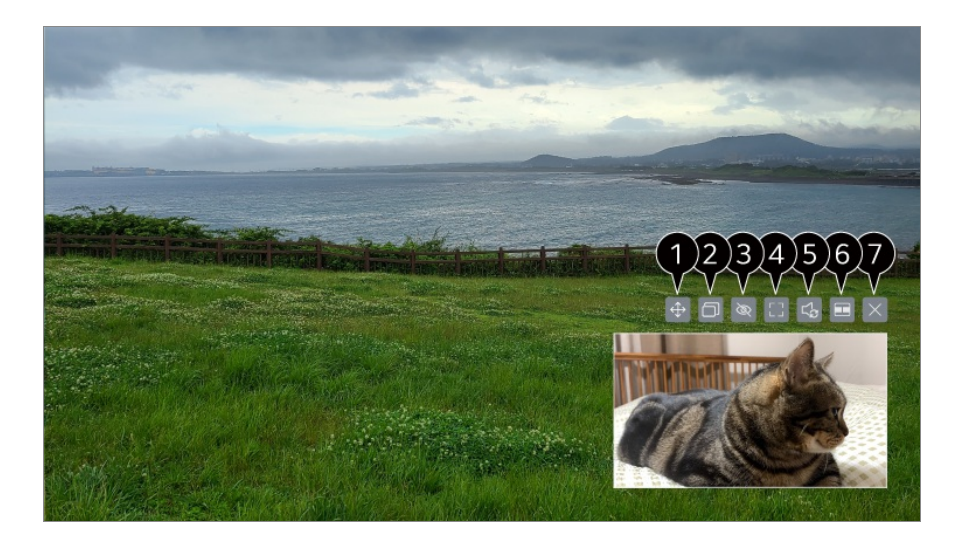

- Môžete meniť polohu podobrazovky.
- $\bullet$  Môžete meniť veľkosť podobrazovky.
- $\bigcirc$  Môžete ovládať hlavnú obrazovku.
- $\bullet$  Môžete ovládať podobrazovku.
- $\bullet$  Môžete vybrať obrazovku pre výstup zvuku.
- Prejdite na režim **Vedľa seba**.
- $\bullet$  Aplikácia sa zatvorí.
- Niektoré modely nepodporujú túto funkciu.

#### **Používanie režimu Vedľa seba**

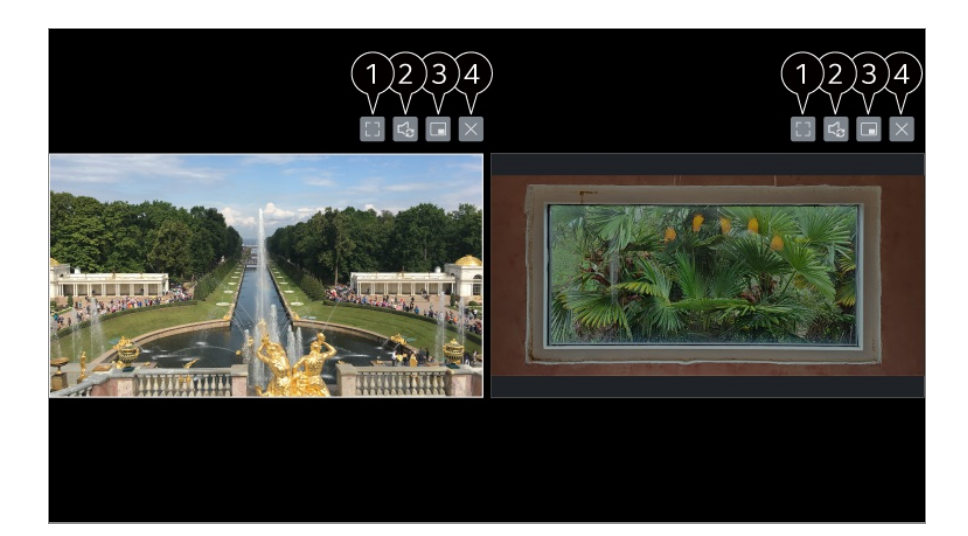

- Môžete ovládať zvolenú obrazovku.
- Výstupným zvukom je zvuk zvolenej obrazovky.
- Prejdite na režim **Obraz v obraze**.
- **A** Aplikácia sa zatvorí.

#### **Ovládanie Viacnásobné zobrazenie Multi View pomocou rozpoznávania hlasu**

- 01 Počas stlačenia tlačidla  $\sqrt{\ }$ na diaľkovom ovládači, povedzte, "Spustiť Multi View."
- 02 Keď je tlačidlo uvoľnené, beží **Viacnásobné zobrazenie Multi View**.
- Ak **Jazyk ponuky (Menu Language)** nie je nastavený ako úradný jazyk, niektoré funkcie môžu byť obmedzené. Ďalšie informácie o používaní rozpoznávania hlasu sa dozviete v časti **Ako televízor ovládať Používanie funkcií televízora pomocou ovládania hlasom** v ponuke **Používateľská príručka**.
- Príklad príkazov na rozpoznávanie hlasu, ktoré je možné zadať
	- · Zmeniť typ zobrazenia
	- · Prepnúť Zvuk
	- · Prepnite do prevádzkového režimu hlavnej obrazovky
	- · Pohyb malej obrazovky

## **Ako najlepšie využiť Art Gallery**

### **Ako najlepšie využiť Art Gallery**

Môžete si užívať obraz vo vysokom rozlíšení určený pre každú tému.

- 01 Stlačte tlačidlo ma diaľkovom ovládaní.
- 02 Spustite aplikáciu **Art Gallery**.

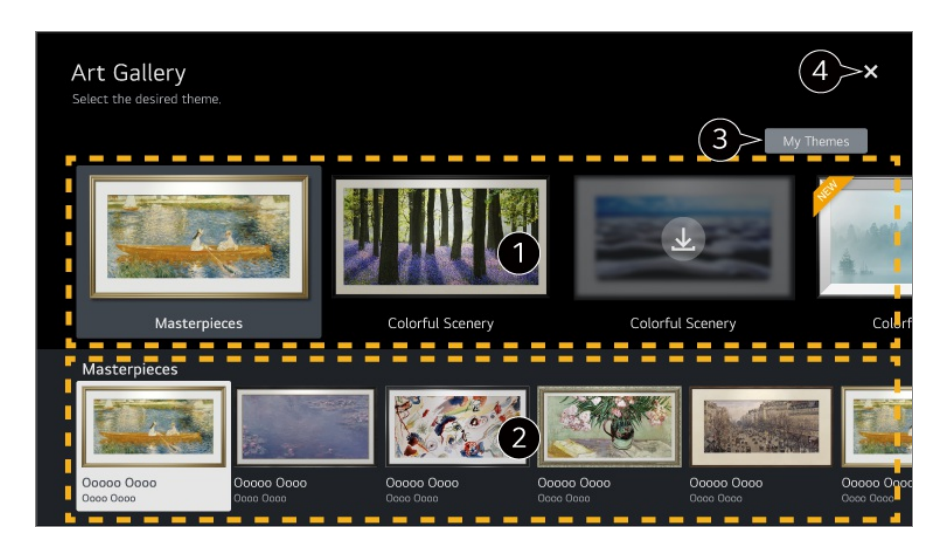

Pozrite si vložené obrázky k jednotlivým témam.

Môžete zobraziť informácie o vybranom motíve a ukážku príslušného obrázka.

Stiahnutý motív môžete odstrániť alebo si vybrať môžete vybrať požadovaný motív, ktorý chcete prehrať.

Aplikácia sa zatvorí.

Ak chcete vypnúť aplikáciu, aby nebežala na pozadí, stlačte tlačidlo ••• na diaľkovom ovládači a vyberte možnosť **Ukončenie aplikácie**.

## **Surfovanie po internete na televízore**

### **Používanie Webový prehliadač**

Do riadku URL môžete zadať adresu webovej lokality.

Ak zadáte vyhľadávané slovo, nájdete informácie o vyhľadávanom slove poskytnuté vyhľadávačom.

- 01 Stlačte tlačidlo ma diaľkovom ovládaní.
- 02 Spustite aplikáciu **Webový prehliadač**.

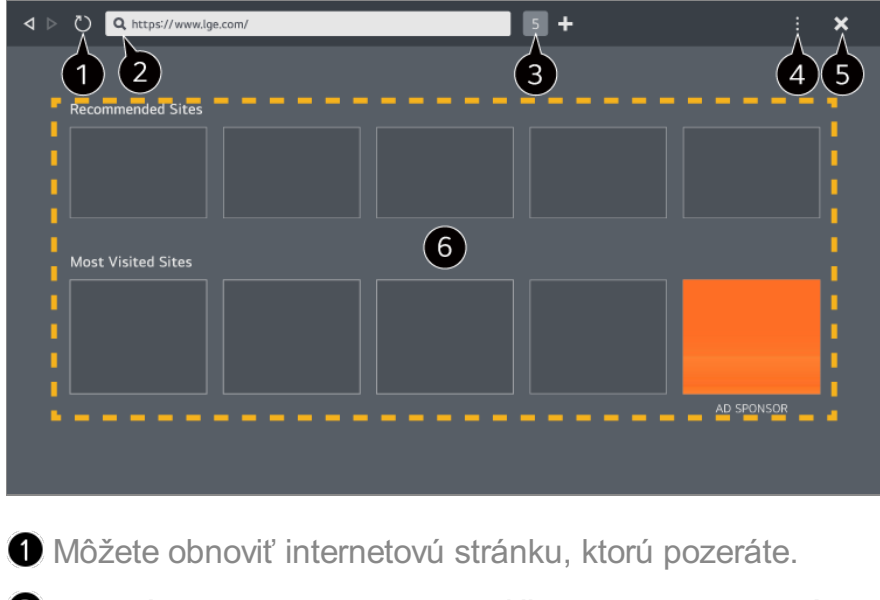

**Z** Zadaním internetovej adresy môžete prejsť na konkrétnu internetovú stránku alebo priamo zadať hľadaný výraz.

 $\bullet$  Môžete si prezrieť práve otvorené karty.

Počas prehliadania internetovej stránky ju môžete priblížiť alebo oddialiť. **Blokovať reklamy** : Na internetovej stránku, ktorú prezeráte môžete zablokovať reklamy. Toto tlačidlo sa zobrazuje, iba ak je funkcia **E → Nastavenia → Použiť Blokovanie reklám** nastavená na **Zapnuté**.

**TV zobrazenie** : Rozdelením obrazovky zobrazíte displej televízora. Počas pozerania televízie si môžete prehliadať internetové stránky.

**História** : Môžete zobraziť a vymazať históriu navštívených internetových stránok.

**Pridať medzi záložky** : Internetovú stránku, ktorú práve prehliadate si môžete pridať do položky Obľúbené.

**Záložky** : Môžete zobraziť a vymazať zoznam internetových stránok, ktoré ste si pridali do zložky Obľúbené.

**Nastavenia** : Môžete zmeniť nastavenia internetového prehliadača.

**Používateľská príručka** : Spustite **Používateľská príručka**.

**Ukončenie aplikácie** : Vypnutie aplikácie, keď beží na pozadí.

**O** Aplikácia sa zatvorí.

Nová karta na obrazovke poskytuje zoznam **Odporúčané stránky** a **Najnavštevovanejšia Stránka**.

Ak nechcete, aby sa **Odporúčané stránky** zobrazili, nastavte funkciu **E** → Nastavenia → **Zobraziť odporúčané stránky** na **Vypnuté**.

**Odporúčané stránky** sa môžu líšiť v danej krajine a sú dostupné iba v niektorých krajinách.

- Aplikácia **Webový prehliadač** na vašom televízore je televízny prehliadač, takže sa môže stať, že bude pracovať inak ako prehliadač na vašom počítači.
	- · Niektorý obsah sa nemusí riadne prehrávať.
	- · Flash Plug-in nie je podporovaný, sú podporované iba médiá HTML5.
- · Inštalácia Plug-in nie je podporovaná.
- · Médiá vo formátoch iných ako sú JPEG/PNG/GIF sa nemusia prehrať.
- · Ak bude mať televízor plnú pamäť, môže sa stať, že aplikácia sa vypne.
- · Používa sa písmo zabudované v televízore. V závislosti od obsahu sa znaky môžu zobrazovať inak ako v prehliadačoch počítača alebo mobilu.
- · Sťahovanie súborov a písma nie je podporované.
- · Buďte opatrní, pretože škodlivé alebo neoprávnené stránky nie sú automaticky blokované.
- · Niektoré funkcie internetového prehliadača nemusia byť dočasne podporované kvôli vonkajším faktorom.
- Na internetovú stránku sa dá dostať cez aplikáciu v televízore **Webový prehliadač** takže, treba byť opatrný, aby sa deti nedostali ku škodlivému obsahu. Aby ste predišli prístupu k škodlivému obsahu, môžete zablokovať aplikáciu **Webový prehliadač**. **Nastavenia nakonfigurujte v časti**  $\overline{\otimes}$  **→ <b>O** → Všeobecné → Systém → Bezpečnosť → **Zámky aplikácií**.
- Ak sa objaví problém počas používania **Webový prehliadač**, choďte na kapitolu **Potvrdiť** v **Používateľská príručka**.

# **Zmena nastavení Webový prehliadač**

Vyberte **Nastavenia** na vrchu aplikácie **Webový prehliadač**.

# **Pri Spustení**

Môžete si vybrať stránku, ktorá sa objaví, keď spustíte aplikáciu **Webový prehliadač**.

# **Vyhľadávacie Nástroje**

Môžete vybrať kľúčový nástroj na vyhľadanie pri zadaní kľúčového slova do adresovej lišty.

Nastavenia vyhľadávača môžu podliehať zmenám bez predošlého upozornenia v závislosti od okolností dodávateľa.

# **Zobraziť odporúčané stránky**

Na obrazovke s novou kartou môžete nastaviť, či sa má alebo nemá zobraziť zoznam **Odporúčané stránky**.

### **Vždy Zobrazovať Riadok s adresou**

Ak je nastavené na **Zapnuté**, vo vrchnej časti sa vždy zobrazí oblasť s lištou adresy a

lištou ponuky.

# **Automatické hlásenie problému webového prehliadača**

Ak je možnosť nastavená na **Zapnuté** a počas používania webového prehliadača dôjde k poruche (nefunkčnosť, chyba prehrávania médií, chyba pri načítaní stránky, zvláštne vypnutie, oneskorenie reakcií v dôsledku nedostatočnej pamäte atď.), príslušné informácie sa automaticky odošlú vývojárskemu tímu webového prehliadača do sídla spoločnosti LG Electronics (Kórea). Odoslaná informácia bude použitá iba na vylepšenie výkonnosti internetového prehliadača.

# **Použiť Blokovanie reklám**

Ak je možnosť nastavená na **Zapnuté**, po stlačení **u** v hornej časti **Webový prehliadač** sa na obrazovke zobrazí tlačidlo na zapnutie alebo vypnutie **Použiť Blokovanie reklám**. Zapnutím funkcie **Použiť Blokovanie reklám** urýchlite načítanie stránky zablokovaním reklám na internetovej stránke.

# **Filtrovanie lokalít**

Môžete zaregistrovať internetové stránky, ktoré chcete zablokovať alebo povoliť. **Schválené Lokality** : môžete upraviť nastavenia tak, aby sa otvárali iba vopred zaregistrované webové stránky.

**Zablokované Lokality** : môžete upraviť nastavenia tak, aby sa blokovali konkrétne webové lokality.

Ak chcete použiť funkciu **Filtrovanie lokalít**, musíte zadať heslo televízora.

# **Blokovač kontextových okien**

Blokuje automaticky otvárané okná, ktoré sú zobrazované na internetových stránkach.

# **Súkromné Prehliadanie**

Ak je nastavená na **Zapnuté**, neuchová históriu o návšteve internetových stránok.

### **Nesledovať**

Internetovú stránku môžete požiadať, aby ponechala históriu vašej návštevy. Činnosť sa môže líšiť v závislosti od politiky internetovej stránky.

### **Adaptívny prenos pomocou JavaScriptu**

Technológia prenosu médií používaním JavaScript vám umožňuje zobraziť videá vo vylepšenom rozlíšení.

Ak sa táto položka nastaví na možnosť **Vypnuté**, rozlíšenie videí prehrávaných cez **Webový prehliadač** je obmedzené na 720p.

### **Nastavenia Cookies**

Umožňuje internetovej stránke ukladať a používať dáta cookie.

# **Vymazať údaje prehliadania**

**Vymazať Cookies** : Vymaže dáta cookie. Keď ich vymaže, budete odhlásený z väčšiny stránok.

**Vymazať všetky údaje prehliadania** : Vymaže celú históriu prehliadania vrátane cookies.

# **Pripojenie kamery k televízoru**

# **Pripojenie kamery k televízoru**

Po pripojení kamery k televízoru ho môžete používať na videokonferencie a pod.

- 01 Pripojte kameru ku konektoru **USB IN**.
- 02 Spustite **Riadiaci panel domova** stlačením tlačidla na diaľkovom ovládači.
- 03 Vyberte položku **Kamera**.
- Podrobný opis funkcií kamery nájdete v príručke k zariadeniu.
- Kameru je potrebné zakúpiť osobitne. Odporúča sa používať produkty, pre ktoré bola overená kompatibilita s televízormi značky  $LG$ .
	- Logitech C920/C920s/C922 Pro/C922x/C925e/C930c/C930e
- V závislosti od stavu inštalácie televízora nemusí byť na televízore namontovaná kamera.
- Pri použití rozbočovača USB alebo predlžovacieho kábla zariadenie USB nemusí fungovať správne.

# **Videokonferencie**

Videokonferenciu môžete uskutočniť prostredníctvom webovej stránky alebo aplikácie, ktorá umožňuje videokonferencie.

- V niektorých krajinách alebo pri niektorých modeloch táto funkcia nemusí byť dostupná.
- Na používanie tejto funkcie je potrebné internetové pripojenie.

V závislosti od výkonu kamery alebo sieťového prostredia nemusí byť kvalita obrazu jasná.

# **Ako najlepšie využiť Viacnásobné zobrazenie Multi View**

**Po stlačení možností <sup>®</sup>→ Viacnásobné zobrazenie Multi View** môžete mať súčasne spustenú obrazovku videa alebo obrazovku vysielania a kameru. Ďalšie informácie nájdete v časti **Ako najlepšie využiť inteligentný televízor Používanie funkcie Viacnásobné zobrazenie Multi View** v ponuke **Používateľská príručka**.

Táto funkcia je k dispozícii len na modeloch, ktoré podporujú funkciu **Viacnásobné zobrazenie Multi View**.

# **Používanie funkcie Športové upozornenie**

# **Používanie funkcie Športové upozornenie**

- 01 Stlačte tlačidlo ma diaľkovom ovládaní.
- 02 Spustite aplikáciu **Športové upozornenie**.
- 03 Môžete zobraziť zoznam mužstiev podľa ligy a podrobné informácie.
- Stlačte možnosť **Pridať**, aby ste zaregistrovali svoje preferované mužstvo alebo 04 hráča.

Po zaregistrovaní mužstva alebo hráča si môžete prezerať živé skóre a rozpisy nadchádzajúcich zápasov. Môžete dostávať oznamy počas sledovania televízie nastavením upozornenia na zápasy.

- Ak chcete zaregistrovať svoj preferovaný tím alebo hráča, musíte sa prihlásiť do svojho účtu LG.
- Rozpis zápasov alebo stav zápasov sa môžu líšiť od tých aktuálnych v závislosti od situácie poskytovateľa údajov.
- Pri používaní niektorých aplikácií nemusí byť k dispozícii výstraha v reálnom čase.
- Táto funkcia je dostupná len vtedy, keď je pripojená sieť.
- Niektoré modely nemusia byť podporované.

# **Live Plus**

# **Používanie funkcie Live Plus**

Funkcia **Live Plus** prináša vylepšené zážitky zo sledovaného obsahu, ako je napríklad prezeranie doplnkových informácií, účasť na podujatiach, interakcia s reklamami a pod.

- 01 Stlačte tlačidlo  $\overline{\mathbb{Q}}$  na diaľkovom ovládaní
- 02 Vyberte ponuky **Všeobecné Systém Ďalšie nastavenia**.
- 03 Nastavte položku **Live Plus** na možnosť **Zapnuté**.
- Niektoré modely nemusia byť podporované.
- Pri používaní externých zariadení, akým je napríklad set-top box, máte aj naďalej prístup k niektorým funkciám **Live Plus**.
- Ak nastavíte univerzálne diaľkové ovládane, **Live Plus** môžete používať dokonca aj pomocou externých zariadení.
- Táto služba sa poskytuje len pre vybraný obsah zmluvných partnerov.

# **Nastavenia**

# **Rýchle nastavenia**

# **Rýchle použitie funkcie Nastavenie**

Rýchlo a jednoducho zobrazí súpravu ovládacích prvkov, ako sú napríklad položky **Režim obrazu**, **Zvukový výstup**, **Optimalizátor hry** a podobne.

Stlačte tlačidlo  $\overline{\mathcal{O}}$  na diaľkovom ovládaní.

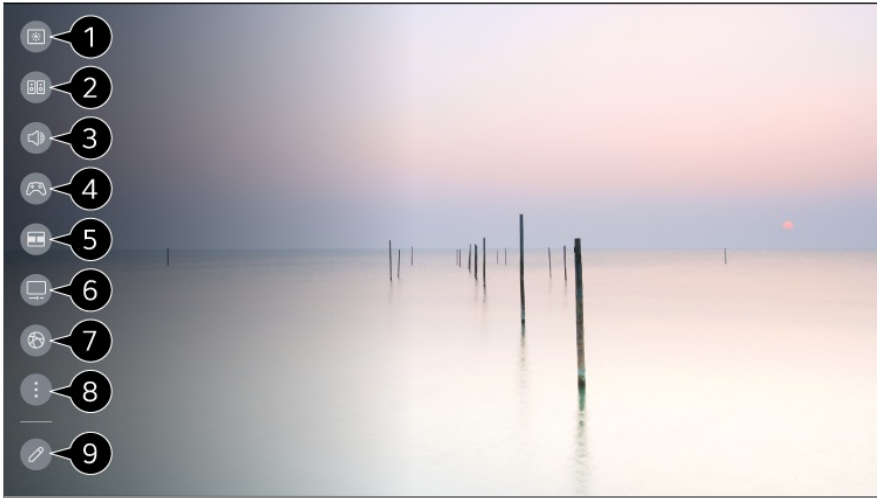

- Slúži na nastavenie položky **Režim obrazu**.
- Slúži na nastavenie položky **Režim zvuku**.
- Slúži na nastavenie položky **Zvukový výstup**.
- Prechod na nastavenia **Optimalizátor hry**.
- Spustite **Viacnásobné zobrazenie Multi View**.
- Prechod na nastavenia **Starostlivosť OLED**.
- Prechod na nastavenia **Sieť**.
- **O** Slúži na nastavenie ďalších možností.
	- Dlhším stlačením tlačidla  $\ddot{\otimes}$  na diaľkovom ovládači spustíte všetky nastavenia priamo.

Môžete pridať/vymazať položky rýchleho nastavenia alebo zmeniť poradie položiek.

- Prejdite na položku, ktorá môže byť nastavená, stlačte jedenkrát tlačidlo **Koliesko (OK)** na diaľkovom ovládači a potom stlačením a podržaním tlačidla **Koliesko (OK)** prejdete do ponuky.
- Konfigurovateľné položky sa líšia v závislosti od modelu.

# **Riadiaci panel hry**

Počas hry môžete rýchlo zmeniť možnosť Žáner hry a v reálnom čase skontrolovať stav nastavení.

Stlačte tlačidlo <sup>®</sup> na diaľkovom ovládaní.

Keď pripojíte hernú konzolu a spustíte hru, možnosť **Všeobecné Optimalizátor hry** sa zmení na **Zapnúť**, a **Obraz** / **Zvuk Vyberte Režim** sa zmení na **Optimalizátor hry**. Ak sa nezobrazí možnosť Riadiaci panel hry , skontrolujte každé nastavenie.

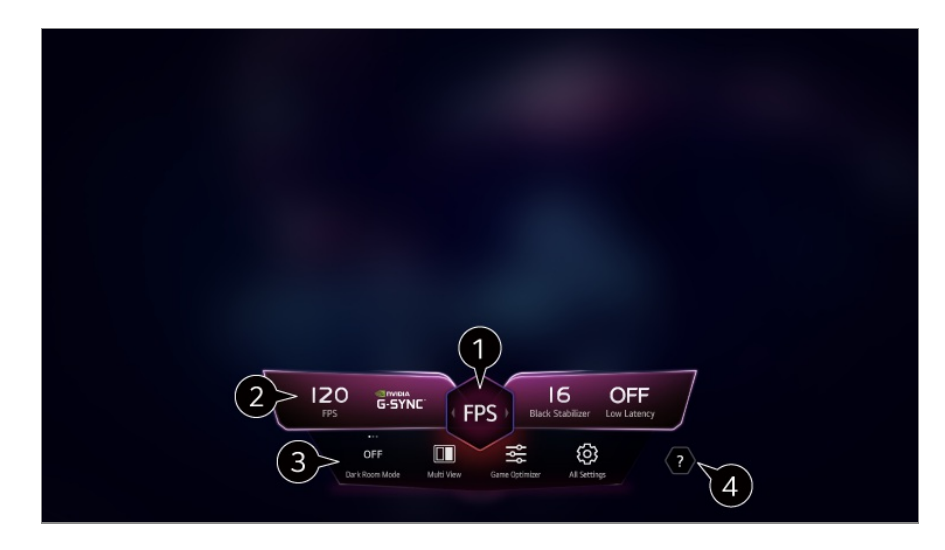

Obrazovku môžete optimalizovať na základe žánru hry.

Zobrazia sa signály a zvolené hodnoty nastavenia žánru v reálnom čase.

Zobrazené položky sa môžu líšiť v závislosti od modelu.

**Režim tmavej miestnosti** : Môžete nastaviť jas celej obrazovky, aby ste znížili namáhanie očí v tmavom prostredí alebo pri dlhom sledovaní, aby sa dalo na obrazovku ľahšie pozerať.

**Viacnásobné zobrazenie Multi View** : Môžete rozdeliť obrazovku a súčasne používať dve aplikácie.

**Farba ponuky** : Môžete zmeniť farbu ponuky.

**Optimalizátor hry** : Prechod na nastavenia **Optimalizátor hry**. Ak chcete zobraziť podrobnosti, vyberte možnosť **Nastavenia Optimalizátor hry** v **Používateľská príručka**.

**Všetky nastavenia** : Slúži na nastavenie ďalších možností. Dlhším stlačením tlačidla na diaľkovom ovládači spustíte všetky nastavenia priamo.

V niektorých obsahoch sa môžu uplatňovať obmedzenia na spúšťanie aplikácie **Viacnásobné zobrazenie Multi View**.

#### Spustite **Používateľská príručka**.

Konfigurovateľné položky sa líšia v závislosti od modelu.

# **Obraz**

# **Nastavenie režimu obrazu**

#### **Obraz Vyberte Režim**

Vyberte režim obrazu, ktorý najlepšie vyhovuje prostrediu, v ktorom sledujete televízor,

vašim požiadavkám a typu videa.

Vyberte režim obrazu. Úpravou a nastavením každej položky podrobnejšie v závislosti od režimu dosiahnete, že video bude lepšie optimalizované podľa jeho vlastností.

Konfigurovateľné položky sa líšia v závislosti od modelu.

#### **Pri použití bežných signálov**

# **Živý**

Zostrí obraz zvýšením kontrastu, jasu a ostrosti.

# **Štandard**

Zobrazí obraz pri normálnej úrovni kontrastu, jasu a ostrosti.

# **Eco** / **APS**

Funkcia Šetrič energie mení nastavenia na televízore tak, aby sa znížila spotreba energie.

Konfigurovateľné položky sa líšia v závislosti od modelu.

# **Kino**

Obraz vhodný na sledovanie filmov.

# **Šport** / **Futbal** / **Cricket**

Obraz vhodný na sledovanie športových zápasov. Zaisťuje ostrejší obraz pri rýchlych pohyboch, ako kopanie alebo hádzanie lopty.

Názov športu môže byť v závislosti od regiónu rôzny.

# **Optimalizátor hry**

Obraz vhodný na hranie hier.

# **FILMMAKER MODE**

Poskytuje optimalizovanú kvalitu obrazu certifikovaného organizáciou UHD Alliance, ktorá stanovuje štandardy v oblasti technológií týkajúcich sa UHD.

Ak chcete automaticky prepnúť na **FILMMAKER MODE**, keď je zadaný signál pre tento režim, nastavte možnosť **Automatické spúšťanie FILMMAKER MODE** na **Zapnuté**.

# **Expert (Svetlý priestor, deň)** / **Expert (Tmavý priestor, noc)**

Tento režim je vhodný pre filmy a pod., ktoré sú zobrazované v tmavom prostredí. **Expert (Tmavý priestor, noc)** má nižšiu teplotu farby ako **Expert (Svetlý priestor, deň)**.

Vyberte režim, ktorý je vhodný pre film, ktorý pozeráte. ISFccc : Imaging Science Foundation Certified Calibration Control

#### **Pri používaní signálov HDR/Dolby Vision**

# **Živý**

Zostrí obraz zvýšením kontrastu, jasu a ostrosti.

# **Štandard**

V bežnom prostredí sledovania otvorí obrazovku, ktorá dokáže dobre zobraziť výraznosť a jas rozlíšenia HDR.

### **Kino – domov**

Obrazovka je jasnejšia a ostrejšia ako pri funkcii **Kino**.

# **Kino**

Obraz vhodný pre videosignál HDR.

# **Optimalizátor hry**

Obraz vhodný na hranie hier.

# **FILMMAKER MODE**

Poskytuje optimalizovanú kvalitu obrazu certifikovaného organizáciou UHD Alliance, ktorá stanovuje štandardy v oblasti technológií týkajúcich sa UHD.

- Ak chcete automaticky prepnúť na **FILMMAKER MODE**, keď je zadaný signál pre tento režim, nastavte možnosť **Automatické spúšťanie FILMMAKER MODE** na **Zapnuté**.
- Ak vstupný obrazový signál HDR/Dolby Vision prijímajú modely, ktoré nepodporujú technológiu HDR/Dolby Vision, tieto ponúknu na výber normálne možnosti režimu obrazu.
- Dostupné režimy obrazu sa môžu v závislosti od vstupného signálu líšiť.
- Keď si pozeráte online obsah televíznej služby, Režim obrazu sa môže zmeniť tak, aby zodpovedal zobrazovanému obsahu.
- **· M** Odborník je možnosť, ktorá umožňuje odborníkovi na kvalitu obrazu vyladiť kvalitu štandardného obrazu. Preto nemusí byť účinná pri normálnom obraze.
- Zmena režimu **Vyberte Režim** môže zmeniť nastavenia režimov **Šetrenie energie** a **Optimalizácia jasu podľa rýchlosti pohybu** a ovplyvniť spotrebu energie. Nastavenie

môžete zmeniť v ponuke **Všeobecné Šetrenie energie** a **Obraz Rozšírené nastavenia Jas Optimalizácia jasu podľa rýchlosti pohybu**.

# **Nastavenie veľkosti obrazovky**

### **Obraz Pomer strán Výber používateľa**

Podľa typu obsahu, ktorý pozeráte, môžete zmeniť veľkosť obrazovky.

# **16:9**

Zobrazuje v pomere strán 16:9.

# **Originál**

Optimálny pomer veľkosti obrazu sa zmení na základe vstupného signálu obrazu.

# **Plný obraz/širokouhlý**

Obsah môžete sledovať na celej obrazovke. Upozorňujeme, že v závislosti od typu signálu sa môže vyskytnúť deformácia obrazu.

### **4:3**

Zobrazuje v pomere strán 4:3.

# **Zvislé priblíženie**

Vertikálne rozmery a zarovnanie obrazovky môžete upraviť pomocou funkcií **Nastaviť pomer priblíženia** a **Nastaviť polohu obrazovky**.

### **4-smerový zoom**

Horizontálne/vertikálne/diagonálne rozmery a zarovnanie obrazovky môžete upraviť pomocou funkcií **Nastaviť pomer priblíženia** a **Nastaviť polohu obrazovky**.

- Konfigurovateľné položky sa líšia v závislosti od modelu.
- Pri priblížení alebo oddialení sa môže obrázok zdeformovať.
- Ak zvolíte veľkosť obrazovky, ktorá sa líši od tej pôvodnej, obraz môže vyzerať inak.
- V závislosti na kombinácii formátu obrázku a veľkosti obrazovky môžu byť okraje skryté alebo čierne, alebo môžu obidve strany obrázku blikať. Taktiež pri výbere položky zobrazenej na obrazovke vysielania, obrys nemusí byť správne zarovnaný.
- Dostupné veľkosti obrazovky sa môžu líšiť v závislosti od vstupného signálu.

# **Zobrazenie obrazovky s funkciou Len skenovať**

# **Obraz Pomer strán Len skenovať**

Keď nastavíte túto funkciu na možnosť **Zapnuté**, môžete si pozerať obsah v pomere strán vysielaného signálu alebo zdrojového obsahu. Ak nie je okraj obrazovky zaostrený, nastavte ju na možnosť **Vypnuté**.

Ak je táto funkcia nastavená na možnosť **Automatický**, prepína sa medzi stavom **Zapnuté** a **Vypnuté** v závislosti od informácií obsiahnutých vo videosignáli.

Položky, ktoré možno vybrať, sa môžu líšiť v závislosti od aktuálneho vstupu.

# **Nastavenie jasu obrazu**

### **Obraz Rozšírené nastavenia Jas**

Máte možnosť nastaviť jas celej obrazovky.

### **Jas panelu**

Ovládanie úrovne jasu obrazovky nastavením podsvietenia. Čím je nastavenie bližšie k 100, tým jasnejšia je obrazovka.

- Ak chcete znížiť spotrebu energie, znížte **Jas panelu**.
- V závislosti od nastavenia funkcie **Šetrenie energie** (**Automatický**/**Maximum**) nemusí byť možné nastaviť položku **Jas panelu**. V takom prípade použite cestu **Všeobecné Šetrenie energie Krok Šetrenie Energie** a vyberte možnosť **Vypnuté** alebo **Minimum**.
- V závislosti od modelu vášho televízora, nemusíte mať nastavenie **Jas panelu**.

# **Jas pixlov OLED**

Nastavenie jasu zobrazenia pomocou zmeny jasu panela OLED.

- V závislosti od nastavenia funkcie **Šetrenie energie** (**Automatický**/**Maximum**) nemusí byť možné nastaviť položku **Jas pixlov OLED**. V takom prípade použite cestu **Všeobecné Starostlivosť OLED Vlastná starostlivosť zariadenia Šetrenie energie Krok Šetrenie Energie** a vyberte možnosť **Vypnuté** alebo **Minimum**.
- V závislosti od modelu vášho televízora, nemusíte mať nastavenie **Jas pixlov OLED**.

# **Upraviť kontrast**

Nastavenie kontrastu jasných a tmavých oblastí obrázka. Čím je nastavenie bližšie k 100, tým vyšší je kontrast.

# **Úroveň čiernej**

Slúži na úpravu jasu tmavých oblastí obrazovky. Čím bližšie je k hodnote 100, tým svetlejšou sa obrazovka stane.

# **Automatický Dynamický Kontrast**

Oprava rozdielov medzi jasnými a tmavými časťami obrazovky zabezpečujúca optimálne výsledky v závislosti od jasu obrazu.

### **Dynamické mapovanie charakteru zvuku**

Primerané nastavenia kontrastu na základe jasu obrazu obsahu HDR.

### **Maximálny jas**

Slúži na nastavenie maximálneho jasu obrazovky.

# **Gama (Nastaviť Jas)**

Nastavenie stredného jasu obrazu.

**BT.1886** vyjadruje odstupňovanie v ITU-R BT.1886, čo je medzinárodný štandard.

### **Rozsah videa**

Nastavte úroveň tmavosti obrazovky, aby ste zobrazili dokonalú čiernu farbu. Vyberte možnosť **Rozsah videa** tak, aby zodpovedala farebnému rozsahu externého vstupného zariadenia.

Túto funkciu je možné použiť počas pozerania obsahu cez externý vstup.

# **Lokálne tlmenie LED**

Maximalizácia kontrastného pomeru nastavením vyššieho jasu jasných častí obrazovky a nižšieho jasu tmavších častí obrazovky.

- **Vypnuté** : Deaktivuje funkciu **Lokálne tlmenie LED**. ●
- **Nízke** / **Stredné** / **Vysoká** : Zmena kontrastného pomeru. ●
- Nastavením tejto funkcie na hodnotu **Vypnuté** môže dôjsť k zvýšeniu spotreby energie.

# **Optimalizácia jasu podľa rýchlosti pohybu**

Automatické prispôsobenie jasu a zníženie miery rozmazania obrazu na základe obrazových údajov na minimalizovanie námahy očí.

- Nastavením tejto funkcie na hodnotu **Vypnuté** môže dôjsť k zvýšeniu spotreby energie.
- V závislosti od vstupného signálu alebo vybratého režimu obrazu sa možnosti, ktoré sú k dispozícii, môžu líšiť.
- Konfigurovateľné položky sa líšia v závislosti od modelu.

# **Nastavenie farieb obrazu**

### **Obraz Rozšírené nastavenia Farba**

# **Hĺbka Farby**

Zníženie alebo zvýšenie sýtosti farieb na obrazovke. Čím je nastavenie bližšie k 100, tým sýtejšia je farba.

# **Odtieň**

Nastavenie vyváženia farieb zobrazených na obrazovke medzi červenou a zelenou. Čím je nastavenie bližšie k Červená 50, tým červenšia bude farba. Čím je nastavenie bližšie k Zelená 50, tým zelenšia bude farba.

# **Farebný gamut**

Výber rozsahu zobrazovaných farieb.

# **Pôvodný**

Zobrazuje živšie a bohatšie farby.

# **Automatické rozpoznávanie**

Automaticky nastaví **Farebný gamut** tak, aby zodpovedala signálu.

# **Dynamický**

Rozšíri **Farebný gamut** tak, aby zodpovedala scéne.

# **Adobe RGB**

Nastaví **Farebný gamut** na štandardy Adobe RGB.

# **Doladenie**

Táto funkcia sa používa pri ovládaní odborníkmi pri použití testovacieho obrazca. Funkciu môžete ovládať výberom oblastí šiestich farieb (**Červená**/**Zelená**/**Modrá**/**Zelenomodrá**/**Purpurová**/**Žltá**).

Pri štandardnom obraze nemusí úprava spôsobiť viditeľné zmeny farieb.

# **Úprava farieb**

Nastavenie farby a sýtosti obrazu zabezpečujúce vyššiu farbitosť a pôsobivosť obrazu.

# **Výber Farby**

Z možností **Červená**/**Zelená**/**Modrá**/**Zelenomodrá**/**Purpurová**/**Žltá**, vyberte tón, ktorý chcete nastaviť.

# **Upraviť sýtosť** / **Nastavenie odtieňa** / **Nastavenie jasu**

Upravte farbu/odtieň/jas tón v rozmedzí od -30 do +30.

# **Vyváženie bielej**

Funkcia na presnejšie nastavenie každej reprodukovanej farby na základe bielej umožňuje nastaviť celkový farebný tón obrazovky podľa vašich preferencií.

# **Teplota farieb**

Môžete si nastaviť farby tak, aby obrazovka vyzerala chladnejšie alebo teplejšie.

# **Metóda**

Táto metóda sa používa pre doladenie nastavenia teploty farieb. Ak vyberiete nastavenie **2 body**, budete môcť ovládať farebnú teplotu v dvoch bodoch jasných a tmavých oblastí videa, ak vyberiete nastavenie **10 Bodov Úrovne Signálu(%)**, potom v každom bode 10 úrovní a pri nastavení **22 Bodov Úrovne Signálu(%)** v každom bode 22 úrovní videa.

# **Bod**

Pre úpravu teploty farieb vyberte jas obrazovky.

Ak je možnosť **Metóda** nastavená na **2 body**; použite možnosť Nízky, ak chcete vybrať tiene a Vysoký, ak chcete vybrať zosvetlenie.

Ak je **Metóda** nastavená na **10 Bodov Úrovne Signálu(%)**; môžete zvoliť jas použitím čísel, ktoré určujú 10 úrovní.

Ak je položka **Metóda** nastavená na **22 Bodov Úrovne Signálu(%)**, môžete vybrať jas s 22 úrovňami jasu.

# **Úroveň Signálu(%)**

Pre úpravu teploty farieb vyberte jas obrazovky. Ak je **Metóda** nastavená na **10 Bodov Úrovne Signálu(%)**; môžete zvoliť jas použitím čísel, ktoré určujú 10 úrovní.

Ak je položka **Metóda** nastavená na **22 Bodov Úrovne Signálu(%)**, môžete vybrať jas s 22 úrovňami jasu.

### **Zobrazte úroveň jasu na maximálnu úroveň signálu(%)**

Nastavuje jas najvyššej 100 % úrovne signálu.

### **Nastavte úroveň jasu na zvolenú úroveň signálu(%)**

Jas zvolenej úrovne signálu možno upraviť.

**•** Tieto nastavenia je možné vykonať len v prípade, ak je položka Obraz → Vyberte **Režim** nastavená na **Kino**, **Expert (Svetlý priestor, deň)** alebo **Expert (Tmavý priestor, noc)**, a ak je položka **Metóda** nastavená na **10 Bodov Úrovne Signálu(%)** alebo **22 Bodov Úrovne Signálu(%)**.

# **Červená** / **Zelená** / **Modrá**

Upravte teplotu farieb zvoleného bodu. Nastavte intenzitu **Červená**/**Zelená**/**Modrá** v rozmedzí od -50 do 50. Príslušné hodnoty pre zvolený jas môžete nastaviť v **Bod**.

- V závislosti od vstupného signálu alebo vybratého režimu obrazu sa možnosti, ktoré sú k dispozícii, môžu líšiť.
- Konfigurovateľné položky sa líšia v závislosti od modelu.

# **Nastavenie kontrastu obrazu**

### **Obraz Rozšírené nastavenia Jasnosť**

Máte možnosť nastaviť kontrast obrazu, aby bol ešte jasnejší.

# **Upraviť ostrosť**

Nastavenie ostrosti obrazu. Čím je nastavenie bližšie k 50, tým ostrejší a zreteľnejší je obraz.

# **Super rozlíšenie**

Nastavenie rozlíšenia, ktorým sa dosiahnu jasnejšie nejasné a rozmazané obrazy.

# **Potlačenie šumu**

Odstránenie malých, viditeľných bodov a dosiahnutie zreteľného obrazu.

# **Znižovanie šumu formátu MPEG**

Zníženie šumu, ktorý vzniká pri vytváraní digitálnych videosignálov.

### **Plynulá gradácia**

Znižuje jav, že obrys obrazu je drsný a má vzor schodiska a zobrazuje hladšiu obrazovku.

#### **Skutočné domáce kino**

Optimalizujte zobrazenie pre filmy.

### **TruMotion**

Primeraná kvalita obrazu pri rýchlo sa pohybujúcich obrazoch.

- **Wypnuté**: Vypne funkciu TruMotion.
- Filmový pohyb : Upravte trasenie pohybu na obrazovke tak, aby ste sa cítili ako v kine.
- Prirodzené : Nastavte obraz s množstvom pohybov tak, aby vyzerali prirodzene a zreteľne.
- **Jemný Pohyb** : zmäkčenie obrázkov s rýchlym pohybom. ●
- **Výber používateľa** : manuálne nastavenie funkcií **TruMotion**.
	- **· Odstrániť chvenie** : úprava chvenia obrazovky.
	- **De-Blur** : zníženie rozmazania pohybu.
	- **OLED Motion** /**OLED Motion Pro** / **Motion Pro** / **NanoCell Motion Pro** : Video môžete spraviť jasnejším odstránením tzv. duchov.
- Rozšírené nastavenia sa dajú zmeniť len v režime **Výber používateľa**.

# **Presný detail**

Technológia Dolby Vision, ktorá analyzuje informácie o obsahu na zlepšenie čistoty a kontrastu, detailne vyjadruje prírodnú krajinu, ako sú oblaky, skaly, piesok, voda a sneh.

- V závislosti od vstupného signálu alebo vybratého režimu obrazu sa možnosti, ktoré sú k dispozícii, môžu líšiť.
- Konfigurovateľné položky sa líšia v závislosti od modelu.

# **Použitie aktuálneho nastavenia obrazu na všetky vstupy**

# **Obraz Rozšírené nastavenia Použiť na všetky vstupy**

Vybraté nastavenia platia iba pre aktuálny režim vstupu. Ak chcete, aby aktuálne nastavenia obrazu platili pre všetky režimy vstupu, vyberte možnosť **Použiť na všetky vstupy**.

# **Vynulovanie režimu obrazu**

### **Obraz Rozšírené nastavenia Vynulovať**

Ak chcete po použití nastavení resetovať nastavenia obrazu na pôvodné nastavenia, vyberte možnosť reset pre každý režim obrazu.

# **Automatické spúšťanie FILMMAKER MODE**

# **Obraz Rozšírené nastavenia Automatické spúšťanie FILMMAKER MODE**

Ak je nastavený na možnosť **Zapnuté**, **Režim obrazu** sa automaticky zmení na **FILMMAKER MODE**, keď bude zadaný signál, ktorý môže fungovať s **FILMMAKER MODE**.

Aj keď sa tento režim efektívne snaží o dosiahnutie zámeru tvorcu, obraz sa môže javiť tmavší, než pri inom **Režim obrazu**.

# **Používanie funkcie Znížiť Modré svetlo**

### **Obraz Rozšírené nastavenia Znížiť Modré svetlo**

Teplota farieb sa upraví tak, aby sa znížila únava očí.

# **Zapnuté**

Upraví sa teplota farieb obrazovky televízora.

# **Vypnuté**

Slúži na vypnutie funkcie **Znížiť Modré svetlo**.

Niektoré modely nemusia byť podporované.

# **Zvuk**

# **Vyberte Režim**

# **Zvuk Vyberte Režim**

Pre každý žáner môžete vybrať najvhodnejší režim zvuku.

# **Zvuk AI** / **Zvuk AI Pro**

V závislosti od obsahu, ktorý chcete sledovať, si môžete užiť optimalizovaný zvuk a virtuálny priestorový zvuk v reálnom čase.

# **Štandard**

Optimalizácia zvuku pre všetky druhy obsahu.

# **Kino**

Optimalizácia zvuku pre filmy.

# **Clear Voice** / **Clear Voice Pro**

Zosilňuje kvalitu hlasu.

# **Šport** / **Futbal** / **Cricket**

Optimalizácia zvuku na sledovanie športových zápasov.

Názov športu môže byť v závislosti od regiónu rôzny.

# **Hudba**

Optimalizácia zvuku pre hudbu.

# **Optimalizátor hry**

Optimalizácia zvuku pre hranie hier.

- Toto nastavenie sa vzťahuje iba na interné reproduktory TV alebo na zariadenia pripojené cez **HDMI (eARC/ARC)** s podporou **Zdieľanie zvukového režimu**.
- Konfigurovateľné položky sa líšia v závislosti od modelu.

# **Použiť TV Reproduktor**

# $\circledR$  → **<sup>2</sup>** → **Zvukový výstup** → **Použiť TV** Reproduktor

Zvuk prehrávajú interné reproduktory televízora.

# **Použiť Bezdrôtový Reproduktor**

# **Zvuk Zvukový výstup Použiť Bezdrôtový Reproduktor**

#### **Bluetooth zariadenie**

Bezdrôtové pripojenie Bluetooth zvukového zariadenia umožňuje vychutnať si zvuk z televízora.

Pre detaily, ako pripojiť a používať zariadenie si preštudujte používateľskú príručku Bluetooth zvukového zariadenia.

- · Stlačením možnosti : zobrazíte pripojené zariadenia alebo zariadenia, ktoré môžete pripojiť.
- · Pri niektorých zariadeniach Bluetooth je možné ovládať hlasitosť zariadenia výberom zo zoznamu pripojenia.
- Zariadenia LG Sound Sync sa po zapnutí televízora automaticky pokúsia pripojiť nedávno použité zariadenia.
- · Odporúčame pripojiť zvukové zariadenie LG, ktoré podporuje funkciu LG Sound Sync, pomocou režimu LG TV alebo LG Sound Sync v zariadení.
- Niektoré modely nemusia byť podporované.
- Zvukový kodek, ktorý je možné vysielať cez Bluetooth je SBC/aptX TM.
- Dotykom LG Tone Free pripojeného k televízoru môžete ovládať televízor alebo zadávať reč.

Spôsob ovládania nájdete v príručke k zariadeniu alebo v aplikácii Tone Free nainštalovanej v inteligentnom zariadení. Ak zmeníte operáciu v aplikácii Tone Free, bude sa správať podľa toho.

Niektoré modely nemusia byť podporované.

- Ak pripojenie zariadenia zlyhá, skontrolujte napájanie pripájaného zariadenia a či zvukové zariadenie pracuje správne.
- Po pripojení dvoch zariadení Bluetooth sa odporúča využívať náhlavnú súpravu Bluetooth.
- V závislosti od typu zariadenia s rozhraním Bluetooth sa zariadenie nemusí pripojiť správne alebo môže dôjsť k nezvyčajnému správaniu zariadenia, ako napríklad k nesynchronizovanému prehrávaniu zvuku a videa.
	- · Môže sa stať, že slúchadlá určené iba pre mobily nebudú fungovať.
	- · Ak sú súčasne pripojené dve rôzne zariadenia Bluetooth, zvuk sa nemusí zhodovať.
- Zvuk sa môže zasekávať alebo môže dôjsť k zníženiu jeho kvality v týchto prípadoch:
	- · zariadenie s rozhraním Bluetooth je príliš ďaleko od televízora;
	- · medzi zariadením s rozhraním Bluetooth a televízorom sú prekážky;
- · keď sa zariadenie používa súčasne so zariadeniami vysielajúcimi rádiové vlny, ako je napríklad mikrovlnná rúra alebo bezdrôtová sieť LAN
- Ak je položka **Obraz Vyberte Režim** nastavená na možnosť **Optimalizátor hry** a položka **Zvukový výstup** na možnosť **Bluetooth zariadenie**, položka **Obraz Vyberte Režim** sa prestaví na možnosť **Štandard**.
- Ak máte naďalej problémy, odporúčame, aby ste použili káblové pripojenie. ( Optický digitálny port **HDMI (eARC/ARC)** )

#### **Reproduktory WiSA**

Televízor môžete bezdrôtovo pripojiť k zariadeniu **Reproduktory WiSA** a užívať si kvalitný zvuk.

Výberom položky i upravte podrobné nastavenia pre zariadenie **Reproduktory WiSA**.

- Niektoré modely nemusia byť podporované.
- Aby ste mohli používať reproduktory WiSA, budete musieť pripojiť jedinečný adaptér.
- V prostrediach s bezdrôtovým rušením môžu nastať problémy s prepojením medzi adaptérom WiSA a reproduktorom WiSA. V takom prípade sa obráťte na výrobcu reproduktora.
- Viac informácií o kúpe WiSA autorizovaných produktov, si pozrite na stránke www.wisaassociation.org.

#### **Mobilné zariadenie**

Ak si na smart zariadení nainštalujete aplikáciu LG ThinQ a to potom pripojíte k svojmu PC, môžete zariadenie používať ako reproduktor TV.

# **Použiť Káblový Reproduktor**

# **Zvuk Zvukový výstup Použiť Káblový Reproduktor**

#### **Optické výstupné zariadenie**

K portu optického výstupu digitálneho zvuku môžete pripojiť zvukové zariadenie, ktoré podporuje funkciu Optický a vychutnať si zvuk televízora vo vyššej kvalite a väčšom pohodlí.

- K dispozícii len pre modely s optickým digitálnym portom.
- V prípade niektorých zariadení môžete upraviť hlasitosť pomocou diaľkového ovládača televízora.

#### **HDMI(ARC) Zariadenie**

Zvuk z televízora možno prehrávať cez externé zvukové zariadenie pripojené k portu **HDMI (eARC/ARC)**.

Výberom položky **HDMI(ARC) Zariadenie** automaticky zapnete funkciu SIMPLINK. Po vypnutí funkcie SIMPLINK sa nastavenia výstupného reproduktora vrátia naspäť na predvolenú hodnotu, aby nedošlo k prerušeniu zvukového výstupu.

#### **Zvukové Výstupné Zariadenie / Káblové slúchadlá**

Výberom možnosti **Káblové slúchadlá** alebo **Zvukové Výstupné Zariadenie** optimalizujte zvukový výstup podľa pripojeného zariadenia.

- Niektoré modely nemusia byť podporované.
- Ak pripojíte káblové slúchadlá k televízoru, keď je zapnutý, káblové slúchadlá automaticky rozpozná a presmeruje do nich zvuk.

# **Používajte externé reproduktory s reproduktorom televízora**

### $\bigcirc$  → **<sup>3</sup>** → **Z**vuk → Zvukový výstup → Používajte externé reproduktory s **reproduktorom televízora**

Zvuk je možné prehrávať pomocou niekoľkých zariadení súčasne.

#### **Bluetooth Zariadenie + TV Reproduktor**

Interný reproduktor TV aj Bluetooth reproduktor možno používať ako výstup zvuku súčasne, prípadne možno pomocou nich vytvoriť priestorový zvuk. Súčasne možno pripojiť až dve zariadenia Bluetooth rovnakého modelu.

- 01 Zvolením možnosti · pripojíte Bluetooth reproduktory.
- 02 Ak chcete synchronizovať interný reproduktor televízora s Bluetooth reproduktorom, spustite **Oneskorenie zvuku**. Môžete ho nastaviť automaticky alebo manuálne.
- Keď nastavíte **Zvukový výstup** ako **Bluetooth Zariadenie + TV Reproduktor** a **Obraz Vyberte Režim** je **Optimalizátor hry**, zmení sa na **Štandard** a **Dolby Atmos** sa vypne.
- Pri použití funkcie Screen Share môže dôjsť k strate synchronizácie obrazu a zvuku. Odporúčame použiť **Použiť TV Reproduktor** v **Zvukový výstup**.
- Ak chcete upravovať hlasitosť pomocou tlačidla hlasitosti na zariadení Bluetooth, nastavte funkcie <sup>@</sup>→ ● → Všeobecné → Prístupnosť → Užívať si zvuk TV spolu na možnosť **Zapnuté**. V prípade zariadení Bluetooth, ktoré nie sú vybavené tlačidlami hlasitosti, môžete hlasitosť zariadenia upravovať na obrazovke podrobných nastavení **Bluetooth Zariadenie + TV Reproduktor**.
- Ak sú funkcie **Všeobecné Prístupnosť Užívať si zvuk TV spolu** nastavené na možnosť **Zapnuté**, môže byť pripojené len jedno zariadenie Bluetooth.
- V závislosti od typu vášho Bluetooth zariadenia sa dve zariadenia nemusia pripojiť súčasne.
- V závislosti od typu zariadenia s rozhraním Bluetooth sa zariadenie nemusí pripojiť správne alebo môže dôjsť k nezvyčajnému správaniu zariadenia, ako napríklad k nesynchronizovanému prehrávaniu zvuku a videa.

#### **Optické výstupné zariadenie + TV Reproduktor**

Zvuk súčasne prehrávajú zabudované reproduktory televízora a zvukové zariadenie pripojené k výstupnému optickému portu digitálneho zvuku.

#### **Káblové slúchadlá + TV Reproduktor**

Zvuk súčasne prehrávajú interné reproduktory televízora a slúchadlá (**Káblové slúchadlá**).

- Niektoré modely nemusia byť podporované.
- Ak pripojíte káblové slúchadlá k televízoru, keď je zapnutý, káblové slúchadlá automaticky rozpozná a presmeruje do nich zvuk.

# **Dolby Atmos**

#### $\bigcirc$  → **D** → Zvuk → Rozšírené nastavenia → Dolby Atmos

Technológia Dolby Atmos sa zakladá na koncepte zvukových objektov. Každý zvuk môže byť namixovaný ako jeden zvukový prvok, objekt, ktorý je nezávisle umiestnený v trojrozmernom priestore.

Váš nový televízor LG je vybavený najnovšou zvukovou technológiou Dolby Atmos. Dolby Atmos prináša jedinečný zvukový zážitok a prostredníctvom reproduktorov televízora vytvára pohyblivý zvuk, ktorý prúdi okolo vás.

V ponuke, ktorá slúži na zapnutie a vypnutie tejto technológie, je predvolene nastavená hodnota **Zapnuté**. Efekt **Dolby Atmos** sa vzťahuje na obsah s podporou technológie Dolby Atmos. (ak je ponuka nastavená na hodnotu **Zapnuté**)

Niektoré obsahy s podporou technológie Dolby Atmos sa nemusia dať prehrať.

# **Vyváženie**

### **Zvuk Rozšírené nastavenia Vyváženie**

Možno upraviť hlasitosť ľavého a pravého reproduktora.

Toto nastavenie je k dispozícii len pre interný reproduktor TV.

# **Ekvalizér**

### **Zvuk Rozšírené nastavenia Ekvalizér**

Máte možnosť zvyšovať alebo znižovať výstup špecifického frekvenčného rozsahu hlasového signálu.

- **●** Táto možnosť sa dá povoliť, ak je položka Zvuk → Vyberte Režim nastavená na **Štandard**.
- Toto nastavenie sa vzťahuje iba na interné reproduktory TV alebo na zariadenia pripojené cez **HDMI (eARC/ARC)** s podporou **Zdieľanie zvukového režimu**.

# **Použitie aktuálneho nastavenia zvuku na všetky vstupy**

**Zvuk Rozšírené nastavenia Použiť na všetky vstupy**

Vybraté nastavenia platia iba pre aktuálny režim vstupu. Ak chcete použiť aktuálne nastavenia zvuku na všetky režimy vstupu, vyberte možnosť **Použiť na všetky vstupy**.

# **Inicializácia zvukových nastavení**

### $\overline{\mathbb{Q}}$  → **D** → Zvuk → Rozšírené nastavenia → Vvnulovať

Slúži na obnovenie podrobných nastavení efektov zvukového režimu **Štandard** na pôvodné nastavenia.

Toto nastavenie sa vzťahuje iba na interné reproduktory TV alebo na zariadenia pripojené cez **HDMI (eARC/ARC)** s podporou **Zdieľanie zvukového režimu**.

# **Typ inštalácie**

### **Zvuk Rozšírené nastavenia Typ inštalácie**

Tento režim optimalizuje zvuk na základe nastavenia televízora.

### **Stojan**

Túto možnosť vyberte, ak je televízor položený na poličke.

#### **Upevnený na stene**

Túto možnosť vyberte, ak je televízor namontovaný na stene.

Toto nastavenie je k dispozícii len pre interný reproduktor TV.

# **Automatické Nastavenie Hlasitosti**

# **Zvuk Rozšírené nastavenia Automatické Nastavenie Hlasitosti**

Ak je možnosť nastavená na **Zapnuté**, hlasitosť sa automaticky nastaví na vhodnú úroveň pre každý zobrazovaný obsah, čo vám pomôže pri pohodlnejšom sledovaní.

Toto nastavenie sa vzťahuje iba na interné reproduktory TV alebo na zariadenia pripojené cez **HDMI (eARC/ARC)** s podporou **Zdieľanie zvukového režimu**.

# **DTV Audio nastavenie**

### **Zvuk Rozšírené nastavenia DTV Audio nastavenie**

Ak vstupný signál obsahuje rôzne typy zvuku, táto funkcia umožňuje vybrať požadovaný typ.

Ak ste zvolili možnosť **Automatický**, poradie vyhľadávania je AC4 → HE-AAC → Dolby Digital Plus → Dolby Digital → MPEG a výstup sa vytvára v prvom nájdenom formáte zvuku.

- Nasledujúce poradie vyhľadávania sa môže meniť v závislosti od krajiny : AC4 → HE-AAC  $\rightarrow$  Dolby Digital Plus  $\rightarrow$  Dolby Digital  $\rightarrow$  MPEG.
- Ak sa zvolený formát zvuku nepodporuje, ako výstup sa môže použiť iný formát zvuku.
- Niektoré modely nemusia byť podporované.

# **Nastavenie synchronizácie AV**

# **Zvuk Rozšírené nastavenia Súlad Obrazovky a Zvuku**

Slúži na úpravu synchronizácie zvuku pomocou aktívneho reproduktora. Čím bližšie je hodnota nastavená k číslu 60, tým pomalšia bude rýchlosť hlasového výstupu oproti predvolenej rýchlosti.

Ak vyberiete možnosť **Bypass**, signál vysielania alebo zvuk z externých zariadení sa prehráva bez oneskorenia. Výstup zvuku môže predbiehať video kvôli času, ktorý televízor potrebuje na spracovanie vstupu videa.

Dostupné možnosti sa menia v závislosti od nastavenia **Zvukový výstup**.

# **Vyberte Vstupný zvukový formát HDMI**

# $\mathbb{Q}$  → **O** → Zvuk → Rozšírené nastavenia → Vyberte Vstupný zvukový formát HDMI

Formát zvuku môžete nastaviť pre každý HDMI vstup.

Pri pripojení k zariadeniam alebo obsahu, ktoré podporujú najnovšiu technológiu priestorového zvuku, nastavením možnosti **Bitstream** budete môcť počúvať želanú kvalitu zvuku.

Ak hlas prenášaný prostredníctvom portu HDMI nie je synchronizovaný, vyberte nastavenie **PCM**.

# **Zdieľanie zvukového režimu**

# **Zvuk Rozšírené nastavenia Zdieľanie zvukového režimu**

Prehrá zvukový režim použitý na reproduktory televízora na zariadení soundbar alebo vyberie zvukový režim zariadenia soundbar na prehrávanie na televízore.

# **Vypnuté**

Vypnite funkciu **Zdieľanie zvukového režimu**.

# **Režim zvuku Enjoy TV**

Na TV nastavený **Zvuk Vyberte Režim** sa použije aj na soundbar, odkiaľ sa budú prehrávať rôzne zvuky.

# **Užite si režim zvuku Soundbar/zvuková lišta**

Zvukový režim zariadenia soudnbar možno nastaviť v TV v ponuke **Zvuk Vyberte Režim**.

Názov zvukového režimu zobrazený v zariadení soundbar sa môže v závislosti od modelu líšiť od **Zvuk Vyberte Režim** na TV. V tomto prípade pôjde o režim, ktorý bude mať podobné efekty ako Režim zvuku.

# **LG Sound Sync**

# $\bigcirc$  → **<sup>3</sup>** → **Z**vuk → Rozšírené nastavenia → LG Sound Sync

Pripojte zariadenie LG Sound Sync do optického digitálneho vstupu a nastavte **Zvukový výstup** na **Optické výstupné zariadenie**.

Ak je táto funkcia nastavená na **Zapnuté**, môžete nastaviť hlasitosť pripojeného zariadenia LG Sound Sync pomocou diaľkového ovládania televízora.

Ak je funkcia automatického napájania zvukovej lišty LG Sound Sync zapnutá, zvuková lišta sa zapne alebo vypne spolu s televízorom, keď bude zapnutý alebo vypnutý.

# **Nastavenie Digitálny Zvukový Výstup**

# **Zvuk Rozšírené nastavenia Digitálny Zvukový Výstup**

Môžete konfigurovať nastavenia digitálneho zvukového výstupu **Digitálny Zvukový Výstup**.

- **•** Nastavenie je dostupné iba ak  $\mathbb{Q}$  → **B** → Zvuk → Zvukový výstup → Použiť Káblový **Reproduktor** je nastavené na **Optické výstupné zariadenie**/**HDMI(ARC) Zariadenie**.
- Ak je povolená funkcia **Prechod**, nemusia sa reprodukovať zvukové efekty.
- Výstupný kodek zariadenia sa môže líšiť od vstupných signálov.

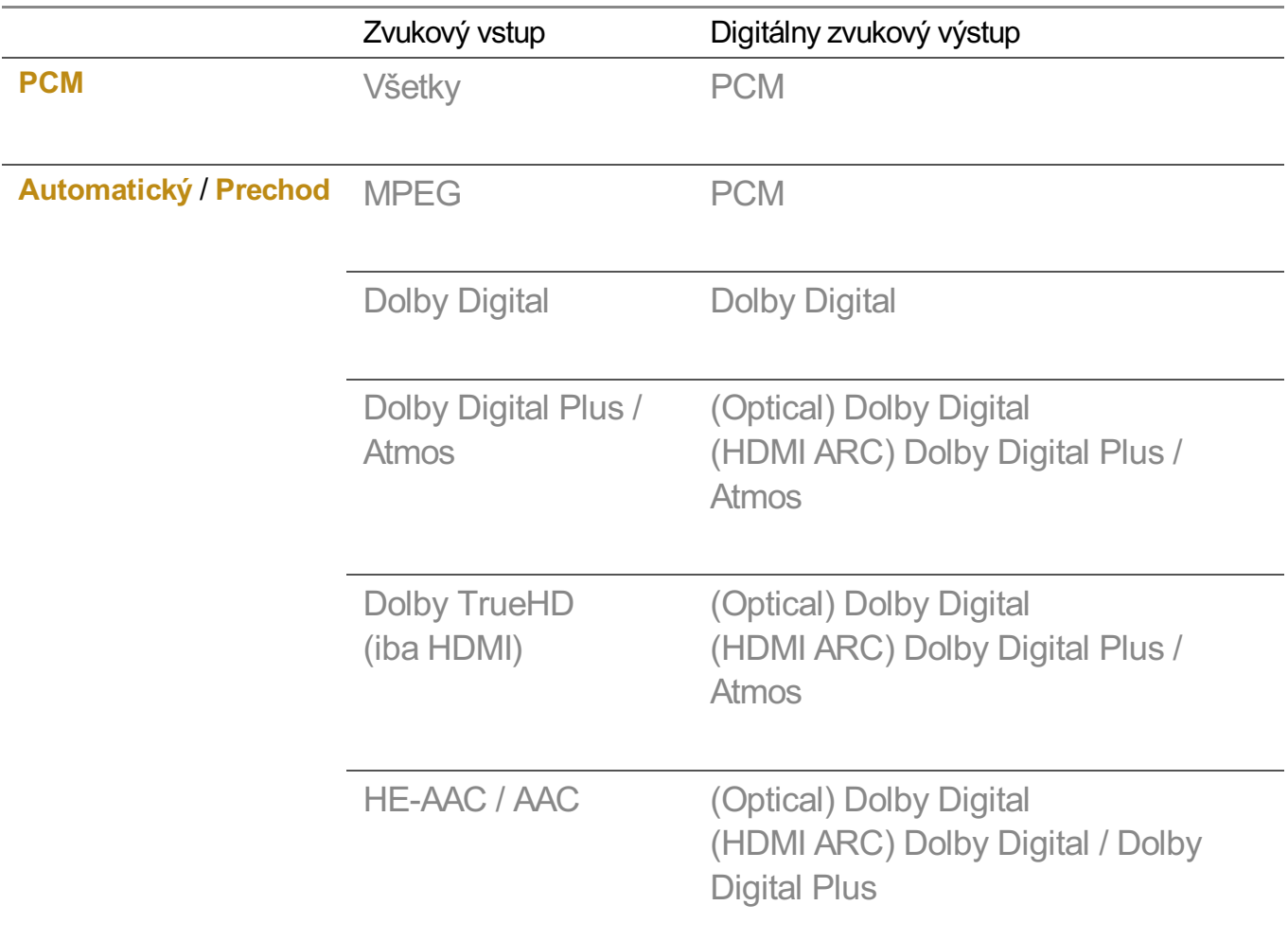

- Dolby TrueHD, HDMI eARC, Dolby Atmos: Niektoré modely nemusia byť podporované.
- Pri pripojení s HDMI eARC bude typ výstupného zvuku závisieť od typu zvuku podporovaného pripojeným zariadením.
	- · V závislosti od pripojeného zariadenia a typu zvukového vstupu možno výstup nastaviť ako Dolby Metadata-Enhanced Audio Transmission PCM (Dolby MAT PCM).
	- Ak je možnosť **Digitálny Zvukový Výstup** nastavená na **Prechod** a vstup HDMI je Dolby TrueHD alebo Multi-Channel PCM, zvuk možno vysielať technológiou Bypass.

# **Použitie podporovaného zvukového zariadenia eARC**

### $\circledR$  → **D** → Zvuk → Rozšírené nastavenia → Podpora eARC

eARC je technológia, ktorá dokáže odosielať a prijímať viac zvukových informácií rýchlejšie vďaka tomu, že má širšiu šírku pásma ako bežná technológia ARC. Prostredníctvom pripojeného zvukového zariadenia si môžete vychutnať zvuk z televízora vo vyššej kvalite ako je ARC.

- 01 Pripojte zvukové zariadenie, ktoré podporuje eARC do portu **HDMI (eARC/ARC)**.
- Prejdite na položky **Zvukový výstup Použiť Káblový Reproduktor** a vyberte 02 možnosť **HDMI(ARC) Zariadenie**.
- 03 Nastavte položku **Podpora eARC** na možnosť **Zapnuté**.

# **Služba AI**

# **Obraz AI Pro**

### **Všeobecné Služba AI Obraz AI Pro**

Pri nastavení na možnosť **Zapnuté** umelá inteligencia, ktorá bola vycvičená technikami hĺbkového učenia spoločnosti LG Electronics, nájde najvhodnejšie rozlíšenie podľa typu videa a zobrazí ho s použitím živých, realistických a bohatých farieb.

- Funkcia je podporovaná iba v režime digitálneho vysielania, v prípade videí na pamäťovom zariadení USB a pri video vstupe HDMI.
- **•** Ak <sup>@</sup> → **<sup>•</sup>** → Obraz → Vyberte Režim je Optimalizátor hry, nemôžete nastaviť túto funkciu.
- Nefunguje s obsahom chráneným proti kopírovaniu.

# **Nastavenia Jasu AI**

#### **Všeobecné Služba AI Nastavenia Jasu AI**

Vyberte možnosť **Zapnuté**. AI upravuje tmavé oblasti podľa jasu okolo televízora a konkrétneho obsahu.

# **Výber všetkých žánrov**

**Všeobecné Služba AI Výber všetkých žánrov**

Keď je nastavený na **Zapnuté**, kvalita obrazu je automaticky optimalizovaná podľa žánru obsahu pomocou umelej inteligencie.

Nefunguje s obsahom chráneným proti kopírovaniu.

# **Zvuk AI / Zvuk AI Pro**

### **Všeobecné Služba AI Zvuk AI** / **Zvuk AI Pro**

Ak je nastavený na možnosť **Zapnuté**, poskytuje optimálny zvuk a realistické priestorové efekty založené na umelej inteligencii podľa obsahu.

- Toto nastavenie sa vzťahuje iba na interné reproduktory TV alebo na zariadenia pripojené cez **HDMI (eARC/ARC)** s podporou **Zdieľanie zvukového režimu**.
- **•** Keď je táto funkcia nastavená na Zapnuté, <sup>®</sup> → <sup>●</sup> → Zvuk → Vyberte Režim zmení sa na **Zvuk AI**/**Zvuk AI Pro**.
- Konfigurovateľné položky sa líšia v závislosti od modelu.

# **Vyladenie zvuku s umelou inteligenciou**

### **Všeobecné Služba AI Vyladenie zvuku s umelou inteligenciou**

Vďaka funkcie **Vyladenie zvuku s umelou inteligenciou** môžete pomocou mikrofónu Magic Remote rozpoznať priestor, v ktorom je váš televízor nainštalovaný a optimalizovať zvuk televízora pre vaše prostredie.

Na premeranie priestoru, v ktorom je televízor namontovaný, vyberte možnosť **Spustite nové ladenie zvuku**.

Po dokončení úvodného rozpoznania môžete vybrať želaný režim zvuku.

**Vypnuté** : Táto možnosť vypne použitie úpravy zvuku pomocou funkcie **Vyladenie** ● **zvuku s umelou inteligenciou**.

Ak vyberiete túto možnosť, zvukový výstup televízora bude predvolený bez úprav.

- **Štandard** : Ak vyberiete túto možnosť, bude sa prehrávať zvuk upravený funkciou **Vyladenie zvuku s umelou inteligenciou** v štandardnom režime. Tento režim prináša čistý a prirodzený zvuk.
- **· Zosilnenie basov** : Ak vyberiete túto možnosť, bude sa prehrávať zvuk upravený funkciou **Vyladenie zvuku s umelou inteligenciou** so zvýraznenými basami.
- **· Zosilnenie výšok** : Ak vyberiete túto možnosť, bude sa prehrávať zvuk upravený funkciou **Vyladenie zvuku s umelou inteligenciou** so zvýraznenými výškami.
- Ak je prítomná vyššia úroveň hluku než v knižnici (viac než 30 až 40 dBA), odporúčame inštaláciu do vzdialenosti 3 metrov.
- Táto funkcia nemusí fungovať správne v týchto prípadoch:
- · hluk na pozadí je vyšší než 40 dBA,
- · Vzdialenosť televízora a Magic Remote je viac než 5 metrov.

# **Zobrazenie Pomoc s rozpoznávaním hlasu**

### **Všeobecné Služba AI Pomoc s rozpoznávaním hlasu**

Zobrazuje zoznam hlasových príkazov, ktoré môže televízor vykonať.

# **Používanie funkcie Nastavenia rozpoznávania hlasu**

### **Všeobecné Služba AI Nastavenia rozpoznávania hlasu**

Môžete použiť nastavenia funkcií rozpoznávania hlasu.

# **AI odporúčanie**

# **Všeobecné Služba AI AI odporúčanie**

Môžete získať správy o odporúčanom obsahu v závislosti od histórie prezerania obsahu a histórie používania aplikácií.

# **Poplach**

# **Who.Where.What?**

Môžete získať odporúčané informácie týkajúce sa vysielania, ktoré práve sledujete.

Táto funkcia nemusí byť dostupná vo všetkých krajinách.

### **Inteligentné tipy**

Môžete si prezrieť úvod k smart funkciám dostupným pri sledovaní TV alebo používaní aplikácie.

# **Ďalšie Tipy**

Môžete získavať odporúčania na základe vzorca sledovania TV.

Táto funkcia nemusí byť dostupná vo všetkých krajinách.

# **Športové upozornenie**

Prejdite na aplikáciu **Športové upozornenie**. Môžete si zobraziť informácie o športových podujatiach, prípadne si nastavte upozornenia.

Ďalšie informácie nájdete v časti **Ako najlepšie využiť inteligentný televízor Používanie funkcie Športové upozornenie** v ponuke **Používateľská príručka**.

### **Správa údajov o používaní**

### **Obnoviť používateľské údaje**

Vynuluje históriu prezerania obsahu a históriu používania aplikácií. Ak ich vynulujete, odporúčania týkajúce sa obsahu začnete dostávať až po určitom čase.

Konfigurovateľné položky sa líšia v závislosti od modelu.

# **Optimalizátor hry**

# **Optimalizátor hry**

Slúži na nastavenie funkcií pre dychberúci zážitok pri hraní na herných konzoliach.

- 01 Stlačte tlačidlo  $\overline{\mathcal{O}}$  na diaľkovom ovládaní.
- 02 Vyberte položku **Optimalizátor hry**.
- 03 Stlačením **Zapnúť** sa aktivujú všetky príslušné nastavenia.
- Funguje iba so vstupmi HDMI.
- Ak nastavíte **Obraz Vyberte Režim** na režim iný ako **Optimalizátor hry**, niektoré položky v režime **Optimalizátor hry** nemožno nastaviť.
- Ak túto funkciu prepnete na možnosť **Zapnúť**, nebudete môcť zmeniť niektoré nastavenia videí.
- Keď je **Optimalizátor hry** nastavené na **Zapnúť**, môže dôjsť k oneskoreniam zvuku, ak nastavíte **Zvukový výstup** na **Bluetooth zariadenie**/**Reproduktory WiSA**/**Optické výstupné zariadenie**/**HDMI(ARC) Zariadenie**. Prepnite na **Použiť TV Reproduktor** alebo zmeňte **Zvuk Rozšírené nastavenia Vyberte Vstupný zvukový formát HDMI** na **PCM**.
- Konfigurovateľné položky sa líšia v závislosti od modelu.

# **Hra**

# **Žáner hry**

Obrazovku môžete optimalizovať na základe žánru hry.

### **OLED Motion** / **OLED Motion Pro**

Video môžete spraviť jasnejším odstránením tzv. duchov.

### **Znížiť Modré Svetlo**

Ak chcete počas sledovania obrazovky uľaviť svojmu zraku, máte možnosť nastaviť vyžarovanie modrého svetla.

#### **Režim tmavej miestnosti**

Môžete nastaviť jas celej obrazovky, aby ste znížili namáhanie očí v tmavom prostredí alebo pri dlhom sledovaní, aby sa dalo na obrazovku ľahšie pozerať.

#### **Zabrániť neskorému vstupu (oneskorenie vstupu)**

Minimalizujte oneskorenie vstupu na základe signálu obrazu.

### **Riadiaci panel hry**

Ak túto možnosť nastavíte na **Zapnuté**, môžete použiť funkciu **Riadiaci panel hry**.

Ďalšie informácie o **Riadiaci panel hry** nájdete v **Nastavenia Rýchle nastavenia Riadiaci panel hry Používateľská príručka**.

### **Herný zvuk AI**

Optimalizácia zvuku pre hranie hier.

- **•** Keď je táto funkcia nastavená na Zapnuté, <sup>@</sup> → <sup>●</sup> → Zvuk → Vyberte Režim zmení sa na **Optimalizátor hry**.
- Toto nastavenie sa vzťahuje iba na interné reproduktory TV alebo na zariadenia pripojené cez **HDMI (eARC/ARC)** s podporou **Zdieľanie zvukového režimu**.

#### **VRR**

Tým sa znižuje praskanie obrazovky a oneskorenie obrazu počas hry.

### **VRR a G-Sync**

Technológia adaptívnej synchronizácie obrazovky NVIDIA nastavuje počet snímok s cieľom minimalizácie trhania obrazu.

#### **AMD FreeSync Premium**

Vyberte možnosť **Zapnuté**. Technológia adaptívnej synchronizácie obrazovky AMD nastavuje rýchlosť vstupu, čím minimalizuje trhanie a sekanie obrazu.

Model LED/QNED je možné nastaviť nasledovne: **Vysoká** Rozsah podporovaných obnovovacích frekvencií je 90 Hz – 120 Hz. **Široký** Rozsah podporovaných obnovovacích frekvencií je 48 Hz – 120 Hz.

V niektorých herných prostrediach sa môže vyskytnúť blikanie obrazovky. V tomto prípade nastavte na **Vysoká**.

### **Jemné doladenie tmavých oblastí**

Pomocou možností **VRR**, **VRR a G-Sync** alebo **AMD FreeSync Premium** na **Zapnuté**môžete kalibrovať jas tmavých oblastí.

V závislosti od funkcií alebo nastavení pripojeného počítača alebo hernej konzoly nemusí fungovať normálne.

### **Farba ponuky**

Farbu ponuky položiek **Optimalizátor hry** a **Riadiaci panel hry** možno zmeniť.

### **Používateľská príručka**

Prejdite na aplikáciu **Používateľská príručka**.

# **Obraz**

# **Čierny Stabilizátor**

Môžete doladiť tmavé oblasti.

### **Biely Stabilizátor**

Môžete doladiť svetlé oblasti.

### **Upraviť kontrast**

Nastavenie kontrastu jasných a tmavých oblastí obrázka.

### **Úroveň čiernej**

Nastavenie celkového jasu obrazovky. Mali by ste použiť nastavenie **Úroveň čiernej** obzvlášť pri nastavení tmavej časti obrazu.

### **Upraviť ostrosť**

Nastavenie ostrosti obrazu.

# **Hĺbka Farby**

Zníženie alebo zvýšenie sýtosti farieb na obrazovke.

### **Dynamické mapovanie charakteru zvuku**

Primerané nastavenia kontrastu na základe jasu obrazu obsahu HDR.

### **Vynulovať**

Môžete vynulovať nastavenia.

# **Široký pomer strán**

Podporuje rozlíšenia s pomerom obrazovky **21:9** alebo **32:9**.

- Funguje to len vtedy, keď hra alebo PC vstup podporuje pomer obrazovky 21:9 alebo 32:9.
- Ak chcete zobraziť obrazovku vo vybratom pomere obrazovky, rozlíšenie musí byť nastavené tak, ako je uvedené nižšie, aby zodpovedalo požadovanému pomeru obrazovky, dokonca aj na pripojenom počítači.
	- **21:9** : 3840 × 1600 (len signály 60 Hz), 2560 × 1080
	- **32:9**  $: 3840 \times 1080$

### **Poloha obrazovky**

Môžete zmeniť polohu obrazovky, keď ju nastavíte na pomer veľkosti širokouhlej obrazovky.

#### **Rozšírené Nastavenia Obrazu**

**Prejdite do režimu**  $\mathcal{b}$  **→ <b>Obraz** → **Rozšírené nastavenia**.

# **Rodinné nastavenia**

# **Nastavenie limitov používania**

### **Všeobecné Rodinné nastavenia Nastavenie limitov používania**

Televízor môžete používať len počas nastaveného časového obdobia. Mimo

nastaveného časového obdobia musíte zadať heslo, ak chcete televízor používať.

- 01 Nastavte položku **Povoliť funkciu** na možnosť **Zapnuté**.
- Nastavte **Čas začiatku** a **Čas skončenia**. 02 Výberom položky **Opakovať** sa táto funkcia aktivuje každý deň.
- 03 Vyberte položku **Nastaviť**.
- **Pokyny k resetovaniu hesla nájdete v časti Nastavenia → Systém → Bezpečnosť v** dokumente **Používateľská príručka**.

# **Režim starostlivosti o zrak**

#### **Všeobecné Rodinné nastavenia Režim starostlivosti o zrak**

Nastavte položku **Povoliť funkciu** na možnosť **Zapnuté**. Na ochranu vášho zraku sa zobrazí obrazovka so stlmeným modrým svetlom.

**•** S použitím režimu **Režim starostlivosti o zrak** sa nastaví **© → Obraz → Rozšírené nastavenia Znížiť Modré svetlo** na **Zapnuté**.

# **Režim obmedzenia hlasitosti**

#### **Všeobecné Rodinné nastavenia Režim obmedzenia hlasitosti**

Nastavte položku **Povoliť funkciu** na možnosť **Zapnuté**. Hlasitosť nemožno zvýšiť nad určitú úroveň z dôvodu ochrany vášho sluchu.

**Režim obmedzenia hlasitosti** nemusí fungovať pre zvukové zariadenia pripojené k optickému digitálnemu/**HDMI (eARC/ARC)**/portu slúchadiel.

# **Prehľady času používania**

### **Všeobecné Rodinné nastavenia Prehľady času používania**

Môžete kontrolovať čas používania televízora.

# **Kanály**

# **Automatické nastavenie kanálov**

 $\overline{\mathbb{Q}}$  → **O** → Všeobecné → Kanály → Ladenie kanálov (Ladenie a nastavenia kanálov) →

### **Automatické Ladenie**

Slúži na automatické ladenie programov.

- 01 Vyberte krajinu, v ktorej sa TV používa. Nastavenia programov sa zmenia v závislosti od zvolenej krajiny.
- 02 Spustite funkciu **Automatické Ladenie**.
- 03 Zvoľte požadovaný zdroj vstupu.
- 04 Nastavte automatické ladenie podľa pokynov na obrazovke.
- Ak zdroj vstupu nie je správne pripojený, registrácia programov nemusí fungovať.
- Funkcia **Automatické Ladenie** nájde len programy, ktoré práve vysielajú.
- Ak je aktivovaná funkcia **Bezpečnosť**, zobrazí sa kontextové okno so žiadosťou o zadanie hesla.

#### **Nastavenie kábla**

Ak pri vyhľadávaní programov použijete možnosť KOMPLETNÉ, vyhľadávanie môže trvať dlho.

Na rýchle a správne vyhľadanie všetkých dostupných programov sú potrebné nasledujúce hodnoty. Bežne používané hodnoty sa poskytujú ako "predvolené". Konfigurovateľné položky sa líšia v závislosti od **Typ**.

# **Frekvencia (kHz)**

Zadajte používateľom definovanú frekvenciu.

# **Symbolová rýchlosť (kS/s)**

Rýchlosť, akou zariadenie, napríklad modem, odosiela programu znaky.

# **Modulácia**

Načítavanie zvukových alebo obrazových signálov do nosiča.

### **ID siete**

Jedinečný identifikátor priradený každému používateľovi.

# **Počiatočná frekvencia (kHz)**

Zadajte používateľom definovaný rozsah počiatočnej frekvencie.

# **Konečná frekvencia (kHz)**

Zadajte používateľom definovaný rozsah koncovej frekvencie.

#### **Nastavenia satelitu**

Umožňuje pridať, odstrániť alebo nastaviť satelit podľa vášho výberu.

Táto funkcia funguje len vtedy, keď je režim kanálov satelit.

### **Satelit**

Vyberte požadovaný satelit.

# **Frekvencia LNB**

Zvoľte jednu hodnotu z možností 9750/10600, 9750/10750, 9750, 10600, 10750, 11300, 5150, MDU1, MDU2, MDU3, MDU4, MDU5. Ak vyberiete 9750/10600, 9750/10750 (MHz), nastavenie **Tón s frekvenciou 22 kHz** sa vypne. Ak v uvedenom zozname nenájdete hodnotu LNB frekvencie, vyberte položku Používateľ a manuálne zadajte frekvenciu.

Niektoré modely nemusia byť podporované.

### **Transponder**

Vyberte transpondér, ktorý chcete naladiť.

### **Tón s frekvenciou 22 kHz**

Ak používate prepínač 22 kHz Tone, vyberte možnosť 22 kHz alebo 0 Hz. Ak používate nastavenie **Tón s frekvenciou 22 kHz**, možnosti Unicable a Typ motora sú vypnuté.

# **Napájanie LNB**

Ak chcete zapnúť napájanie LNB, vyberte možnosť **Zapnuté**. Ak vyberiete možnosť **Vypnuté**, možnosť **Typ motora** sa vypne.

# **DiSEqC**

Ak používate nastavenie DiSEqC, vyberte jednu z možností A – D/Tone A – B. Ak používate nastavenie **DiSEqC**, možnosti Unicable a Typ motora sa vypnú.

# **Unicable**

Vyberte možnosť Zap., ak chcete používať funkciu Unicable, a nastavte ju v ponuke **Nastavenia Unicable**. Keď je funkcia Unicable zapnutá, nastavenia **Tón s frekvenciou 22 kHz**, **DiSEqC** a **Typ motora** sa vypnú.
## **Typ motora**

Ak chcete používať motor, vyberte možnosť Typ motora a nastavte ho v ponuke Nastavenie motora. Keď je motor zapnutý, nastavenia **Tón s frekvenciou 22 kHz**, **DiSEqC** a **Unicable** sa vypnú.

- Ak položku Satelit nastavíte na možnosť Ďalšie, musíte pridať transpondér pomocou funkcie Úprava transpondéra.
- Pri výbere nastavenia 22 kHz Tone a DiSEqC, je nutné pripojiť ich v rovnakej pozícii, aká je uvedená na obrazovke.
- Ak odstránite satelit, odstránia sa všetky programy uložené v tomto satelite.

#### **Nastavenie motora**

**DiSEqC 1.2** : Riadiaci motor na zmenu polohy paraboly.

#### **Smer pohonu**

Vyberte smer, v ktorom chcete, aby sa motor pohyboval.

#### **Režim pohonu**

Dostupné sú dva režimy: Krok a Súvislý.

- · Krok : Motor sa pohybuje na základe vami zadanej hodnoty (od 1 do 128).
- · **Súvislé** : Motor sa pohybuje súvisle, kým nestlačíte tlačidlo Zastaviť.

#### **Test Transponder**

Vyberte test transpondér, ktorý chcete naladiť.

#### **Nastaviť obmedzenie**

Aby sa motor pohyboval iba v nastavenom smere, nastavte pohyb motora na východ alebo západ.

- · Zapnuté : Zvolením možnosti západ/východ môžete obmedziť presun v aktuálnom smere.
- · Vypnuté : Slúži na zrušenie nastaveného obmedzenia.

### **Ísť na 0**

Umožňuje pohyb motora do polohy Nula.

**USALS**: Nastavenie vašej aktuálnej polohy (zemepisná dĺžka/šírka).

## **Používanie ručného ladenia**

### $\circledR$  → **O** → Všeobecné → Kanály → Ladenie kanálov (Ladenie a nastavenia kanálov) → **Ručné ladenie**

Táto funkcia slúži na manuálne vyhľadávanie a ukladanie kanálov. V prípade digitálneho vysielania je možné skontrolovať intenzitu a kvalitu signálu.

## **Úpravy Transponder**

#### **Všeobecné Kanály Ladenie a nastavenia kanálov Úprava transpondéra**

Môžete pridať / upraviť / odstrániť transpondér.

- Táto funkcia funguje len vtedy, keď je režim kanálov satelit.
- Ak operátor systému poskytuje funkciu "Úprava domáceho TP používateľa", na obrazovke sa zobrazí  $\hat{\mathsf{n}}$ . Budete tak môcť nastaviť požadovaný transpondér **Transponder** ako domáci stlačením tlačidla  $\hat{\omega}$ .

(Táto funkcia je dostupná len u niektorých poskytovateľov služieb.)

## **Regionálny program**

### **Všeobecné Kanály Ladenie a nastavenia kanálov Regionálny program**

Ak funkciu nastavíte, budete si môcť zobraziť lokálne kanály poskytované vysielateľmi. Vyberte si lokálneho vysielateľa a oblasť s lokálnymi kanálmi v ponuke © → ● →

**Všeobecné Kanály Ladenie a nastavenia kanálov Ladenie kanálov**. Na sledovanie kanálov vo vybratej oblasti dokončite nastavenia kanálu.

- Niektoré modely nemusia byť podporované.
- Poskytovatelia služieb alebo oblasti sa môžu meniť, služby sa môžu ukončiť bez predošlého upozornenia.

## **Aktualizácia zoznamu kanálov**

#### **Všeobecné Kanály Ladenie a nastavenia kanálov Aktualizácia zoznamu kanálov**

Aktualizácia zmenených informácií o zoznamoch programov v závislosti od podmienok vysielania danej krajiny a satelitu.

Slúži na aktualizáciu zoznamu kanálov pri vypnutom TV.

Po dokončení aktualizácií sa zoznam programov môže zmeniť. Ak si to neželáte, vyberte možnosť **Vypnuté**.

Niektoré modely nemusia byť podporované.

## **Použitie Testu signálu**

#### $\circledR$  → **O** → Všeobecné → Kanály → Ladenie kanálov (Ladenie a nastavenia kanálov) → **Test signálu**

Zobrazí informácie o multiplexeri a službách, atď.

- Zobrazí sa len test signálu antény alebo kábla.
- Niektoré modely nemusia byť podporované.

## **Upraviť kanály**

Môžete upraviť zvolené kanály zo všetkých uložených kanálov alebo ich pridať alebo vymazať zo zoznamu obľúbených kanálov.

#### **Úprava zoznamu všetkých kanálov**

#### **Všeobecné Kanály Správca kanálov Upraviť všetky kanály**

Môžete zamknúť alebo odomknúť zvolené kanály zo zoznamu všetkých uložených kanálov alebo nastaviť, aby sa pri prepínaní kanálov preskočili.

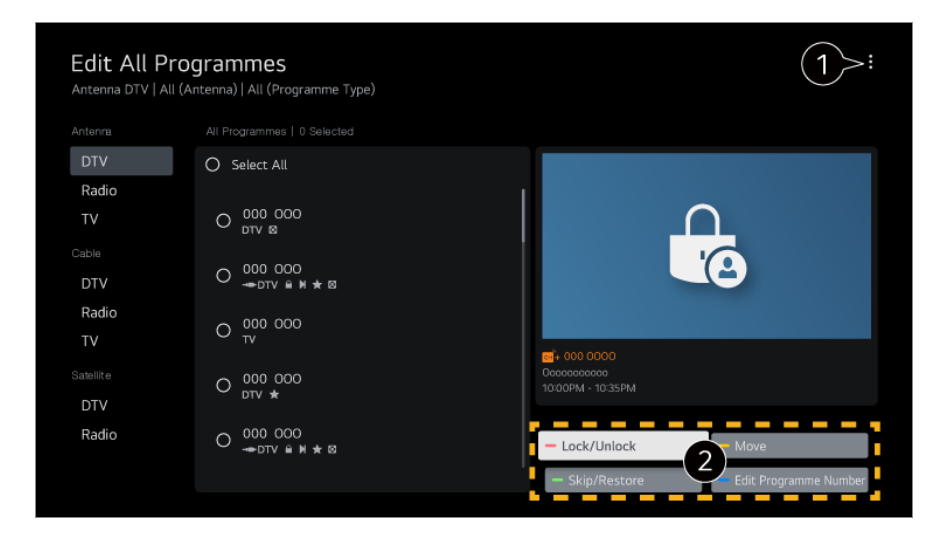

 $\bullet$  Nastavenie možnosti triedenia.

**Uzamknúť / Odomknúť** : Zamknutie zvolených kanálov alebo odomknutie zamknutých kanálov.

**Preskočiť / Obnoviť** : Nastavenie preskakovania zvolených kanálov pri prepínaní kanálov alebo zakázanie možnosti preskakovania kanálov, ktoré sa predtým preskakovali.

**Presunúť** : Presun zvolených kanálov. **Upraviť čísla kanálov** : Zmena čísel zvolených kanálov. **Odstrániť** : Odstránenie zvolených kanálov.

- Dostupné funkcie sa môžu líšiť v závislosti od signálu vysielania.
- Pri modeloch, ktoré podporujú satelitné programy, môžete spravovať satelitné kanály v položke **Upraviť Satelitné programy (Rozšírené)**.

#### **Úprava zoznamu obľúbených kanálov**

#### **Všeobecné Kanály Správca kanálov Upraviť obľúbené položky**

Môžete pridať, resp. odstrániť požadované kanály zo zoznamu obľúbených kanálov, meniť ich pozíciu atď.

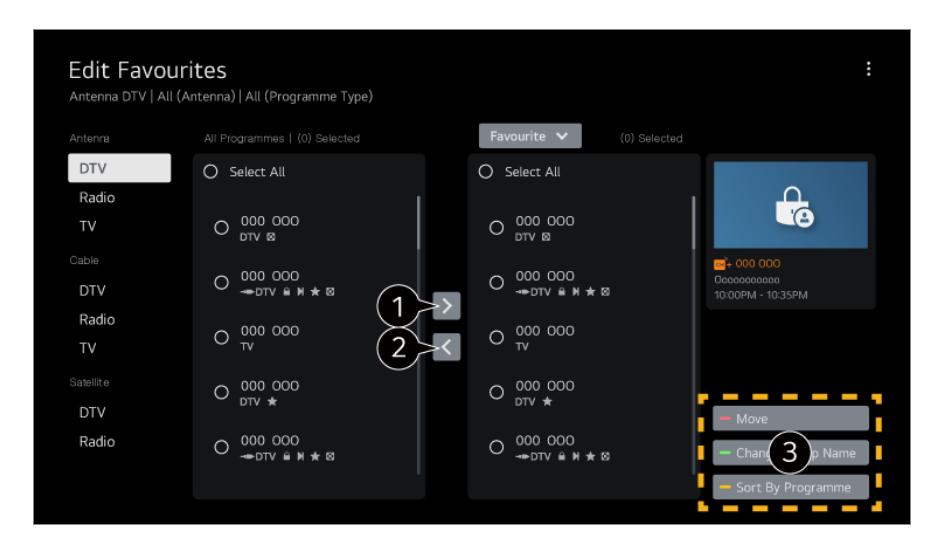

Výber požadovaných kanálov zo zoznamu všetkých kanálov a pridanie stlačením tlačidla do zoznamu obľúbených kanálov.

Vymazanie zvolených kanálov zo zoznamu obľúbených kanálov.

**Presunúť** : V zozname preferovaných kanálov vyberte jeden alebo viac kanálov, stlačte tlačidlo **Presunúť** a následne vyberte pozíciu, kam chcete kanály presunúť. Vybrané kanály sa presunú na vybranú pozíciu.

**Zmeniť názov Obľúbená skupina** : Zmena názvu zoznamu obľúbených kanálov. **Triediť podľa kanálu** : Zoraďte zoznam obľúbených kanálov podľa kanálov.

### **Multi Feed**

#### **Všeobecné Kanály Multi Feed**

Vysielanie, ktoré bolo nasnímané z viacerých uhlov, môžete na televízore sledovať z požadovaného uhla.

Niektoré modely nemusia byť podporované.

## **Zistite viac o HbbTV**

Služba HbbTV (Hybrid Broadcast Broadband TV) je nový štandard vysielania, ktorý umožňuje, aby sa služby typu super-teletext dodávané vysielaným TV kanálom integrovali alebo prepojili so službami online poskytovanými cez širokopásmové pripojenie do pripojeného televízora Smart TV.

Ak chcete zobraziť podrobnosti, vyberte možnosť **Vychutnajte si živé TV vysiel. HbbTV** v **Používateľská príručka**.

Niektoré modely nemusia byť podporované.

## **Čo sú informácie o CI**

Táto funkcia umožňuje sledovať zakódované (platené) programy. Ak chcete zobraziť podrobnosti, vyberte možnosť **Vychutnajte si živé TV vysiel. Informácie CI** v **Používateľská príručka**.

## **Uložiť heslo CI**

### **Všeobecné Kanály Uložiť heslo CI**

Zadajte kód PIN v ponuke **Uložiť heslo CI**. Po uložení kódu PIN ho už nie je potrebné zadávať.

- Ponuka **Uložiť heslo CI** sa zobrazí po vložení modulu CI CAM (Conditional Access Module), ktorý podporuje kód PIN.
- Ak má modul CI CAM kód PIN, môžete ho zobraziť v ponuke **Obnoviť heslo CI**.

## **Kopírovanie programov**

### **Všeobecné Kanály Kopírovať kanály**

Exportujte informácie o zozname programov vášho televízora do pripojeného zariadenia USB alebo importujte informácie o zozname programov vášho televízora z pripojeného zariadenia USB.

• Pre satelitné modely

# **Sieť**

## **Nastavenie káblovej siete**

#### **Všeobecné Sieť Káblové (Ethernet)**

Ak smerovač pripojený k sieti podporuje funkciu DHCP, pripojením televízora a smerovača káblom sa automaticky pripojí k sieti. Ak nepodporuje automatické nastavenie, vyberte možnosť **Upraviť** a manuálne nastavte pripojenie sieti.

Niektoré modely nemusia byť podporované.

## **Nastavenie bezdrôtovej siete**

#### **Všeobecné Sieť Wi-Fi pripojenie**

Ak ste nastavili televízor pre bezdrôtovú sieť, môžete si pozrieť dostupné bezdrôtové internetové pripojenia a pripojiť sa k nim. Na pripojenie si zvoľte bezdrôtový smerovač. Podrobnejšie nastavenia si prečítajte po stlačení možnosti **Ďalšie nastavenia siete**.

#### **Pridať skrytú bezdrôtovú sieť**

Ak zadáte informácie o sieti priamo, môžete sa pripojiť k bezdrôtovej sieti.

#### **Pripojiť sa prostredníctvom WPS PBC**

Ak bezdrôtový smerovač, ku ktorému sa chcete pripojiť má funkciu Konfigurácia chráneného nastavenia Wi-Fi pomocou tlačidla (WPS-PBC), stlačením tlačidla WPS-PBC na smerovači sa môžete k nemu jednoducho pripojiť. Stlačte tlačidlo WPS-PBC na bezdrôtovom smerovači a potom stlačte tlačidlo [Pripojiť] na televízore.

#### **Pripojenie prostredníctvom WPS PIN**

Toto je metóda ako pripojiť prístupový bod použitím Wi-Fi chránené nastavenie osobného identifikačného čísla (WPS-PIN). Vyberte prístupový bod (AP), ku ktorému sa chcete pripojiť. Zadajte PIN zobrazený na Wi-Fi zariadení prístupového bodu.

#### **Rozšírené nastavenia siete Wi-Fi**

Keď sa pripojíte k bezdrôtovej sieti, môžete zobraziť informácie o pripojení, ako sú napríklad detailné informácie o IP adrese. Okrem toho, stlačením tlačidla **Upraviť** môžete zmeniť IP adresu a DNS server, ku ktorému sa chcete pripojiť.

Pre viac informácií ako sa pripojiť k sieti si pozrite časť **Začíname s televízorom LG webOS Pripojenie k sieti** v **Používateľská príručka**.

# **Zariadenia**

### **Nastavenie TV**

#### **Všeobecné Zariadenia Spravovanie televízora**

#### **Režim Domov/Obchod**

Môžete si vybrať z možností **Režim domov** alebo **Režim Obchod**. Ak chcete televízor používať doma, vyberte možnosť **Režim domov**. Funkciu **Režim Obchod** vyberte iba v prípade, ak bude televízor vystavený v obchode. Funkcia **Režim Obchod** obsahuje nastavenia optimalizované pre vystavenie v obchode.

#### **Quick Start+**

Toto nastavenie uvedie pri vypnutí televízor do pohotovostného režimu, takže sa pri najbližšom zapnutí rýchlejšie spustí. Nastavte položku **Quick Start+** na možnosť **Zapnuté**.

- Niektoré modely nemusia byť podporované.
- Zapnutie tejto funkcie môže zvýšiť spotrebu energie.

### **Informácie o TV**

Môžete zobraziť informácie ako sú napríklad **Model**, **Sériové číslo**, **Názov zariadenia**.

## **Správa externých pripojených zariadení**

#### **Všeobecné Zariadenia Externé Zariadenia**

Môžete nastaviť používanie inteligentného zariadenia pripojeného k televízoru na ovládanie televízora alebo spravovanie histórie pripojenia.

Konfigurovateľné položky sa líšia v závislosti od modelu.

### **Pripojiť Bluetooth ovládač**

K TV si môžete pripojiť a používať zariadenia, akými sú Bluetooth klávesnica, myš či gamepad.

Zapnite zariadenie, nastavte ho do režimu párovania a na televíznej obrazovke kliknite na položku **Pripojiť**. Ak dôjde k zapnutiu predtým pripojeného zariadenia, automaticky sa pripojí k TV. Existujúce pripojenie zrušíte kliknutím na položku **Odpojiť**.

Odporúča sa používať produkty, pre ktoré bola overená kompatibilita s televízormi značky LG. Bluetooth myš : Logitech M535, Logitech MX Master 2S, Apple Magic Mouse2 Bluetooth klávesnica : Logitech K480, Arteck HB030B, Arteck HB192, Apple Magic Keyboard Bluetooth gamepad : Sony DualShock 4, ovládač Microsoft Xbox One S, ovládač Microsoft Xbox Series X, ovládač NVIDIA SHIELD

- Táto funkcia je dostupná len pre modely s podporou Bluetooth.
- Pripojenie viacerých zariadení Bluetooth môže vyústiť do slabého pripojenia alebo nesprávneho fungovania.
- Ak je Bluetooth zariadenie príliš ďaleko od PC, prípadne sú medzi nimi prekážky, nemusia fungovať bežným spôsobom.
- V závislosti od periférnych zariadení (bezdrôtový smerovač, mikrovlnná rúra, a pod.) môže dôjsť k zlyhaniu komunikácie.
- Ak sa zariadenie vybraté v zozname **Registrované Zariadenia** opätovne nepripojí, stlačte možnosť **Odpojiť** a potom zariadenie znova pripojte.
- Pri jednotlivých zariadeniach sa líši. Ďalšie informácie o zariadení, ku ktorému sa chcete pripojiť, nájdete v používateľskej príručke príslušného zariadenia.

#### **Kamera**

Máte možnosť nastaviť povolenia prístupu ku kamere pre každú aplikáciu.

#### **Nastavenia univerzálneho ovládania**

Ak nastavíte univerzálny diaľkový ovládač, môžete ovládať periférne zariadenia pripojené k televízoru pomocou Magic Remote namiesto ich vlastnými diaľkovými ovládačmi.

Ďalšie informácie nájdete v časti **Ako televízor ovládať Nastavenie funkcie Univerzálne ovládanie** v ponuke **Používateľská príručka**.

#### **Zapnutie TV mobilom**

Ak je **Zapnúť cez Wi-Fi**/**Zapnúť cez Wi-Fi (Sieťový Pohotovostný Režim)** alebo **Zapnúť cez Bluetooth**/**Zapnúť cez Bluetooth (Sieťový Pohotovostný Režim)** nastavený na **Zapnuté**, môžete zapnúť televízor použitím aplikácie, ktorá podporuje **Zapnutie TV mobilom**.

- Televízor by mal byť pripojený k sieti.
- Televízor a zariadenie, ktoré chcete použiť, musia byť pripojené k tej istej sieti.
- Funkcia **Zapnúť cez Wi-Fi**/**Zapnúť cez Wi-Fi (Sieťový Pohotovostný Režim)** sa musí používať v aplikácii na inteligentnom zariadení, ktoré funkciu podporuje.
- Funkcia **Zapnúť cez Bluetooth**/**Zapnúť cez Bluetooth (Sieťový Pohotovostný Režim)** je k dispozícii iba na niektorých smartfónoch.
- **•** Televízor musí byť zapojený do siete.
- Pri prvom pripojení sa uistite, že zariadenie, ktoré chcete použiť, je pripravené na pripojenie.
- Niektoré modely nemusia byť podporované.

#### **Vymazať históriu pripojenia**

Môžete vymazať históriu pripojenia zariadení pripojených k TV cez bezdrôtovú sieť.

#### **Nastavenie externého vstupu HDMI**

#### **Všeobecné Zariadenia HDMI Nastavenia**

Môžete využiť nastavenia na dosiahnutie jasného obrazu a jednoduchého ovládania zariadení pripojených cez rozhranie HDMI.

#### **HDMI Deep Colour**

Ak pripojíte zariadenie, ktoré podporuje **HDMI Deep Colour**, môžete si vychutnať jasnejší obraz. Po pripojení prehrávacieho zariadenia, nastavte možnosť **HDMI Deep Colour** na **4K**.

Ak pripojené zariadenie nepodporuje túto funkciu, nemusí fungovať správne. Ak vznikne problém s obrazovkou, zmeňte nastavenie **HDMI Deep Colour** na možnosť **Vypnuté**.

Podporované rozlíšenie displeja

- $\cdot$  4K : Podporuje 4K@120 Hz (4:4:4, 4:2:2, 4:2:0) (len modely s frekvenciou 120 Hz), 4K@60 Hz (4:4:4, 4:2:2 a 4:2:0)
- · Vypnuté : Podporuje rozlíšenie 4K@60 Hz (4:2:0)

Formát podpory 4K@ 50/60 Hz (Len modely s frekvenciou 60 Hz)

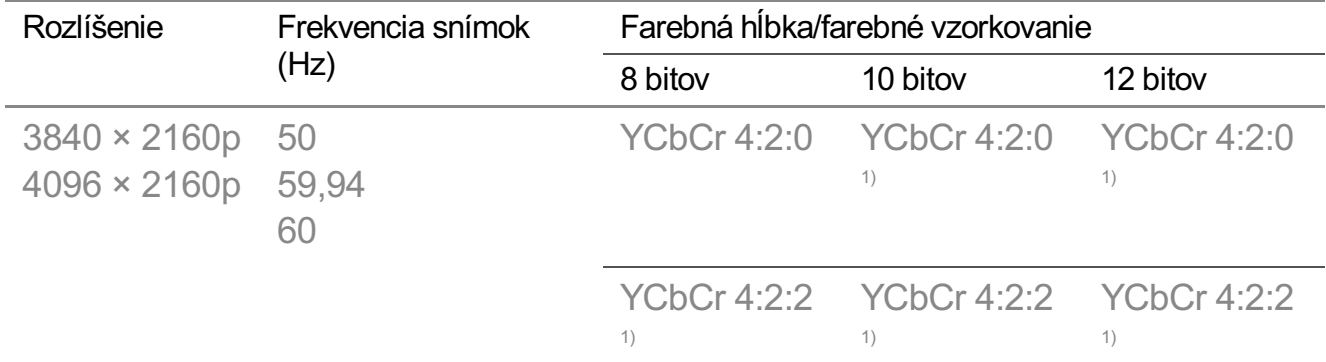

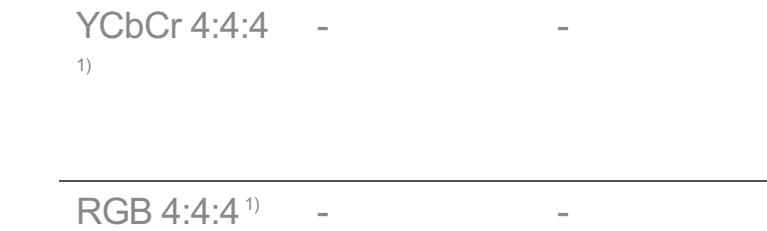

#### Formát podpory 4K@ 100/120 Hz (Len modely s frekvenciou 120 Hz)

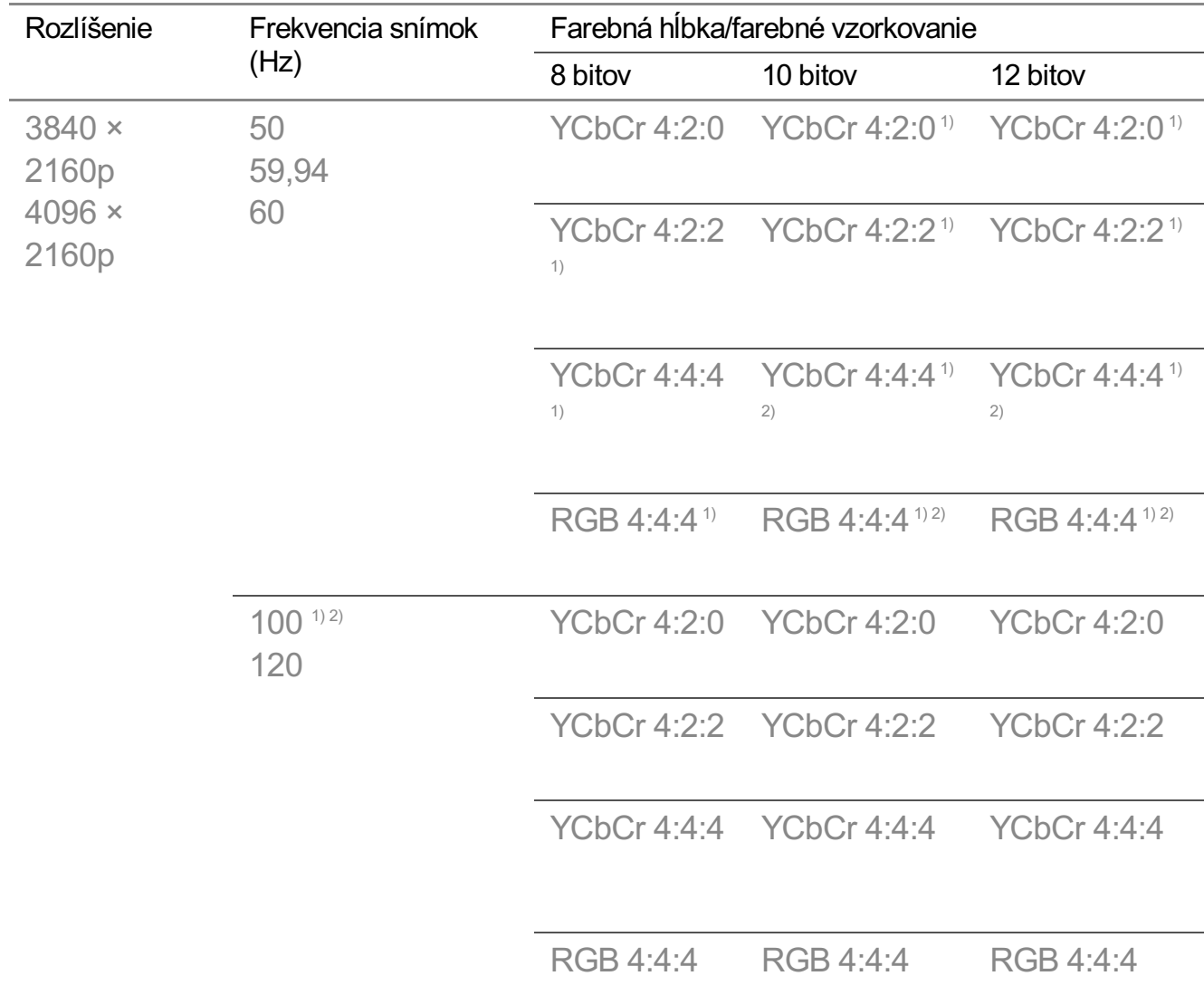

1) Podporované, keď je funkcia **HDMI Deep Colour** nastavená na hodnotu **4K**.

2) Táto funkcia je dostupná len pre terminály **HDMI (4K@120 Hz) IN**.

- Zmeniť môžete len nastavenia vstupu **HDMI IN**, ktorý práve sledujete.
- Pre každý port HDMI môžete určiť iné nastavenie.

#### **SIMPLINK (HDMI-CEC)**

Pomocou diaľkového ovládača televízora môžete pohodlne ovládať a používať rôzne multimediálne zariadenia pripojené cez rozhranie HDMI. Ak chcete zobraziť podrobnosti, vyberte možnosť **Ako televízor ovládať Pripojenie k SIMPLINK (HDMI-CEC)** v **Používateľská príručka**.

# **Systém**

## **Konfigurácia nastavení jazyka**

#### **Všeobecné Systém Jazyk (Language)**

Môžete zvoliť jazyk ponuky zobrazený na obrazovke a jazyk zvuku digitálneho vysielania.

#### **Jazyk ponuky (Menu Language)**

Môžete zvoliť niektorý z jazykov ponuky, ktorý chcete zobraziť na obrazovke. Jazyk rozpoznávania hlasu sa automaticky nastaví na vybraný jazyk ponuky.

Funkcia rozpoznávania hlasu sa dá použiť iba u niektorých modelov.

#### **Jazyk primárnej zvukovej stopy** / **Jazyk sekundárnej zvukovej stopy**

Pri sledovaní programov digitálneho vysielania, ktoré ponúkajú zvuk vo viacerých jazykoch, si môžete zvoliť požadovaný jazyk. Pre programy, ktoré nepodporujú viaceré jazyky, sa použije predvolené nastavenie.

Vzťahuje sa na digitálne vysielanie.

#### **Jazyky klávesnice**

Zvoľte jazyk klávesnice na obrazovke.

#### **Nastavenie jazyka teletextu**

Slúži na nastavenie jazyka teletextu.

Ak chcete zobraziť podrobnosti, vyberte možnosť **Vychutnajte si živé TV vysiel. TELETEXT** v **Používateľská príručka**.

Len v digitálnom režime

## **Nastavenie polohy**

#### **Všeobecné Systém Lokalita**

Môžete zmeniť nastavenie polohy vášho televízora Smart TV.

#### **Nastavenie adresy**

Môžete nastaviť **Región** a **Mesto** vášho televízora.

#### **Krajina vysielania**

Môžete nastaviť krajinu vysielania vo vašom televízore.

#### **Poštové smerovacie číslo**

Táto funkcia sa používa na nastavenie lokality vysielania televízora zadaním poštového smerovacieho čísla.

### **Krajina Služieb LG**

Ak nenastavíte **Nastaviť automaticky**, môžete vybrať krajinu ručne.

#### **Nastavenie polohy pre počasie**

Nastavte svoj región pre zobrazenie počasia na šetriči obrazovky atď.

- Ak nie ste pripojení k sieti, musíte nastaviť krajinu ručne.
- Konfigurovateľné položky sa líšia v závislosti od modelu.

## **Čas a Časovač**

### **Všeobecné Systém Čas a Časovač**

Môžete skontrolovať čas alebo nakonfigurovať príslušné nastavenia.

#### **Nastaviť automaticky**

Čas televízora sa automaticky nastaví na čas získaný z informácií digitálneho vysielania prijatých z vysielajúcej stanice alebo na čas odoslaný zo servera.

#### **Čas / Dátum/ Časové pásmo**

Manuálne nastavenia času a dátumu, ak automatické nastavenie nezodpovedá aktuálnemu času.

Ak čas nastavíte manuálne s pripojenou anténou, informácie o programe, sprievodca programami a pod. nemusia správne fungovať.

#### **Vlastné časové pásmo**

Keď vyberiete možnosť **Vlastné** v položke **Časové pásmo**, **Vlastné časové pásmo**, ponuka sa aktivuje.

#### **Časovače**

## **Časovač spánku**

Vypne televízor po uplynutí nastaveného času v minútach. Ak funkciu **Časovač spánku** nechcete používať, vyberte možnosť **Vypnuté**.

## **Časovať zapnutia**

Nastavte položku **Časovať zapnutia** na možnosť **Zapnúť**. Televízor je zapnutý a zobrazuje nastavený kanál v nastavenom čase.

- **Čas** : Nastavte čas, kedy sa má televízor zapnúť.
- **· Opakovanie časovača** : Nastavte deň v týždni. Ak chcete túto funkciu použiť iba raz, vyberte možnosť **Žiadne**.
- · Vstup : Externý vstup nastavte tak, aby sa zobrazil po zapnutí napájania.
- **Časovač kanála** : Kanál nastavte tak, aby sa zobrazil po zapnutí napájania. Táto funkcia sa môže nastaviť iba vtedy, keď je možnosť **Vstup** nastavená na **TV**.
- **· Hlasitosť** : Hlasitosť zvuku nastavte, keď je zapnuté napájanie.

## **Časovač vypnutia**

Nastavte **Časovač vypnutia** na **Zapnúť**. Televízor sa vypne v nastavenom čase.

- **Čas** : Nastavte čas, kedy sa má televízor vypnúť.
- **· Opakovanie časovača** : Nastavte deň v týždni. Ak chcete túto funkciu použiť iba raz, vyberte možnosť **Žiadne**.

### **Automatické vypínanie po 4 hodinách.**

Ak nestlačíte žiadne tlačidlo po dobu 4 hodín po zapnutí televízora pomocou funkcie ako **Časovať zapnutia**, televízor sa automaticky vypne.

Aby sa televízor automaticky nevypol, nastavte **Automatické vypínanie po 4 hodinách.** na možnosť **Vypnuté**.

- Niektoré modely nemusia byť podporované.
- Ak chcete používať funkciu **Časovať zapnutia**/**Časovač vypnutia**, nastavte správne aktuálny čas.

#### **Nastavenie Bezpečnosť**

#### **Všeobecné Systém Bezpečnosť**

Máte možnosť uzamknúť TV vysielanie či aplikácie. Uzamknutie aktivujte nastavením možnosti na **Zapnúť**.

#### **Zámky TV programu**

Táto funkcia funguje na základe informácií z vysielajúcej stanice. Preto v prípade, ak má signál nesprávne informácie, táto funkcia nefunguje. Zabraňuje deťom sledovať televízne programy určené pre dospelých podľa stanoveného hodnotenia. Ak chcete sledovať zablokovaný program, musíte zadať heslo. Hodnotenie sa odlišuje v závislosti od krajiny.

- Funkcia je podporovaná iba v digitálnom režime.
- Niektoré modely nemusia byť podporované.

#### **Zámky kanálov**

Zablokovanie programov s obsahom nevhodným pre deti. Programy je možné vybrať, ale obrazovka je prázdna a zvuk je vypnutý. Uzamknutý program odomknete zadaním hesla.

### **Zámky aplikácií**

Aplikáciu môžete zamknúť alebo odomknúť.

Funkcia uzamykania nie je okamžite dostupná pre aplikáciu, ktorá je práve spustená.

#### **Zámky vstupov**

Vstupy môžete zamknúť alebo odomknúť.

#### **Obnovte heslo.**

Nastavte alebo zmeňte heslo televízora.

• Predvolené heslo je nastavené na "0000". Ak je ako krajina zvolené Francúzsko, Nórsko alebo Belgicko, heslo nie je "0000", ale "1234".

#### **Obnova strateného hesla**

Ak stratíte svoje nastavené heslo, môžete ho obnoviť nasledujúcim postupom:

- 01 Stlačte tlačidlo  $\ddot{\textcirc}$  na diaľkovom ovládaní
- 02 Vyberte ponuky **Všeobecné Systém Bezpečnosť**.
- 03 Na diaľkovom ovládaní stlačte tlačidlá <mark>⋢</mark> (Kanály) **⌒ → ⋢ (Kanály) <sub>'</sub> (Kanály)**  $\vee$  **→**  $\pm$  **(Kanály) ^**. Zobrazí sa okno na zadanie hlavného hesla.
- 04 V okne na zadanie hlavného hesla zadajte čísla 0313. Heslo sa obnoví.

## **Správa vášho účtu LG**

Môžete sa zaregistrovať do členstva LG a prihlásiť sa pomocou svojej e-mailovej adresy v **Účet LG**.

Ďalšie informácie nájdete v časti **Začíname s televízorom LG webOS Správa vášho účtu LG** v ponuke **Používateľská príručka**.

### **Používanie Oznámenia**

#### **Všeobecné Systém Ďalšie nastavenia Oznámenia**

Môžete zobrazovať alebo odstraňovať oznámenia z aplikácií televízora a služieb LG. Pri notifikáciách ktoré podporujú odkazy môžete prejsť priamo k príslušnej aplikácii alebo internetovej stránke.

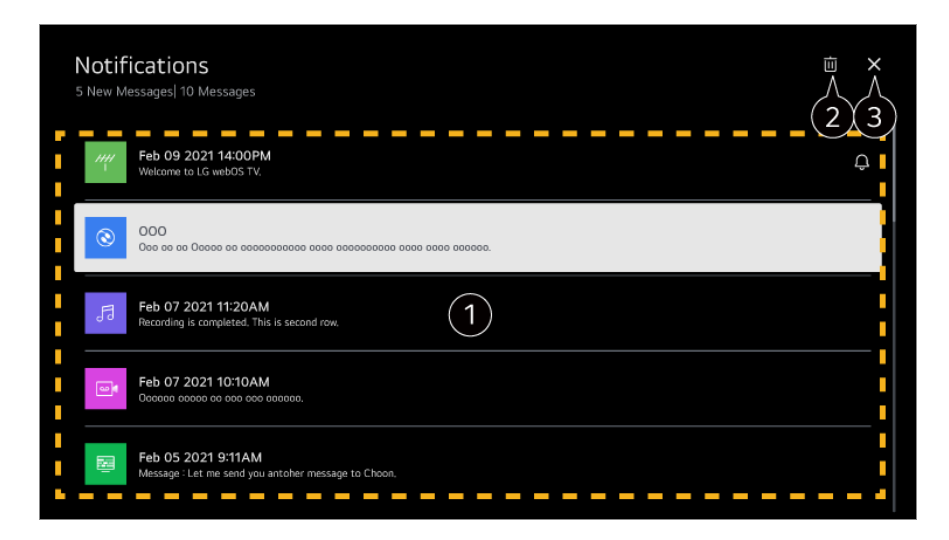

Podrobnosti môžete skontrolovať výberom požadovanej položky. Ak podporuje odkazy, môžete spustiť aplikáciu.

**Oznámenia môžete odstrániť.** 

**a** Aplikácia sa zatvorí. Ak chcete vypnúť aplikáciu, aby nebežala na pozadí, stlačte tlačidlo ••• na diaľkovom ovládači a vyberte možnosť **Ukončenie aplikácie**.

• Ak váš diaľkový ovládač nemá tlačidlo • · · stlačte a podržte ilačidlo.

### **Nastavenia Hlavnej obrazovky**

#### **Všeobecné Systém Ďalšie nastavenia Nastavenia Hlavnej obrazovky**

#### **Spustenie Hlavná obrazovka Auto**

Môžete nastaviť, aby sa menu Domov spustilo automaticky pri zapnutí televízora.

#### **Home Promotion**

Na domovskej obrazovke môžete zapnúť alebo vypnúť reklamy.

Konfigurovateľné položky sa líšia v závislosti od modelu.

#### **Nastavenie kontrolky napájania**

#### **Všeobecné Systém Ďalšie nastavenia Kontrolka pohotovostného režimu**

Indikátor pohotovostného režimu môžete zapnúť alebo vypnúť.

Niektoré modely nemusia byť podporované.

#### **Nastavenie kurzora Magic Remote**

#### **Všeobecné Systém Ďalšie nastavenia Možnosti kurzora**

Môžete nastaviť rýchlosť a veľkosť kurzora zobrazovaného na obrazovke.

#### **Rýchlosť sledovania**

Nastavenie rýchlosti kurzora.

#### **Veľkosť ukazovateľa**

Slúži na výber veľkosti ukazovateľa.

#### **Reklama**

**Všeobecné Systém Ďalšie nastavenia Reklama**

Ak je váš televízor pripojený k internetu, televízor webOS môže prostredníctvom súboru cookie na obmedzenie frekvencie sledovať počet zobrazení reklamy na vašom televízore.

Táto informácia sa používa na obmedzenie počtu zobrazení tej istej reklamy. Tento súbor cookie môžete kedykoľvek vymazať, zapnúť alebo vypnúť v nastavení **Reklama** na vašom televízore.

Na tento súbor cookie sa neviažu žiadne osobné údaje, na základe ktorých by vás bolo možné identifikovať.

#### **Obmedziť sledovanie reklamy**

Ak je nastavené na **Zapnuté**, personalizované reklamy založené na záujmoch používateľov sa nesmú poskytovať.

### **Reset AD ID**

Informácie o používateľských záujmoch sa nanovo zhromažďujú a reklamy sa zobrazujú podľa týchto informácií.

Niektoré modely nemusia byť podporované.

## **Používanie služby Live Plus**

**Live Plus** je služba, ktorá poskytuje rôzne informácie o sledovaných programoch. Ďalšie informácie nájdete v časti **Ako najlepšie využiť inteligentný televízor Live Plus** v ponuke **Používateľská príručka**.

Niektoré modely nemusia byť podporované.

## **Používanie pomocníka nastavení**

### **Všeobecné Systém Ďalšie nastavenia Pomoc s nastaveniami**

Pri nastavení na možnosť **Zapnuté** môžete získať pomoc k zvoleným položkám počas navigovania ponukou Nastavenia.

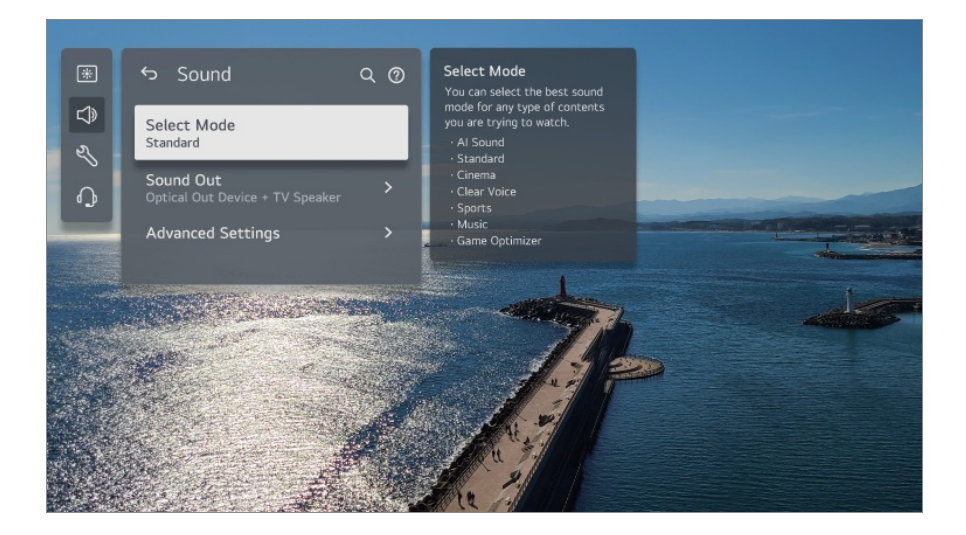

## **Nastaviť ID**

### **Všeobecné Systém Ďalšie nastavenia Nastaviť ID**

Na spravovanie viacerých televízorov môžete nastaviť číslo (ID).

Táto funkcia je pre správcov. Neodporúča sa používať v bežnom domácom prostredí.

### **Obnovenie predvolených výrobných nastavení**

#### **Všeobecné Systém Obnoviť pôvodné nastavenia**

Navrátenie televízora na pôvodné nastavenia. Po obnovení sa televízor automaticky vypne a zapne.

#### **Obnoviť všetko**

Všetky položky na televízore prejdú na svoje predvolené nastavenia.

#### **Obnovte všetky okrem nastavenia siete**

Všetky položky okrem nastavení siete prejdú na svoje predvolené nastavenia.

- Ak je možnosť **Bezpečnosť** nastavená na hodnotu **Zapnuté**, mali by ste zadať heslo na zmenu **Obnoviť pôvodné nastavenia**.
- Počas spúšťania nevypínajte napájanie.
- Než televíziu predáte alebo odovzdáte tretej strane, odporúčame vám, aby ste obnovili nastavenia televízie na pôvodné pomocou funkcie **Obnoviť pôvodné nastavenia**.

# **Šetrenie energie**

## **Použitie funkcie šetrenia energie**

#### **Všeobecné Šetrenie energie**

Zníženie spotreby energie úpravou maximálneho jasu obrazovky.

### **Krok Šetrenie Energie**

**Automatický** : Snímač na televízore zisťuje aktuálnu úroveň okolitého osvetlenia a automaticky upravuje jas obrazovky.

Niektoré modely nemusia byť podporované.

**Vypnuté** : Vypnite funkciu **Krok Šetrenie Energie**. **Minimum** / **Stredné** / **Maximum** : Použite funkciu šetrenia energie podľa **Krok Šetrenie Energie** nastavenú na televízore.

#### **Minimálny jas**

Môžete nastaviť, aká bude obrazovka tmavá, keď je **Krok Šetrenie Energie** nastavený na **Automatický**.

#### **Automatické vypínanie**

Ak je TV zapnutá, automaticky sa vypne v prípade, ak v rámci stanoveného časového obdobia nestlačíte žiadne tlačidlo.

Niektoré modely nemusia byť podporované.

#### **Obrazovka vypnutá**

Obrazovka sa vypne a prehráva sa iba zvuk. Obrazovku môžete znova zapnúť stlačením ktoréhokoľvek tlačidla okrem tlačidla napájania a tlačidiel hlasitosti.

Ak použijete funkciu **Krok Šetrenie Energie**, ovplyvní to jas vášho televízora.

# **Prístupnosť**

### **Použitie funkcie Zvukový sprievodca**

**Všeobecné Prístupnosť Zvukové navádzanie**

Ak je funkcia **Zvukové navádzanie** nastavená na možnosť **Zapnúť**, pri rôznych

činnostiach, napríklad pri zmene programu, nastavení hlasitosti alebo zmene nastavení a vstupných signálov, sa budú prehrávať pomôcky zvukového sprievodcu.

### **Rýchlosť**

Nastavenie rýchlosti hovoreného sprievodcu.

### **Hlasitosť**

Nastavenie hlasitosti hovoreného sprievodcu.

## **Výška**

Nastavenie tónu hovoreného sprievodcu.

- Táto funkcia je dostupná len pre niektoré jazyky.
- Niektoré modely nemusia byť podporované.
- Konfigurovateľné položky sa líšia v závislosti od modelu.
- **•** Pre zrakovo postihnutých používateľov.
- Pri prepnutí funkcie **Zvukové navádzanie** na možnosť **Zapnúť** sa aj funkcia **Zvuk zapnutia/vypnutia televízora** prepne na možnosť **Zapnuté** (k dispozícii iba na niektorých modeloch).

## **Užívať si zvuk TV spolu**

#### **Všeobecné Prístupnosť Užívať si zvuk TV spolu**

Výstup zvuku sa súčasne uskutočňuje prostredníctvom zabudovaného reproduktora televízora a zariadenia Bluetooth, takže televízor môžu spoločne sledovať používatelia s rôznymi sluchovými schopnosťami.

#### Vyberte možnosť **Zapnuté**. **Zvukový výstup** sa zmení na **Bluetooth Zariadenie + TV Reproduktor**.

História existujúceho pripojenia Bluetooth sa potom odstráni.

- Pre zariadenia Bluetooth sa odporúča typ so slúchadlom alebo náhlavnou súpravou.
- **•** Návod pripojenia a nastavenia zariadenia Bluetooth nájdete v časti **Nastavenia → Zvuk** → **Používajte externé reproduktory s reproduktorom televízora** v dokumente **Používateľská príručka**.

## **Zmena obrazovky ponuky na vysoký kontrast**

#### **Všeobecné Prístupnosť Vysoký kontrast**

Keď je táto funkcia nastavená na možnosť **Zapnuté**, upravuje pozadie niektorých ponúk

na obrazovke a farbu písma tak, aby sa zvýraznil kontrast medzi svetlými a tmavými oblasťami.

## **Odtiene sivej**

#### **Všeobecné Prístupnosť Odtiene sivej**

Zmeňte farbu ponuky na obrazovke na čiernobiely tón, aby ju bolo jasnejšie vidieť. Vyberte možnosť **Zapnuté**.

## **Invertovať farby**

#### **Všeobecné Prístupnosť Invertovať farby**

Ak chcete zviditeľniť ponuky na obrazovke môžete invertovať a skalibrovať určité farby v niektorých ponukách. Vyberte možnosť **Zapnuté**.

### **Nastavenie Skrytých titulkov**

#### **Všeobecné Prístupnosť Titulky**

Zobrazenie titulkov keď televízna stanica vysiela programy s titulkami. Prepnite položku **Titulky** na **Zapnuté** a vyberte nastavenia titulkov.

- Niektoré modely nemusia byť podporované.
- Vzťahuje sa na digitálne vysielanie.

## **Ponuka pre osoby so zrakovým postihnutím**

#### **Všeobecné Prístupnosť Popis zvuku**

Pre zrakovo postihnutých divákov je k dispozícii hlasový opis obrazovky. Túto funkciu môžete použiť, ak vysielacia spoločnosť podporuje funkciu **Popis zvuku** pre osoby so zrakovým postihnutím.

Niektoré modely nemusia byť podporované.

## **Typ zvuku**

#### **Všeobecné Prístupnosť Typ zvuku**

Zvukové komentáre alebo skryté titulky sú určené pre osoby s poruchami sluchu alebo zrakovým postihnutím.

#### **Normálna**

Výber predvoleného zvuku.

#### **Popis zvuku**

Pre osoby so zrakovým postihnutím vyberte preferovaný predvolený zvuk v kombinácii so zvukom pre zrakovo postihnutých.

#### **Hovorené titulky**

V prípade zrakového postihnutia zvoľte iba preferovanú možnosť zvuku pre zrakovo postihnutých.

#### **Akýkoľvek doplnkový zvuk**

Zobrazenie všetkých doplnkových zvukov.

Niektoré modely nemusia byť podporované.

### **Pre nepočujúcich**

- 01 Stlačte tlačidlo  $\ddot{\otimes}$  na diaľkovom ovládaní.
- 02 Vyberte ponuky **Všeobecné Prístupnosť**.
- 03 Nastavte položku **Titulky** na možnosť **Zapnuté**.
- Nastavte položku **Pre nedoslýchavých** na možnosť **Zapnuté**. 04 Pre sluchovo postihnutých sa zobrazia príslušné titulky.
- Ak je funkcia **Pre nedoslýchavých** prepnutá na možnosť **Zapnuté**, bude uprednostnená pred všeobecnými titulkami.
- Niektoré modely nemusia byť podporované.

## **Podpora**

### **Aktualizácia softvéru**

#### **Podpora Aktualizácia softvéru**

Slúži na kontrolu a získanie najnovšej verzie softvéru prostredníctvom služby Aktualizácia softvéru.

### **Automatická Aktualizácia**

Keď je možnosť nastavená na **Zapnuté**, aktualizácie prebehnú automaticky bez samostatného potvrdzovania, výnimkou sú dôležité aktualizácie.

#### **Skontrolujte aktualizácie**

Pri kontrole poslednej aktualizovanej verzie môžete vykonať aktualizáciu len vtedy, ak je k dispozícii súbor s aktualizáciou alebo novšia verzia. Televízor automaticky kontroluje verziu vášho softvéru, ale ak je to potrebné, môžete vykonať kontrolu manuálne.

- Konfigurovateľné položky sa líšia v závislosti od modelu.
- Najnovšiu verziu môžete získať prostredníctvom signálov digitálneho vysielania alebo prostredníctvom pripojenia na internet.
- Ak počas preberania softvéru prostredníctvom signálu digitálneho vysielania zmeníte kanál, proces preberania sa preruší. Ak sa vrátite na pôvodný kanál, preberanie sa obnoví.
- Ak softvér nebudete aktualizovať, niektoré funkcie nemusia fungovať správne.
- V niektorých krajinách sa položka **Automatická Aktualizácia** nezobrazuje, ak nie ste pripojení k internetu.
- Zariadenie bude musieť občas prevziať a nainštalovať aktualizácie softvéru na zachovanie optimálnej funkčnosti. V priebehu aktualizácie softvéru sa obrazovka v prípade nečinnosti používateľa počas 4 hodín vypne, avšak zariadenie sa neprepne úplne do pohotovostného režimu, kým sa inštalácia nedokončí. To môže viesť k zvýšeniu spotreby energie v priebehu aktualizácie softvéru.

## **Vlastná diagnostika obrazovky**

#### $\circledR$  → **O** → Podpora → Vlastná diagnostika obrazovky

Po vykonaní testu na overenie normálneho výstupu signálu obrazu môžete vybrať, či je na obrazovke neobvyklý.

Ak sa pri teste nevyskytnú problémy, skontrolujte pripojené externé zariadenie alebo signál vysielania.

## **Vlastná diagnostika zvuku**

#### **Podpora Vlastná diagnostika zvuku**

Spustite funkciu Test zvuku a skontrolujte, či je výstup zvukového signálu normálny a potom vyberte, či sa vyskytla chyba.

Ak sa pri teste nevyskytnú problémy, skontrolujte pripojené externé zariadenie alebo signál vysielania.

## **Ochrana osobných údajov a Podmienky**

### **Podpora Ochrana osobných údajov a Podmienky**

### **Používateľské dohody**

Toto sú zmluvné podmienky týkajúce sa používania služieb inteligentnej televízie a ochrany osobných údajov.

#### **Právne upozornenie**

Je to právne oznámenie pre služby poskytované prostredníctvom televízie.

#### **Informácie o softvéri s otvoreným zdrojovým kódom**

Môžete zobraziť inštrukcie pre každú položku.

# **Potvrdiť**

# **Vykonajte kontrolu pomocou ponuky Rýchly pomocník**

## **Vykonajte kontrolu pomocou ponuky Rýchly pomocník**

Keď televízor nefunguje správne, môžete získať pomoc pri riešení problému. Stlačte tlačidlo <sup>@</sup> na diaľkovom ovládači a vyberte položku <sup>●</sup> → **Podpora** → **Rýchly** 

#### **pomocník**.

Dlhším stlačením tlačidla **9** na diaľkovom ovládači spustíte funkciu **Rýchly pomocník**.

### **Nastavenia optimalizácie**

Môžete automaticky skontrolovať stav vášho televízora a zobraziť a zmeniť odporúčané hodnoty nastavenia.

### **Skontrolovať položky**

Vyberte problematickú položku a môžete získať pomoc pri riešení problému.

- Vlastná diagnostika nastavení TV : Vyberte položku, ktorá zodpovedá symptómu, aby ste našli pokyny, ktoré pomôžu vyriešiť váš problém.
- $\cdot$  **Skontrolujte stav TV** : Môžete skontrolovať aktuálny stav vášho TV pre vybranú položku.

## **Diaľkový servis LG**

Pomoc pri riešení problémov môžete získať pomocou diaľkového ovládača. Pri **Diaľkový servis LG** sa obráťte na stredisko pre zákazníkov LG Electronics.

- V niektorých krajinách alebo pri niektorých modeloch táto funkcia nemusí byť dostupná.
- Ak sa v ponuke **Rýchly pomocník** nenachádza žiadny súvisiaci obsah, pozrite si časť **Potvrdiť** v ponuke **Používateľská príručka**.
- Ak sa problém stále nepodarilo vyriešiť, obráťte sa na naše centrum podpory zákazníkov.

# **Riešenie problémov s napájaním/diaľkovým ovládačom**

## **Riešenie problémov s napájaním/diaľkovým ovládačom**

Ak sa pri používaní produktu vyskytne ktorýkoľvek z problémov uvedených nižšie, skontrolujte nasledujúce body. Problém nemusel spôsobiť produkt.

## Nemôžem zapnúť televízor.

- Skontrolujte, či je napájacia kontrolka Kontrolka pohotovostného režimu na televízore červená. Ak kontrolka Kontrolka pohotovostného režimu nesvieti, skontrolujte pripojenie sieťovej zástrčky televízora podľa znázornenia nižšie.
- Ak používate zásuvku s rozdvojkou, skontrolujte, či správne funguje. Ak chcete skontrolovať, či predlžovací kábel funguje správne, zapojte elektrickú zástrčku televízora priamo do elektrickej zásuvky v stene a pozorujte, či funguje.
- Na zapnutie skúste použiť tlačidlo na televízore.

#### Napájanie je zapnuté, ale obrazovka sa zapne neskôr.

Príčinou je proces eliminácie šumu odstraňujúci každý možný šum, ktorý sa môže vyskytnúť počas zapínania napájania. Toto nie je chyba produktu.

#### Ukazovateľ Magic Remote sa nezobrazuje na obrazovke.

- Podržte diaľkový ovládač smerom k TV a stlačte tlačidlá  $\widehat{a}$  a  $\widehat{\otimes}$  zároveň na dobu dlhšiu ako 5 sekúnd, až kým sa neobjavia pokyny. Predtým zaregistrovaný diaľkový ovládač sa odregistruje a následne znova zaregistruje.
- Ak sa na obrazovke televízora zobrazí výzva na výmenu batérií, vymeňte ich. (Používajte alkalické batérie.)
- Ak je položka **Všeobecné Prístupnosť Zvukové navádzanie** nastavená na **Zapnuté**, ukazovateľ Magic Remote sa nezobrazí. Nastavte položku **Zvukové navádzanie** na možnosť **Vypnuté**. (Niektoré modely nemusia byť podporované.)

#### Nemôžem zapnúť televízor pomocou diaľkového ovládania.

- Uistite sa, či je zástrčka napájacieho kábla televízora správne zasunutá v zásuvke.
- Vymeňte batérie v diaľkovom ovládaní. (Používajte alkalické batérie.)
- Skontrolujte, či sa pred prijímačom signálu diaľkového ovládača na televízore nenachádza prekážka, ktorá blokuje signál. Ak sa pred prijímačom v spodnej časti televízora nachádza prekážka, napríklad zariadenie soundbar, môže rušiť príjem signálu z diaľkového ovládača.
- Keď je pri používaní diaľkového ovládača set-top boxu vypnutá funkcia ovládania diaľkového ovládača set-top boxu integrovaná v televízore, nemôžete pomocou diaľkového ovládača set-top boxu zapnúť alebo vypnúť televízor. Obráťte sa na svojho poskytovateľa set-top boxu.

## Napájanie sa náhle vypne.

- Skontrolujte, či je nastavená možnosť **Časovač vypnutia**.
- Televízor sa vypne automaticky ak nestlačíte žiadne tlačidlo počas 4 hodín, aj keď je televízor zapnutý v nastavenom čase **Pripomienka** alebo **Časovať zapnutia**.
- Existuje tiež možnosť, že sa aktivovali vnútorné ochranné obvody, pretože vnútorná teplota výrobku nezvyčajne alebo nadmerne stúpla.
- Ak používate set-top box, môže byť televízor nastavený tak, aby sa pri vypnutí set-top boxu vypol. Aby ste zabránili vypnutiu televízora pri vypnutí set-top boxu, vypnite na settop boxe funkciu synchronizácie s napájaním televízora.

#### Nemôžem zapnúť alebo ovládať zariadenie pomocou diaľkového ovládača televízora, aj keď som nastavil univerzálny diaľkový ovládač.

- Uistite sa, že je napájanie zariadenia pripojené v zásuvke.
- Vymeňte batérie v diaľkovom ovládaní. (Používajte alkalické batérie.)
- Skontrolujte, či sa pred prijímačom signálu diaľkového ovládača pripojeného zariadenia nenachádzajú prekážky, ktoré blokujú signál.

# **Riešenie problémov s obrazovkou**

## **Riešenie problémov s obrazovkou**

Ak sa pri používaní produktu vyskytne ktorýkoľvek z problémov uvedených nižšie, skontrolujte nasledujúce body. Problém nemusel spôsobiť produkt.

Najprv vykonajte test <sup>®</sup> → <sup>●</sup> → Podpora → Vlastná diagnostika obrazovky, aby ste skontrolovali prípadné abnormality na televízore.

Ak používate prijímač set-top box, vypnite ho a potom ho znova zapnite.

Uistite sa, či je prijímač set-top box správne pripojený k televízoru.

#### Na obrazovke sa zobrazuje hlásenie, že nie je žiaden signál.

- Skontrolujte, či je anténa resp. kábel pripojený k externému zariadeniu správne pripojený k televízoru.
- Prejdite na položky  $\bigoplus$  a vyberte pripojený vstup.
- Skontrolujte, či je vaše externé zariadenie (napr. prijímač set-top box alebo prehrávač Blu-ray) zapnuté.

#### Niektoré programy sa nezobrazujú.

- Spustí sa aplikácia **Všeobecné Kanály Ladenie kanálov** (**Ladenie a nastavenia kanálov**) **Automatické Ladenie**.
- Ak používate prijímač set-top box, poraďte sa s jeho dodávateľom.

### Obrazovka sa vypne.

• Prejdite na <sup>@</sup> → <sup>●</sup> → Obraz a zmeňte Pomer strán.

Pri používaní externého zariadenia (set-top boxu, hernej konzoly, atď.) skontrolujte nastavenia veľkosti obrazovky v ponuke Nastavenia daného zariadenia.

#### Po dočasnom zobrazení zvislých alebo vodorovných čiar a sieťového vzoru sa obrazovka trasie.

Zapojte bezdrôtové telefóny, sušiče na vlasy, elektrické vŕtačky a ďalšie podobné zariadenia do inej elektrickej zásuvky. Tento problém môže byť spôsobený vysokofrekvenčnými elektronickými zariadeniami, ako sú iné televízory, alebo zdrojmi silného elektromagnetického poľa v okolí.

### Každý kanál má inú kvalitu obrazu.

- Kanály môžu mať odlišnú kvalitu obrazu v závislosti od typu obrazov, ktoré poskytujú vysielatelia.
- Ak používate prijímač set-top box, poraďte sa s jeho dodávateľom.
- Najskôr spustite **Vlastná diagnostika obrazovky**. Ak je úspešný, môže sa vyskytnúť problém s vysielacím signálom.

#### Kvalita zobrazovaných obrazov sa líši od tých, ktoré sú zobrazované v obchode.

- Kvalita obrazov sa môže líšiť od tých, ktoré sú zobrazené v obchode, v závislosti od typu obrazov, ktoré poskytuje vysielateľ.
- Najskôr spustite **Vlastná diagnostika obrazovky**. Ak je úspešný, môže sa vyskytnúť problém s vysielacím signálom.

#### Digitálne vysielané programy sa zastavujú alebo je ich obrazovka prerušená.

- Toto sa stáva v prípade slabého signálu alebo nestabilného príjmu. Upravte smer antény alebo skontrolujte káblové pripojenie.
- **Všeobecné Kanály Ladenie kanálov** (**Ladenie a nastavenia kanálov**) **Ručné ladenie**

Ak je intenzita signálu v **Ručné ladenie** príliš nízka, obráťte sa na televíznu stanicu alebo kanceláriu správy a nechajte si skontrolovať signály.

Ak používate prijímač set-top box, poraďte sa s jeho dodávateľom.

#### Keď sa používa vstup HDMI, na hornom/dolnom/ľavom/pravom okraji obrazovky sa objaví zvislá plná čiara alebo rozmazané farby.

**Obraz Pomer strán Len skenovať** Nastavte položku **Len skenovať** na možnosť **Vypnuté**. Funkcia **Len skenovať** zobrazuje pôvodný obraz. Ak je signál slabý, horná/dolná/ľavá/pravá strana obrazovky môže byť zasnežená.

#### Keď sa snažím pripojiť kábel HDMI, nič sa nezobrazuje alebo obraz bliká.

- Skontrolujte, či váš kábel HDMI® vyhovuje technickým parametrom. Obrazovka môže blikať alebo byť prázdna, ak je kábel HDMI® chybný (ohnutý, zlomený).
- Skontrolujte, či je kábel správne pripojený k portu. Zlý alebo uvoľnený kontakt môže spôsobovať problémy so zobrazovaním na obrazovke.
- Ak používate prijímač set-top box s rozlíšením UHD, upravte nastavenie položky  $\overline{\mathbb{Q}} \rightarrow \bullet$ **Všeobecné Zariadenia HDMI Nastavenia HDMI Deep Colour**.

#### Obrazovka je príliš tmavá alebo stlmená.

**Obraz Vyberte Režim** Prepnite nastavenie funkcie **Vyberte Režim** na požadovaný režim obrazu. (**Štandard**, **Živý** atď.) Platí to len pre režim aktuálneho vstupu. **Obraz Rozšírené nastavenia Jas Optimalizácia jasu podľa rýchlosti**

**pohybu**

Prepnite funkciu **Optimalizácia jasu podľa rýchlosti pohybu** na možnosť **Vypnuté**. Platí to len pre režim aktuálneho vstupu.

- **Všeobecné Šetrenie energie** Prepnite funkciu šetrenia energie **Krok Šetrenie Energie** buď na možnosť**Vypnuté**, alebo **Minimum**.
- **Obraz Rozšírené nastavenia Znížiť Modré svetlo** Prepnite funkciu **Znížiť Modré svetlo** na možnosť **Vypnuté**.

#### Jas obrazovky sa neustále mení.

- **Všeobecné Šetrenie energie** Prepnite funkciu šetrenia energie **Krok Šetrenie Energie** buď na možnosť**Vypnuté**, alebo **Minimum**.
- **Všeobecné Služba AI Obraz AI Pro** Prepnite funkciu **Obraz AI Pro** na možnosť **Vypnuté**.

Obrazovka je čiernobiela alebo zobrazuje čudné farby.

- Skontrolujte režim vstupu alebo pripojenie kábla.
- Prejdite na položky  $\bigoplus$  a vyberte pripojený vstup.
- Keď sa pripájate k **AV IN** skontrolujte, či je každý kábel zapojený podľa príslušnej farby.
- Port **AV IN** je k dispozícii len pri niektorých modeloch.

## ULTRA HD video sa nezobrazí.

- Pri niektorých kábloch HDMI sa nemusia prijímať signály.
- Zmeňte nastavenia pripojeného zariadenia na podporovaný signál.

# **Riešenie problémov so zvukom**

## **Riešenie problémov so zvukom**

Ak sa pri používaní produktu vyskytne ktorýkoľvek z problémov uvedených nižšie, skontrolujte nasledujúce body. Problém nemusel spôsobiť produkt.

Najprv vykonajte test <sup>®</sup> → <sup>●</sup> → Podpora → Vlastná diagnostika zvuku, aby ste skontrolovali prípadné abnormality na televízore. Ak používate prijímač set-top box, vypnite ho a potom ho znova zapnite. Uistite sa, či je prijímač set-top box správne pripojený k televízoru.

## Obrazovka je v poriadku, ale nepočuť žiaden zvuk.

- Skúste iný program.
- Ak používate prijímač set-top box, nebude počuť zvuk, ak ste hlasitosť prijímača set-top box alebo televízora nastavili na hodnotu 0, prípadne ak ste zapli stlmenie zvuku. Nastavte hlasitosť na príslušnú úroveň.
- **Zvuk Zvukový výstup** Položku **Zvukový výstup** nastavte na možnosť **Optické výstupné zariadenie + TV Reproduktor** alebo **Použiť TV Reproduktor** a skontrolujte ju znova. Ak počujete zvuk bez problémov, skontrolujte prepojenie s externými reproduktormi, napríklad zvukovou lištou, a nastavenia externých reproduktorov.

## Z jedného reproduktora nepočuť žiaden zvuk.

#### **Zvuk Rozšírené nastavenia Vyváženie**

Podľa potreby upravte vyváženie pomocou navigačného tlačidla v položke **Vyváženie**.

Keď sa pripájate k **AV IN** skontrolujte, či sú káble ľavého/pravého (biele/červené) audia pripojené správne. (Port **AV IN** je k dispozícii len pri niektorých modeloch.)

#### $\Omega$  Zvuk televízora nie je synchronizovaný s obrazom alebo niekedy vypadáva.

- Ak sa to stane iba na niektorých programoch, príčinou môže byť prenosový signál televíznej spoločnosti. Požiadajte poskytovateľa televíznych služieb (káblovej televízie) o diagnostikovanie problému.
- Ak nie sú zosynchronizované žiadne kanály, prejdite na položky **② → → Zvuk** → **Rozšírené nastavenia Súlad Obrazovky a Zvuku** a upravte synchronizáciu.
- Ak používate prijímač set-top box, poraďte sa s jeho dodávateľom.

#### Pri zmene programu sa mení hlasitosť.

- Hlasitosť vysielania rôznych televíznych staníc sa môže líšiť.
- **Zvuk Rozšírené nastavenia Automatické Nastavenie Hlasitosti** Nastavte položku **Automatické Nastavenie Hlasitosti** na možnosť **Zapnuté**.
- Ak používate prijímač set-top box, poraďte sa s jeho dodávateľom.

#### Hlasitosť sa neustále mení.

- **Zvuk Rozšírené nastavenia Automatické Nastavenie Hlasitosti** Nastavte položku **Automatické Nastavenie Hlasitosti** na možnosť **Zapnuté**.
- **Všeobecné Služba AI Zvuk AI** / **Zvuk AI Pro** Prepnite **Zvuk AI** alebo **Zvuk AI Pro** na **Vypnuté**.

Na niektorých programoch nefunguje zvuk alebo sa prehráva len hudba v pozadí. (Programy vyrábané televíznymi spoločnosťami na export)

**• Nastavte si jazyk v možnosti**  $\cdots$  **> Jazyk zvuku.** 

# **Riešenie problémov s pripojením počítača**

## **Riešenie problémov s pripojením počítača**

Spustite **Riadiaci panel domova** stlačením tlačidla na diaľkovom ovládači. Vyberte **E** → Upraviť vstupy v pravom hornom rohu. V režime úprav nastavte ikonu HDMI rozhrania pripojeného k PC na možnosť **PC**, ak chcete použiť nastavenie zobrazovania a pomeru strán prispôsobené počítaču.

Ak sa pri používaní produktu vyskytne ktorýkoľvek z problémov uvedených nižšie, skontrolujte nasledujúce body. Problém nemusel spôsobiť produkt.

### Obrazovka zostáva po pripojení počítača prázdna.

- Skontrolujte, či je počítač správne pripojený k televízoru.
- Pomocou diaľkového ovládača vypnite televízor a znovu ho zapnite.
- Televízor ponechajte zapnutý a reštartujte počítač.
- Uistite sa, že rozlíšenie výstupu nastavené na počítači je nastavené na podporované rozlíšenie HDMI-PC v televízore.
- Ak chcete používať dva monitory, skontrolujte, či počítač alebo prenosný počítač podporuje režim dvoch monitorov.
- Znovu pripojte kábel HDMI.
- Ak ste k vstupu **HDMI IN** televízora pripojili výstupný port RGB počítača, potrebujete konektor RGB na HDMI. Ak používate konektor HDMI na RGB, na obrazovke sa nebude nič zobrazovať.

### Pri pripojení k počítaču sa obrazovka úplne nezobrazí alebo sa zobrazí naklonená.

- Nastavte v počítači rozlíšenie, ktoré je podporované televízorom. Ďalšie informácie nájdete v časti **Mať prehľad o informáciách Podporované rozlíšenie : HDMI-PC** v ponuke **Používateľská príručka**.
- Nastavte názov pripojeného zariadenia HDMI na počítač. Spustite **Riadiaci panel domova** stlačením tlačidla na diaľkovom ovládači. Vyberte **E** → Upraviť vstupy v pravom hornom rohu. Zmeňte ikonu pripojeného portu HDMI na **Vstupy** do počítača a vyberte možnosť **Uložiť**.

#### Keď je počítač pripojený káblom HDMI, neprehráva sa zvuk.

- Prejdite na Ovládací Panel → Zvuk → Prehrať → LGTV na nastavenie predvoleného zariadenia v PC nastaveniach.
- Zistite u svojho výrobcu, či vaša grafická karta podporuje zvukový výstup HDMI.

# **Riešenie problémov s prehrávaním filmov**

## **Riešenie problémov s prehrávaním filmov**

Ak sa pri používaní produktu vyskytne ktorýkoľvek z problémov uvedených nižšie, skontrolujte nasledujúce body. Problém nemusel spôsobiť produkt. Ďalšie informácie o podporovaných súboroch nájdete v **Mať prehľad o informáciách Podporované videosúbory** v rámci **Používateľská príručka**.

#### V položke **Mediálny prehrávač** sa nedá nájsť súbor.

- Skontrolujte, či sa súbory na úložnom zariadení USB dajú prečítať v počítači.
- Skontrolujte, či je podporovaná prípona súboru.
- Zmeňte filter na **Všetko**.

#### Zobrazil sa hlásenie o tom, že súbor nie je podporovaný.

- Skontrolujte, či sa súbor prehráva bez problémov vo videoprehrávači v počítači. (Skontrolujte, či súbor nie je poškodený.)
- Skontrolujte, či je podporovaná prípona súboru.
- Skontrolujte, či je podporované rozlíšenie.
- Skontrolujte, či je podporovaný daný obrazový kodek.
- Skontrolujte, či je daná snímková frekvencia podporovaná.

#### Zobrazila sa správa "This audio is not supported (Toto audio nie je podporované)" alebo sa video prehráva normálne, ale zvuk nie.

- Skontrolujte, či sa súbor prehráva bez problémov vo videoprehrávači v počítači. (Skontrolujte, či súbor nie je poškodený.)
- Skontrolujte, či je podporovaná prípona súboru.
- Skontrolujte, či je podporovaný daný zvukový kodek.
- Skontrolujte, či je podporovaná daná prenosová rýchlosť.
- Skontrolujte, či je daná vzorkovacia frekvencia podporovaná.
- Skontrolujte, či je daný počet zvukových kanálov podporovaný.

### Nezobrazujú sa titulky.

- Skontrolujte, či sa súbor prehráva bez problémov vo videoprehrávači v počítači. (Skontrolujte, či súbor nie je poškodený.)
- Skontrolujte, či súbor s videom a súbor s titulkami majú rovnaké názvy.
- Skontrolujte tiež, či sa súbor s videom aj súbor s titulkami nachádzajú v rovnakom priečinku.
- Skontrolujte, či je podporovaný daný formát súboru s titulkami.
- Skontrolujte, či je podporovaný jazyk. (Jazyk súboru s titulkami môžete skontrolovať otvorením súboru v programe Notepad.)
- Ak je šifrovanie titulkov nastavené nesprávne, titulky sa môžu zobrazovať nesprávne. Počas prehrávania videa stlačte na diaľkovom ovládači tlačidlo v. Stlačte <sup>sua</sup> a zmeňte hodnotu **Kódová stránka**.
- Ak pomocou funkcie zdieľania obsahu prehrávate videosúbor uložený na inom zariadení, titulky nemusia byť k dispozícii v závislosti od používaného programu.
- Ak video prehrávate cez zariadenie NAS, titulky nie sú podporované. Poraďte sa s výrobcom zariadenia NAS.

#### Moje úložné zariadenie USB nie je po pripojení rozpoznané.

Skontrolujte, či je toto úložné zariadenie USB podporované televízorom. Ďalšie informácie nájdete v časti **Pripojenie externých zariadení Pripojenie zariadení USB** v ponuke **Používateľská príručka**.

# **Riešenie problémov s nahrávaním**

## **Riešenie problémov s nahrávaním**

Podrobné informácie o nahrávaní nájdete pod položkami **Vychutnajte si živé TV vysiel. Nahrávka** v časti **Používateľská príručka**.

#### Ako sa spúšťa nahrávanie?

Pripojte úložné zariadenie USB s minimálne 4 GB celkovým úložným priestorom. Na zariadení musí byť aspoň 1 GB voľného miesta. (Podrobné informácie o úložných zariadeniach USB nájdete pod položkami **Pripojenie externých zariadení Pripojenie zariadení USB** v časti **Používateľská príručka**.) Na diaľkovom ovládači stlačte tlačidlo \*\*\* a vyberte položku **Nahrať**. Ak váš diaľkový

ovládač nemá tlačidlo \*\*\* stlačte a podržte ilačidlo. Dlhým stlačením tlačidla na Magic Remote môžete spustiť nahrávanie.

Niektoré USB úložné zariadenia je potrebné naformátovať cez TV. Pri formátovaní dôjde k vymazaniu všetkých údajov uložených na USB úložnom zariadení, zariadenie sa naformátuje v systéme súborov FAT32, exFAT alebo NTFS. Pred pripojením USB úložného zariadenia k vášmu TV si záložujte všetky na ňom uložené dáta do PC.

#### Ktoré signály podporujú nahrávanie?

- Môžete nahrávať len vysielanie, ktoré sa priamo prijíma cez koncovku vstupu antény na televízore.
- Kanály zo set-top boxu sa nedajú nahrávať.
- Chránený obsah sa nenahrá.

#### Funguje funkcia **Naplánované nahrávanie**, aj keď je televízor vypnutý?

- Funkcia **Naplánované nahrávanie** spustí a ukončí nahrávanie v nastavenom čase aj vtedy, ak je televízor vypnutý.
- Ak sa televízor úplne vypne nasledovným spôsobom, funkciu **Naplánované nahrávanie** nemožno používať.
	- · Keď televízor nie je pripojený k elektrickej zásuvke
	- · Keď je vo vypnutej polohe spínač multizásuvky, do ktorej je zapojená sieťová zástrčka televízora
	- · Keď je v zapnutej polohe spínač vypnutia v pohotovostnom režime, takže televízor nie je napájaný elektrickým prúdom

# **Riešenie problémov s pripojením k sieti**

## **Riešenie problémov s pripojením k sieti**

Ak sa pri používaní produktu vyskytne ktorýkoľvek z problémov uvedených nižšie, skontrolujte nasledujúce body. Problém nemusel spôsobiť produkt. Pred pripojením sa k bezdrôtovej sieti skontrolujte názov a heslo Wi-Fi zariadenia určeného na pripojenie.

Stav pripojenia siete môžete skontrolovať podľa zobrazenia nižšie.

- **Všeobecné Sieť Káblové (Ethernet)** ●
- **Všeobecné Sieť Wi-Fi pripojenie Ďalšie nastavenia siete Rozšírené nastavenia siete Wi-Fi**
- Niektoré modely môžu podporovať iba funkciu **Wi-Fi pripojenie**.

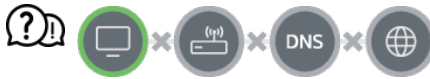

#### Keď sa pri ikone televízora zobrazí symbol X

- Skontrolujte televízor alebo prístupový bod (smerovač).
- Skontrolujte stav pripojenia televízora, prístupového bodu (smerovača) alebo káblového modemu.
- Vypnite a zapnite zariadenia v nasledujúcom poradí:

1 Vypnite a znova zapnite káblový modem a počkajte, kým sa zariadenie znovu načíta. 2 Vypnite a znova zapnite káblový alebo bezdrôtový smerovač a počkajte, kým sa zariadenie znova načíta.

- 3. Televízor vypnite a zapnite.
- Ak chcete nastaviť káblové pripojenie k sieti LAN skontrolujte, či je možné z vášho smerovača správne získať IP adresu. Ak svoju sieť nastavujete manuálne, skontrolujte, či sú všetky nastavenia správne.
- Ak chcete nastaviť bezdrôtové pripojenie, skontrolujte tiež tieto body.
	- ① Nastavte SSID smerovača (názov siete) alebo bezdrôtový kanál.
	- ② Nastavte bezpečnostný kľúč vášho smerovača.

Ak neviete dokončiť toto nastavenie, pozrite si používateľskú príručku smerovača a pokyny, ktoré vám poskytol poskytovateľ internetových služieb. Ak napriek tomu stále nie ste schopný nastaviť konfiguráciu, obráťte sa na výrobcu vášho smerovača alebo na poskytovateľa internetových služieb.

Ak používate pevnú IP adresu, zadajte priamo adresu IP.

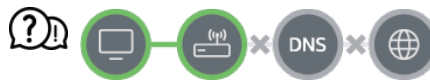

#### Keď sa pri ikone brány zobrazí symbol X

- Skontrolujte prístupový bod (smerovač) alebo sa poraďte s poskytovateľom internetových služieb.
- Odpojte smerovač/káblový modem zo zásuvky, počkajte 10 sekúnd a znova ho pripojte.
- Inicializujte (reštartujte) prístupový bod (smerovač) alebo káblový modem.
- Na webovej stránke výrobcu prístupového bodu (smerovača) skontrolujte, či má váš smerovač nainštalovanú najnovšiu verziu firmvéru.
- Ak neviete dokončiť toto nastavenie, pozrite si používateľskú príručku smerovača a pokyny, ktoré vám poskytol poskytovateľ internetových služieb. Ak napriek tomu stále nie
ste schopný nastaviť konfiguráciu, obráťte sa na výrobcu vášho smerovača alebo na poskytovateľa internetových služieb.

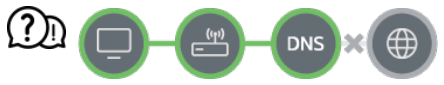

#### Keď sa pri ikone DNS zobrazí symbol X

- Skontrolujte prístupový bod (smerovač) alebo sa poraďte s poskytovateľom internetových služieb.
- Odpojte smerovač/káblový modem zo zásuvky, počkajte 10 sekúnd a znova ho pripojte.
- Inicializujte (reštartujte) prístupový bod (smerovač) alebo káblový modem.
- Skontrolujte, či je adresa MAC televízora/prístupového bodu (smerovača) zaregistrovaná u vášho poskytovateľa internetových služieb. (Adresa MAC, ktorá je zobrazená v časti okna so stavom siete, by mala byť zaregistrovaná u vášho poskytovateľa internetových služieb.)
- Ak neviete dokončiť toto nastavenie, pozrite si používateľskú príručku smerovača a pokyny, ktoré vám poskytol poskytovateľ internetových služieb. Ak napriek tomu stále nie ste schopný nastaviť konfiguráciu, obráťte sa na výrobcu vášho smerovača alebo na poskytovateľa internetových služieb.

## **Riešenie problémov s účtom LG**

### **Riešenie problémov s účtom LG**

#### Zaregistroval som sa do členstva na televízore. Musím sa znovu zaregistrovať na internetovej stránke (www.lgappstv.com)?

Na internetovej stránke môžete použiť informácie o členstve, ktoré ste použili, keď ste sa registrovali na televízore.

#### Zabudol som heslo. Čo mám robiť?

- Na prihlasovacej obrazovke televízora vyberte tlačidlo **Zabudli ste heslo?** A choďte na stránku vyhľadania hesla. Zadajte vašu e-mailovú adresu na stránke vyhľadania hesla a pošleme vám odkaz na resetovanie vášho hesla.
- · Vaše heslo môžete tiež resetovať na účte LG → Resetovať heslo na internetovej stránke (www.lgappstv.com).

#### Chcem odstrániť účet uložený na televízore.

- Keď sa prihlásite do svojho účtu LG na televízore, účet sa uloží na televízor. Účty uložené na televízore, môžete kedykoľvek odstrániť, a to nasledovne.
	- 01 Vyberte ponuky **Všeobecné Systém Účet LG**.
	- 02 Vyberte možnosti **Upraviť zoznam účtov** na vrchu obrazovky.
	- 03 Stlačením možnosti **Odstrániť** sa účet odstráni. Neodstráni sa tým história prihlasovania ani sa nezatvorí účet.

#### Chcem odstrániť históriu používania na televízore.

- Keď budete používať televízor po prihlásení do svojho účtu LG, bude sa ukladať história používania, ktorú môžete kedykoľvek odstrániť.
	- 01 Vyberte ponuky **Všeobecné Systém Účet LG**.
	- 02 Ak chcete nastaviť účet, vyberte možnosť **Správa konta**.
	- 03 Vyberte položku **Správa údajov o používaní**.
	- 04 Stlačením možnosti **Odstrániť** sa odstráni história používania.

#### Chcem zatvoriť svoj účet na televízore.

- Takisto môžete zatvoriť svoj účet LG na televízore, a to nasledovne.
	- 01 Vyberte ponuky **Všeobecné Systém Účet LG**.
	- 02 Ak chcete nastaviť účet, vyberte možnosť **Správa konta**.
	- 03 Vyberte položku **Ukončiť môj účet**.
	- 04 Ak chcete svoj účet zatvoriť, zadajte svoje heslo a stlačte **OK**.
- V niektorých krajinách môže byť prístup na webovú stránku (www.lgappstv.com) obmedzený.

## **Riešenie problémov s obsahom**

### **Riešenie problémov s obsahom**

Ak sa pri používaní produktu vyskytne ktorýkoľvek z problémov uvedených nižšie,

skontrolujte nasledujúce body. Problém nemusel spôsobiť produkt.

#### Na obrazovke Home sa nezobrazuje žiaden obsah.

Po zmene nastavenia krajiny v možnosti Nastavenie krajiny poskytujúcej službu sa možno nebude zobrazovať obsah. Pre zmenu nastavenia krajiny, z ktorej chcete službu používať, prejdite do ponuky  $\bigcirc$  → **Všeobecné** → Systém → Lokalita → Krajina **Služieb LG**.

(Niektoré modely nemusia byť podporované.)

- Ak niektoré aplikácie nevidíte, môžete to byť preto, že ste ich odstránili. Znova nainštalujte príslušnú aplikáciu.
- Po odstránení aplikácie si ju môžete prevziať v obchode **Apps** a znova nainštalovať. Prejdite do časti **∩ → Apps**, kde môžete vyhľadať požadovanú aplikáciu a nainštalovať si ju.
- Typ podporovaného obsahu sa v jednotlivých krajinách líši.
- Ponuky obsahu podliehajú zmenám alebo prerušeniam zo strany poskytovateľov príslušných služieb.

## **Riešenie problémov s internetovým prehliadačom**

## **Riešenie problémov s internetovým prehliadačom**

Ak sa pri používaní produktu vyskytne ktorýkoľvek z problémov uvedených nižšie, skontrolujte nasledujúce body. Problém nemusel spôsobiť produkt.

#### Niektoré časti konkrétnej webovej stránky sa nezobrazujú, keď používam internet.

- Aplikácia **Webový prehliadač** podporuje len médiá HTML5 a nie doplnok Flash.
- Aplikácia **Webový prehliadač** nepodporuje inštaláciu doplnkov.
- V aplikácii **Webový prehliadač** sa nemusia dať prehrať mediálne súbory v iných formátoch ako: JPEG/PNG/GIF
- Nemôžete uložiť prílohy ani obrázky.
- Ak je funkcia **Použiť Blokovanie reklám** zapnutá, oblasť na internetovej stránke, ktorá sa javí ako reklama bude prázdna. Ak je nejaký obsah na internetovej stránke skrytý a

neviditeľný, skúste nastaviť **Nastavenia Použiť Blokovanie reklám** na **Vypnuté** v **Webový prehliadač**. **Sponzorovaná reklama** na stránke s novou kartou sa zobrazí, aj keď ste funkciu **Použiť Blokovanie reklám** nastavili na **Vypnuté**.

#### Internetový prehliadač sa automaticky zatvorí, keď navštívim webovú stránku.

Internetový prehliadač sa môže nútene zatvoriť, ak veľkosť dostupnej pamäte nie je dostatočná na prevzatie obrazovej informácie webovej stránky. Skontrolujte, či sa cez počítač viete dostať na lokalitu s problémom.

#### Pri sledovaní videa cez **Webový prehliadač** sa aktivuje funkcia vynútenia vypnutia.

**• Tento problém odstránite tak, že v časti Webový prehliadač** nastavíte položku <sup>■</sup> → **Nastavenia Adaptívny prenos pomocou JavaScriptu** na možnosť **Vypnuté**. Toto nastavenie sa nevzťahuje na karty, ktoré boli otvorené ešte pred zmenou, ale len na karty otvorené až po nej.

# **Mať prehľad o informáciách**

## **Podporované formáty súborov fotografií**

### **Podporované formáty súborov fotografií**

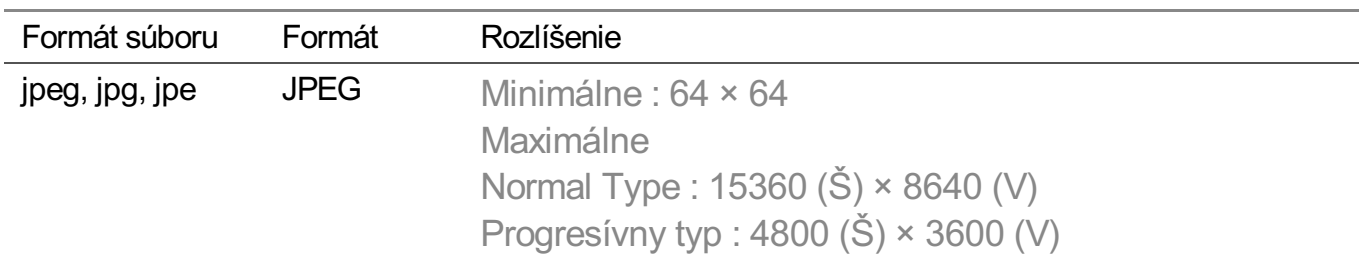

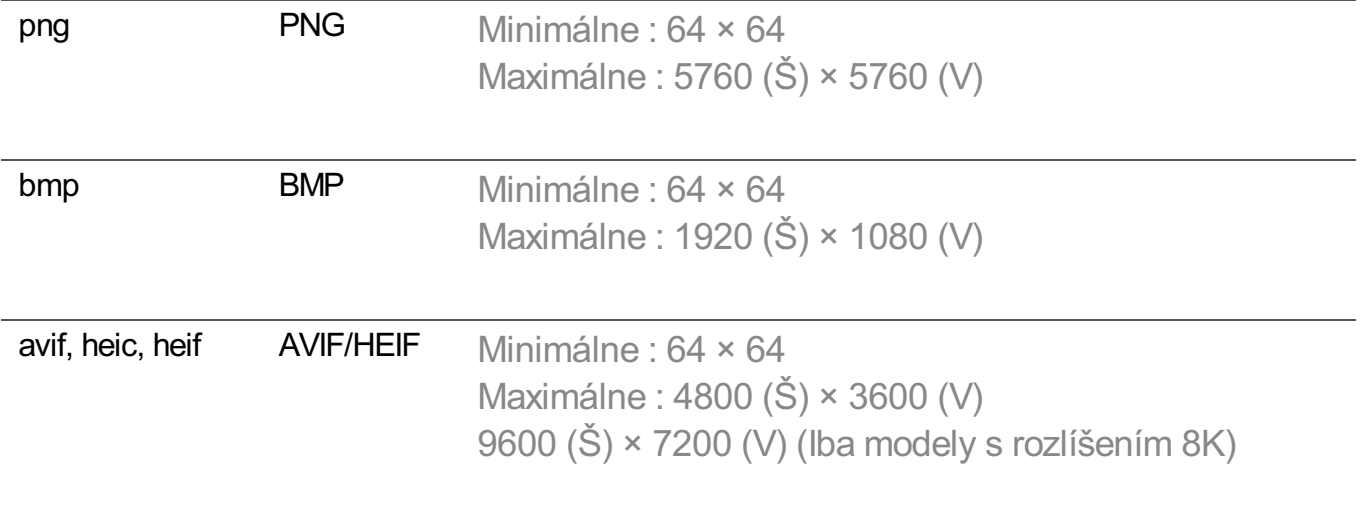

## **Podporované videosúbory**

### **Podporované videosúbory**

#### **Maximálna rýchlosť prenosu údajov**

- Video Full HD H.264 1920 × 1080 v režime 60P BP/MP/HP pri L4.2, maximálne 40 Mb/s HEVC 1920 × 1080 v režime 60P Main/Main10 pri L4.1, maximálne 40 Mb/s
- · Video ULTRA HD (Iba modely s rozlíšením ULTRA HD) H.264 3840 × 2160 v režime 30P BP/MP/HP pri L5.1, maximálne 50 Mb/s HEVC 3840 × 2160 v režime 60P Main/Main10 pri L5.1, maximálne 60 Mb/s
- Video HFR (Iba modely s podporou HFR) HEVC 3840 × 2160 v režime 120P Main/Main10 pri L5.2, maximálne 60 Mb/s
- Video Dolby Vision (Iba modely s podporou Dolby Vision) HEVC 3840 × 2160 v režime 60P Main/Main10 pri L5.1, maximálne 50 Mb/s HEVC 7680 × 4320 v režime 60P Main/Main10 pri L6.1, maximálne 100 Mb/s (Iba modely s rozlíšením 8K)
- · Video 8K (Iba modely s rozlíšením 8K) AV1 7680 × 4320 v režime 60P HEVC 7680 × 4320 v režime 60P Main/Main10 pri L6.1, maximálne 100 Mb/s VVC 7680 × 4320 v režime 60P

#### **Podporované externé titulky**

smi, srt, sub (MicroDVD, SubViewer 1.0/2.0), ass, ssa, txt (TMPlayer), psb (PowerDivX), dcs (DLP Cinema)

#### **Formát vložených titulkov**

Matroska (mkv) : Sub Station Alpha (SSA), Advanced Sub Station Alpha (ASS), SRT MP4 : Timed Text

#### **Podporované video kodeky**

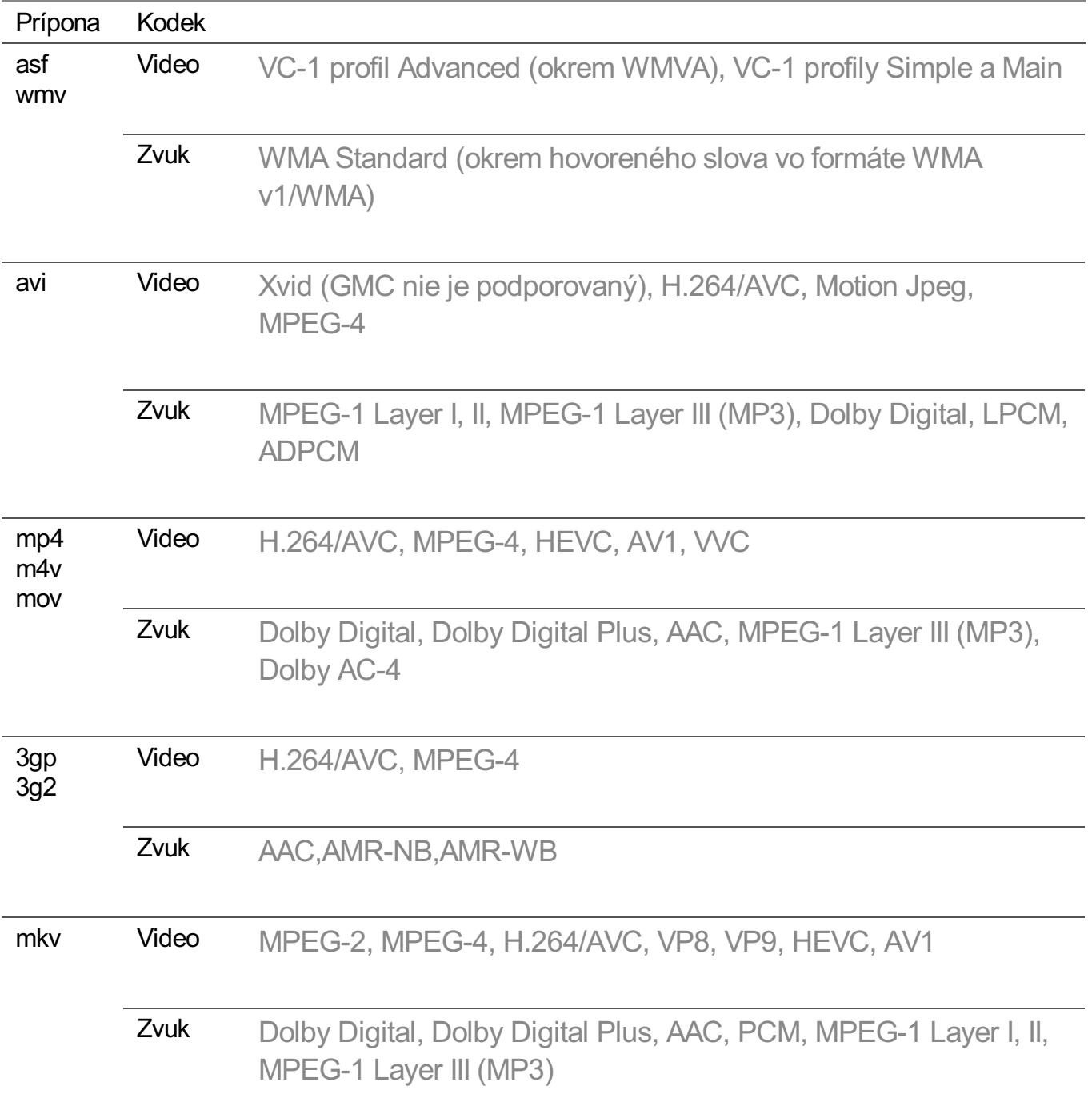

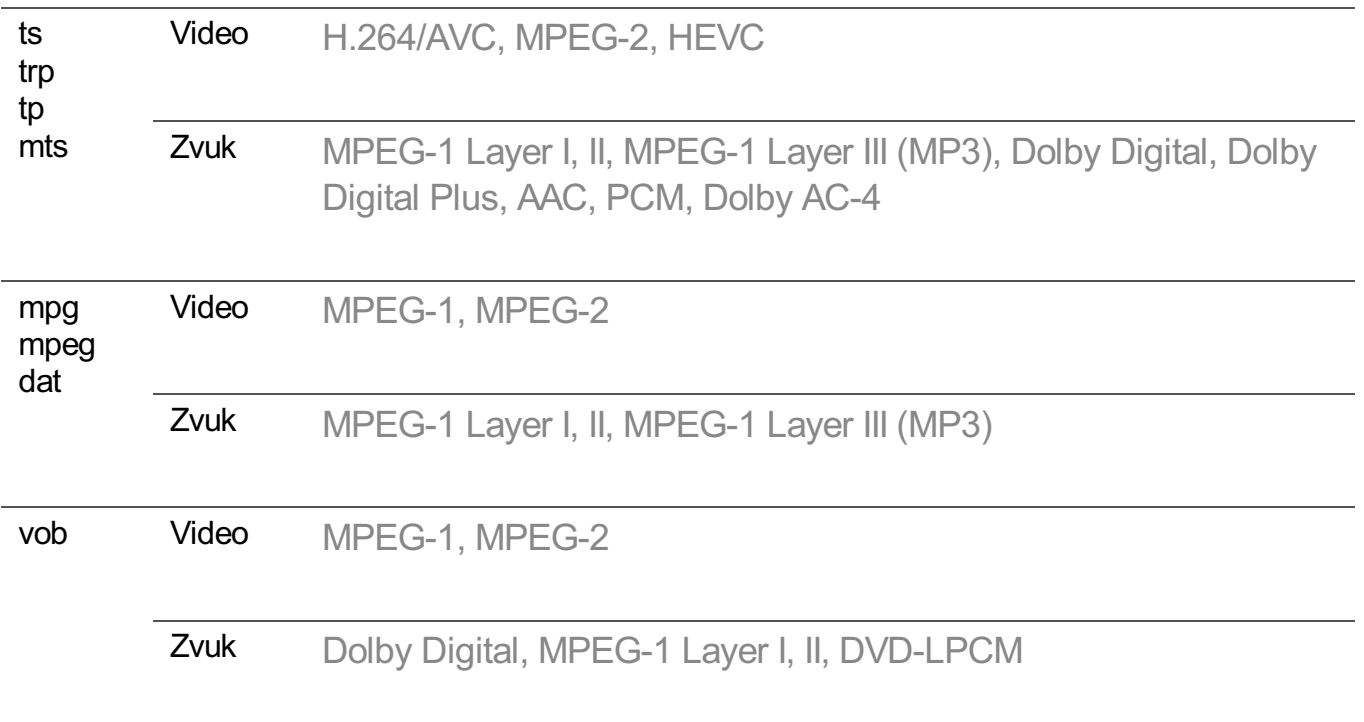

· Dolby AC-4, VVC : Niektoré modely nemusia byť podporované.

### **Upozornenia týkajúce sa prehrávania videí**

- Niektoré titulky vytvorené používateľmi nemusia správne fungovať.
- Súbor s videom a súbor s jeho titulkami sa musí nachádzať v rovnakom priečinku. Aby sa titulky zobrazovali správne, uistite sa, že súbor s videom a súbor s titulkami majú rovnaký názov.
- Titulky na zariadení NAS (Network Attached Storage) nemusia byť podporované v závislosti od výrobcu a modelu.
- Dátové prúdy využívajúce funkciu GMC (Global Motion Compensation) a Qpel (Quarterpel Motion Estimation) nie sú podporované.
- Video ULTRA HD (Iba modely s rozlíšením ULTRA HD) : 3840 × 2160, 4096 × 2160 Niektoré videá ULTRA HD s kódovaním HEVC, ktoré nie sú oficiálne poskytované spoločnosťou LG Electronics, sa nemusia prehrávať. Niektoré kodeky môžu byť podporované po inovácii softvéru.

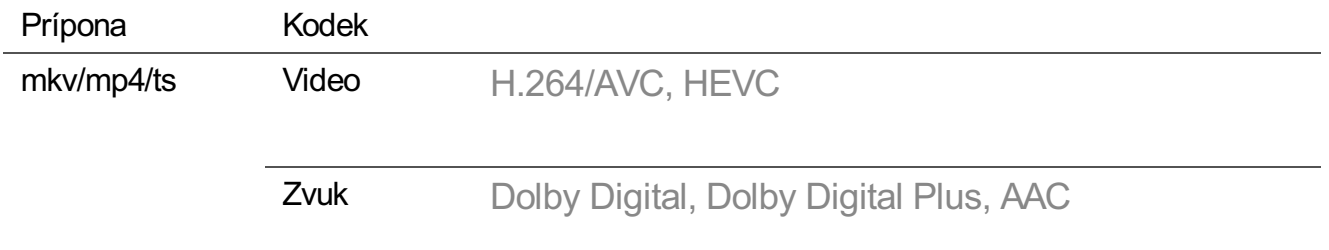

- Podporovaný je len formát Window Media Audio verzie 7 a novších.
- Profil AAC Main nie je podporovaný.
- Súbory videa vytvorené pomocou niektorých dekodérov sa nemusia dať prehrať.
- Video súbory v iných než uvedených formátoch sa nemusia správne prehrať.
- Video súbory uložené na zariadení USB, ktoré nepodporuje vysokorýchlostné pripojenie, sa nemusia prehrať správne.

## **Podporované formáty hudobných súborov**

### **Podporované formáty hudobných súborov**

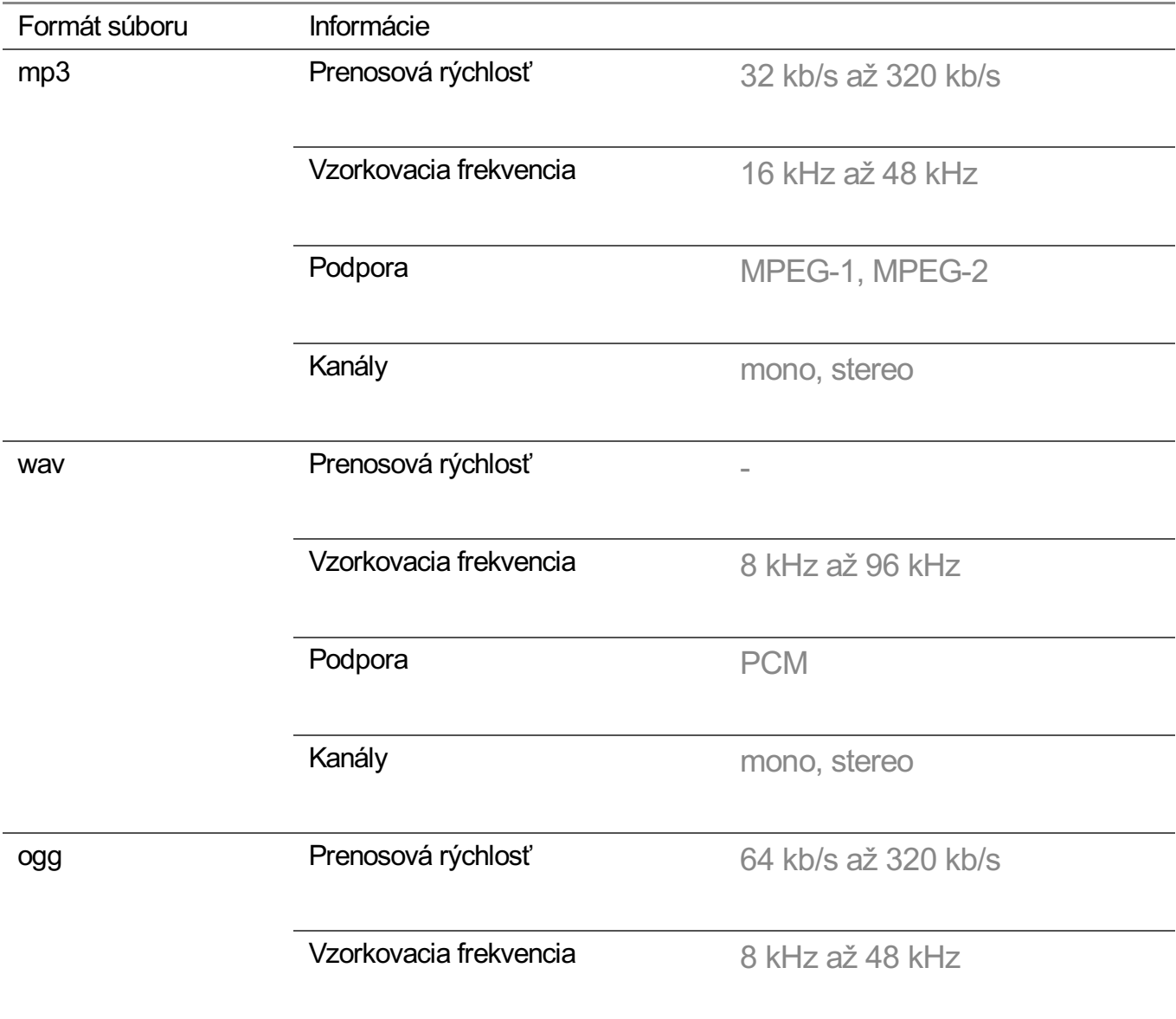

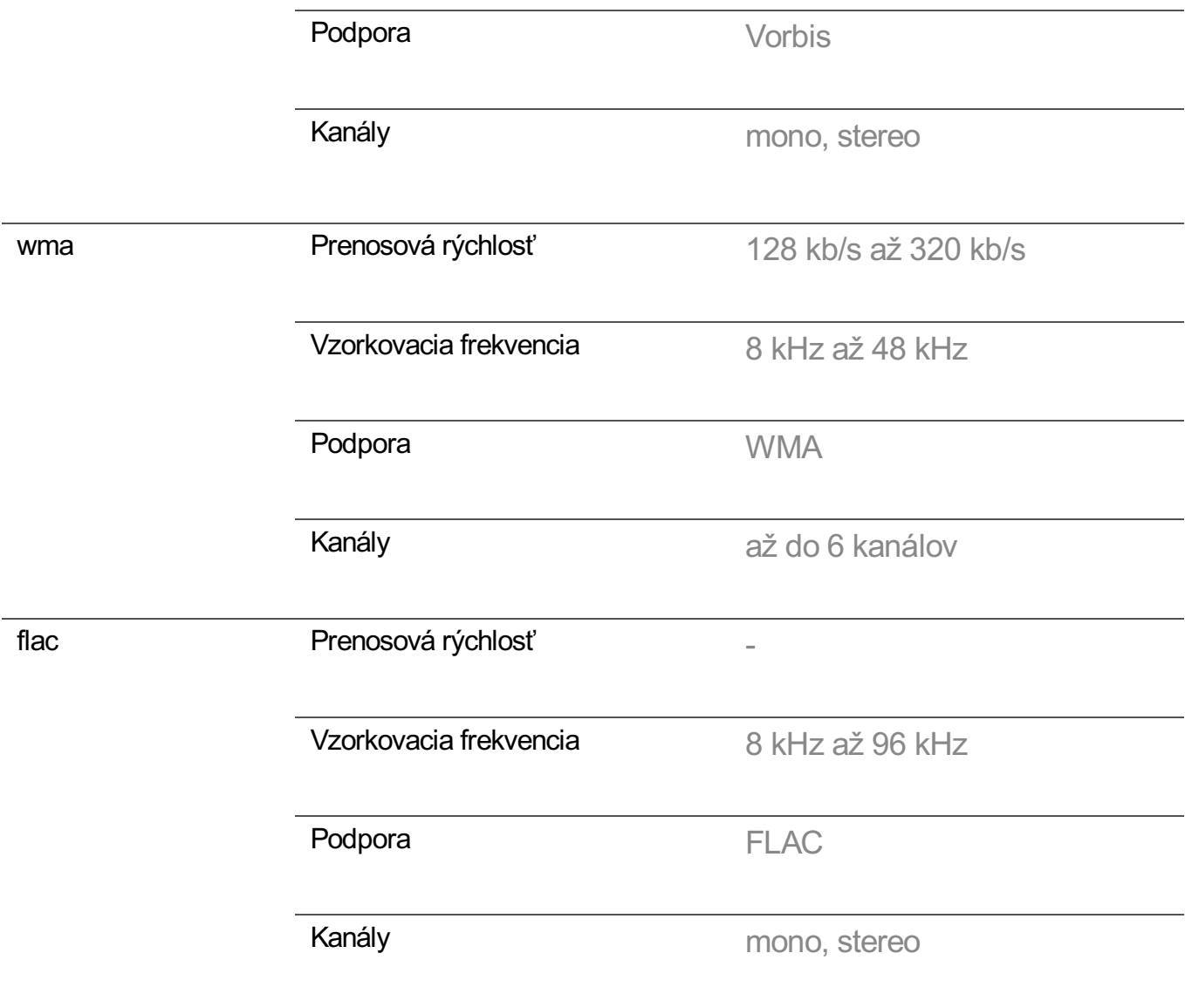

Počet podporovaných programov sa môže líšiť v závislosti od vzorkovacej frekvencie.

## **Podporované rozlíšenie : HDMI-DTV**

### **Podporovaný režim HDMI-DTV**

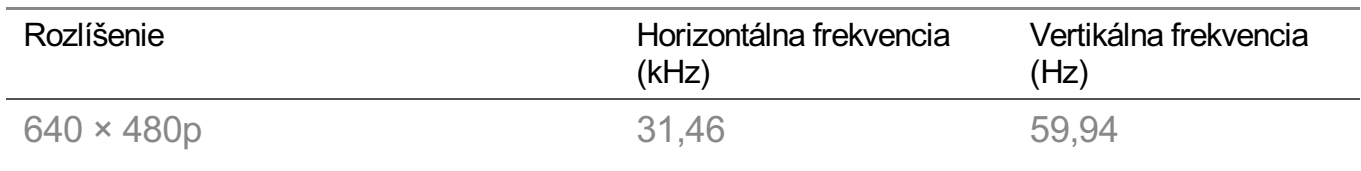

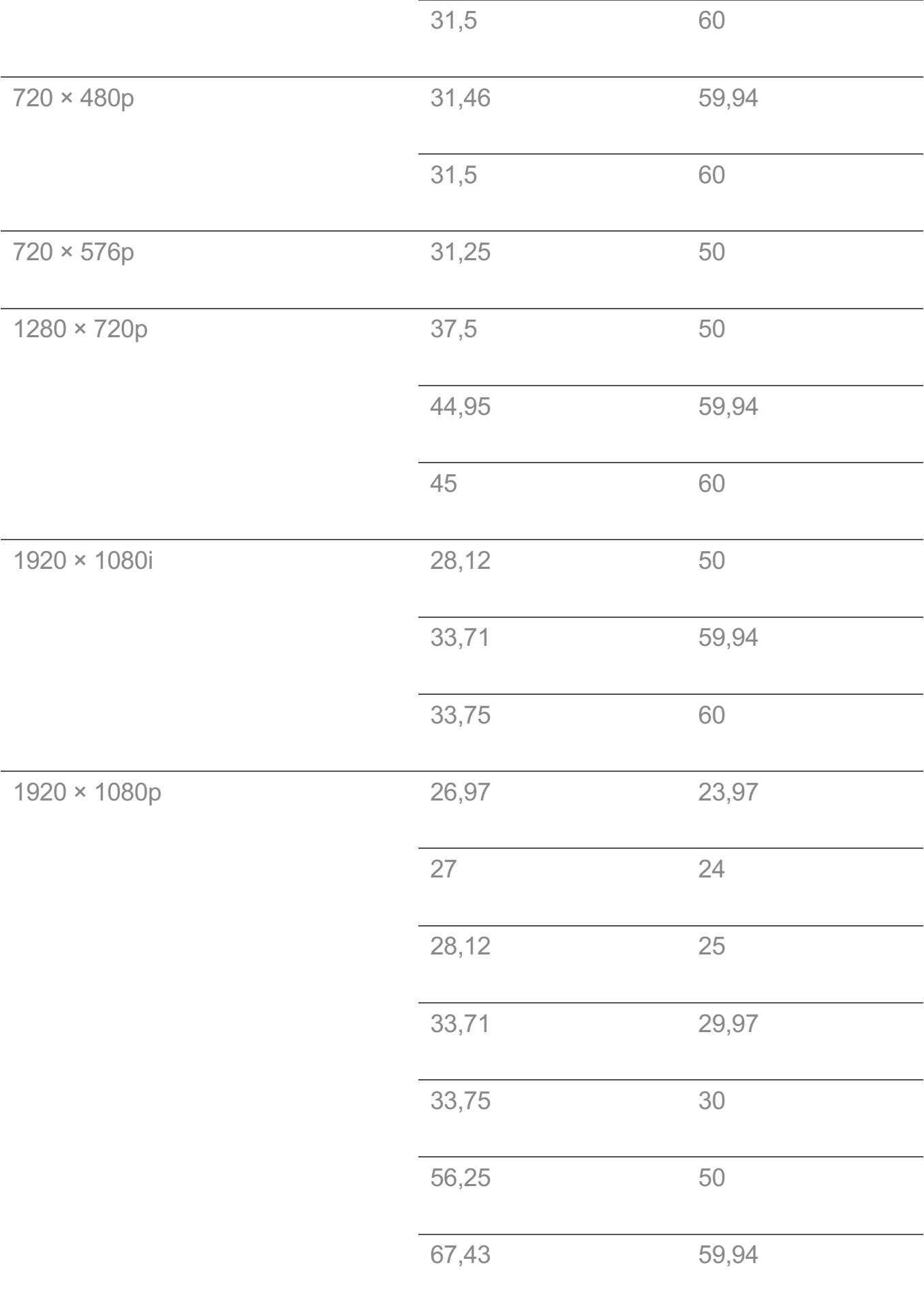

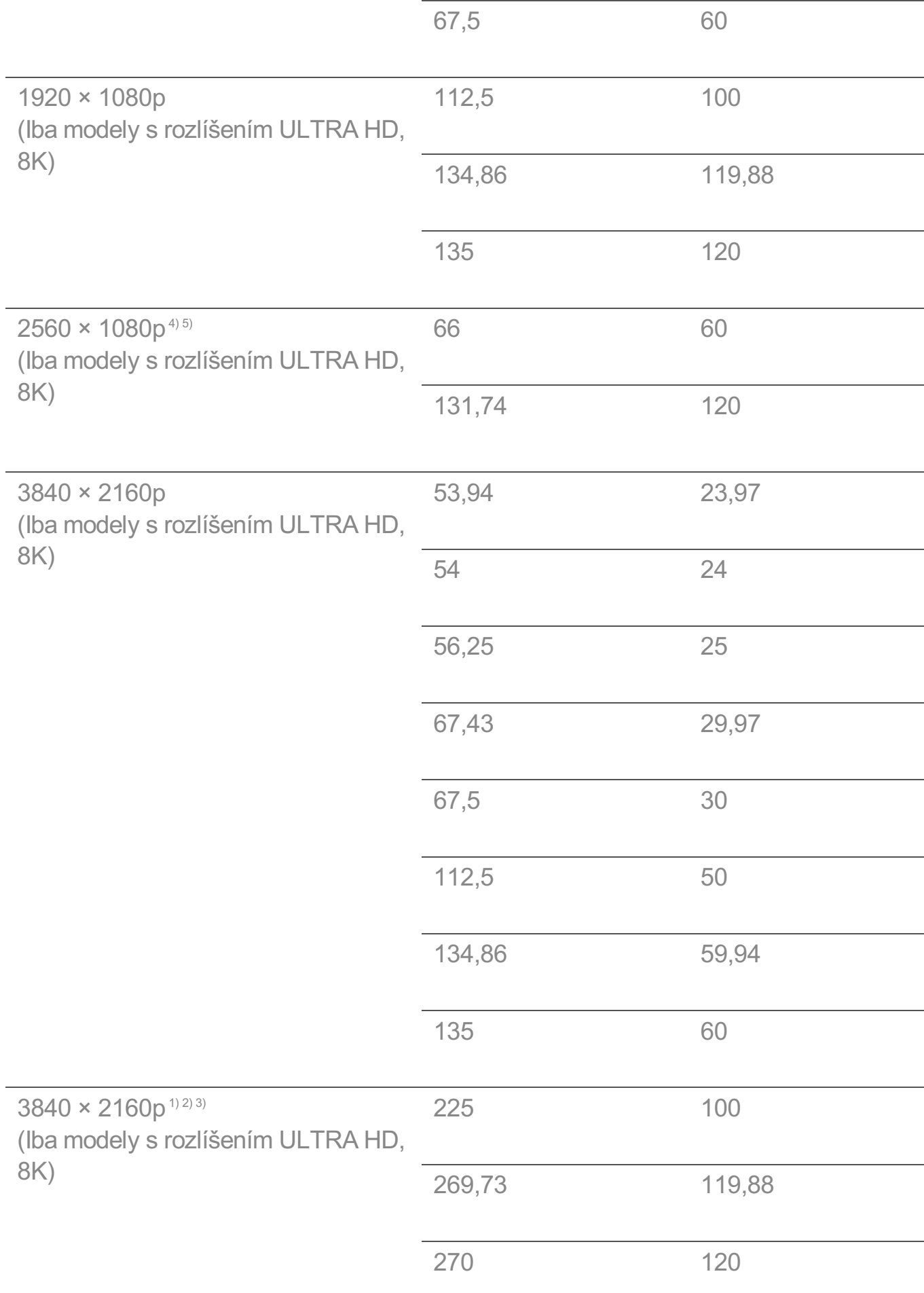

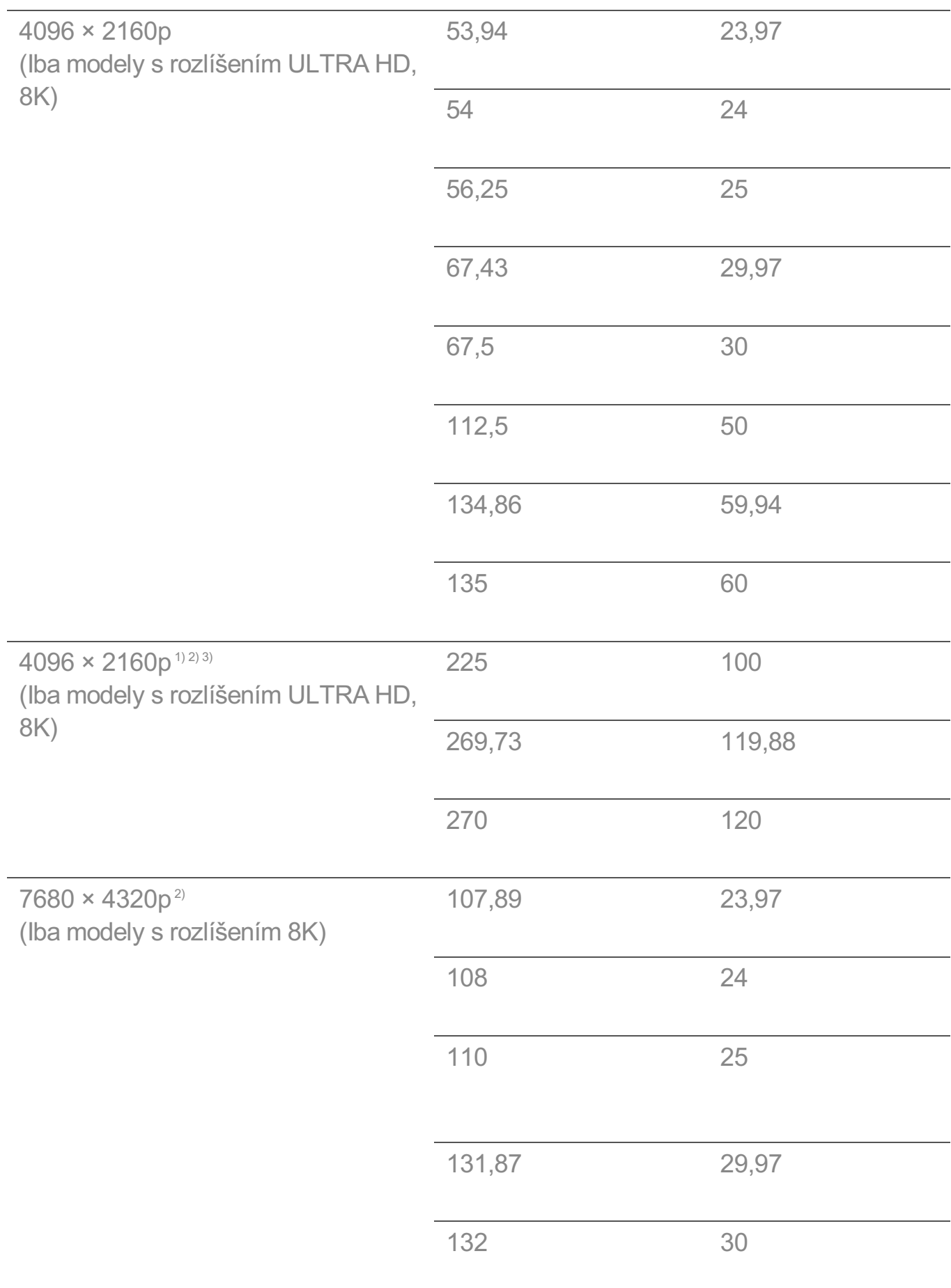

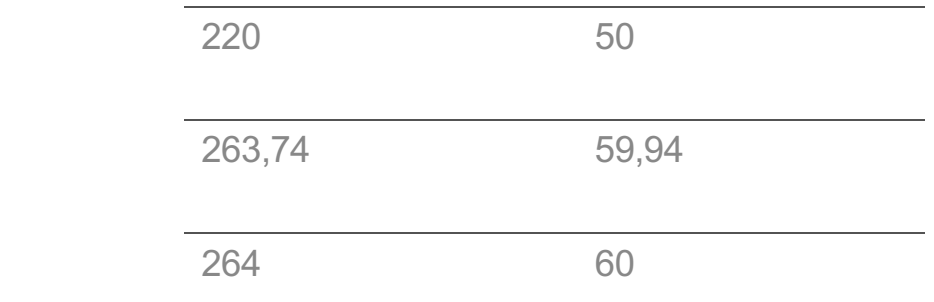

1) Podporované, keď je funkcia **HDMI Deep Colour** nastavená na hodnotu **4K**.

2) Podporované, keď je funkcia **HDMI Deep Colour** nastavená na hodnotu **8K**.

3) (Iba modely s rozlíšením ULTRA HD) Sú podporované iba niektoré vstupné HDMI porty.

4) Podporované, keď je funkcia **Široký pomer strán** nastavená na hodnotu **21:9**.

5) Podporované, keď je funkcia **Široký pomer strán** nastavená na hodnotu **32:9**.

## **Podporované rozlíšenie : HDMI-PC**

### **Podporovaný režim HDMI-PC**

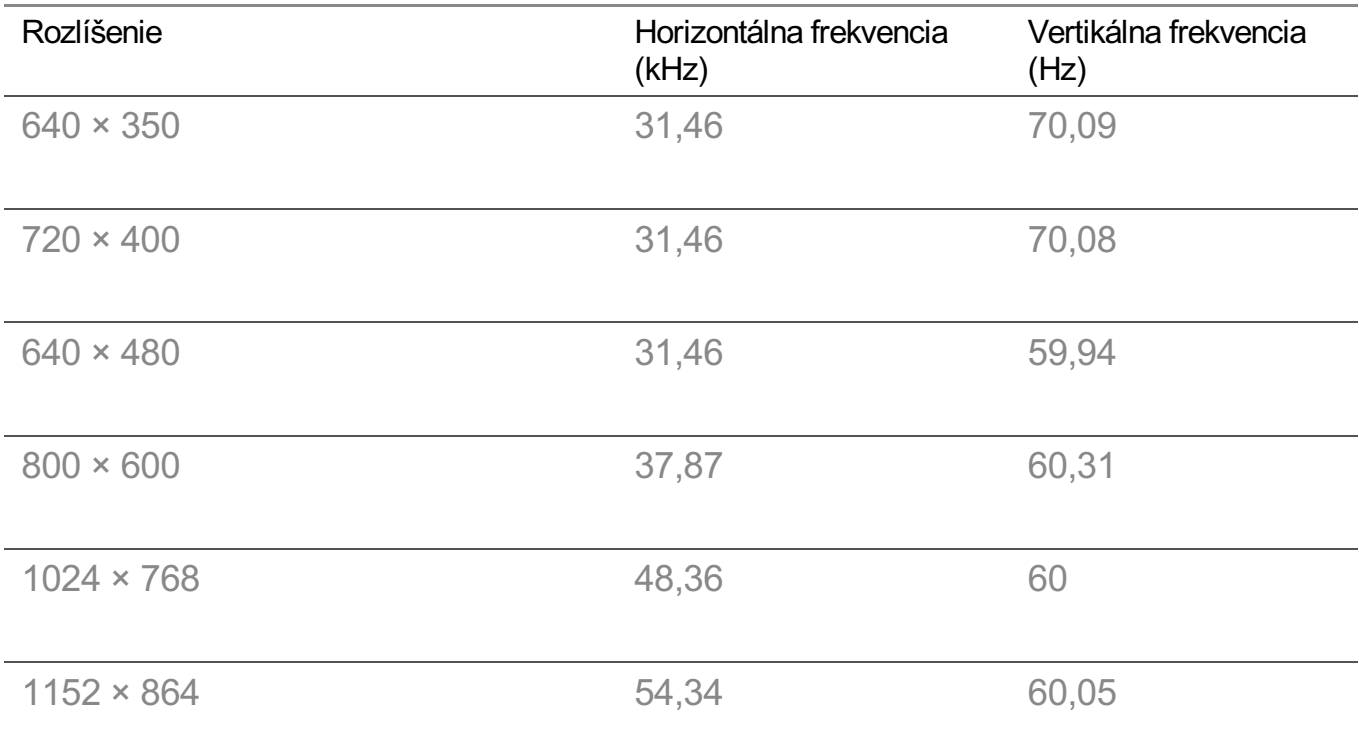

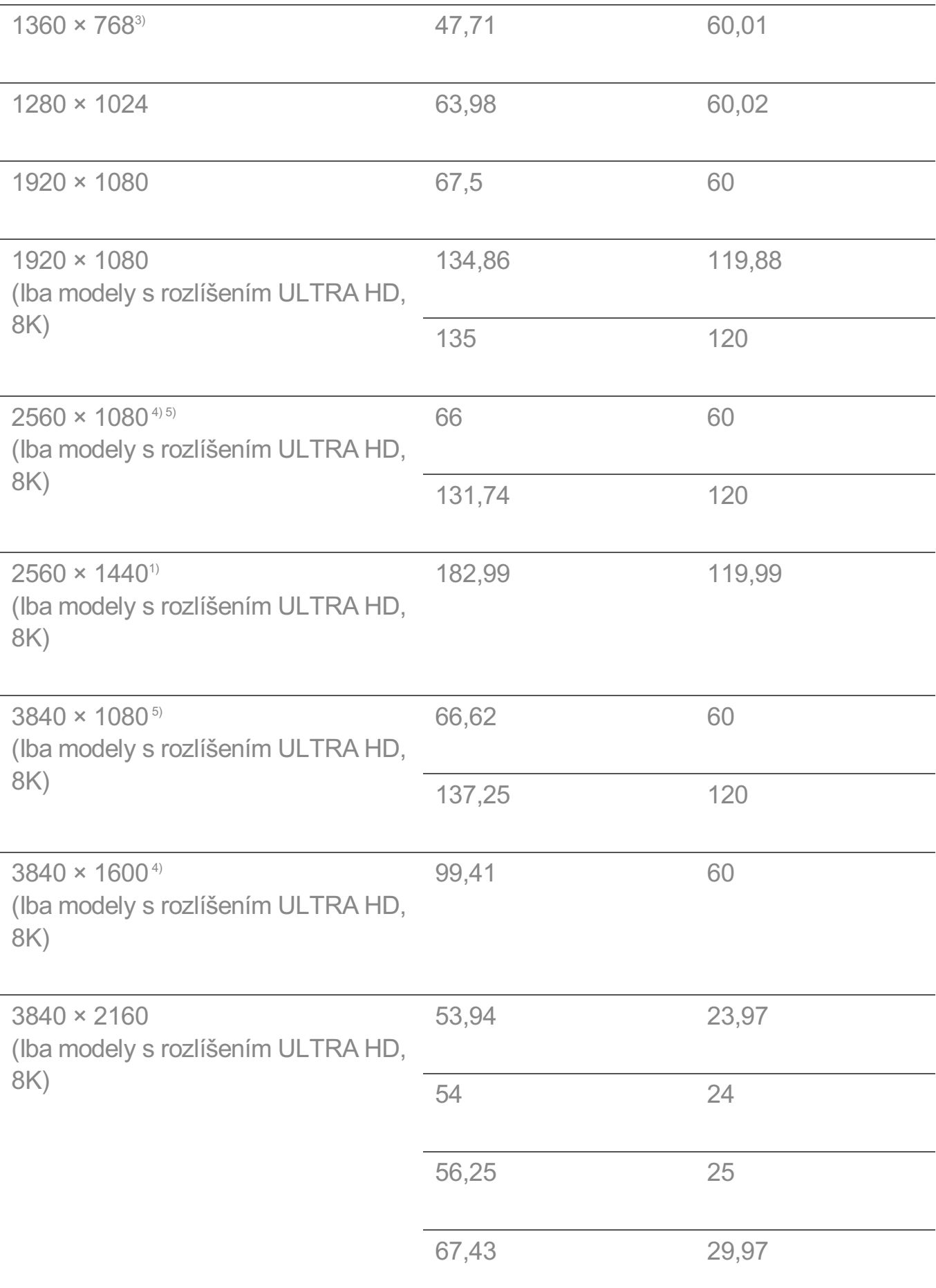

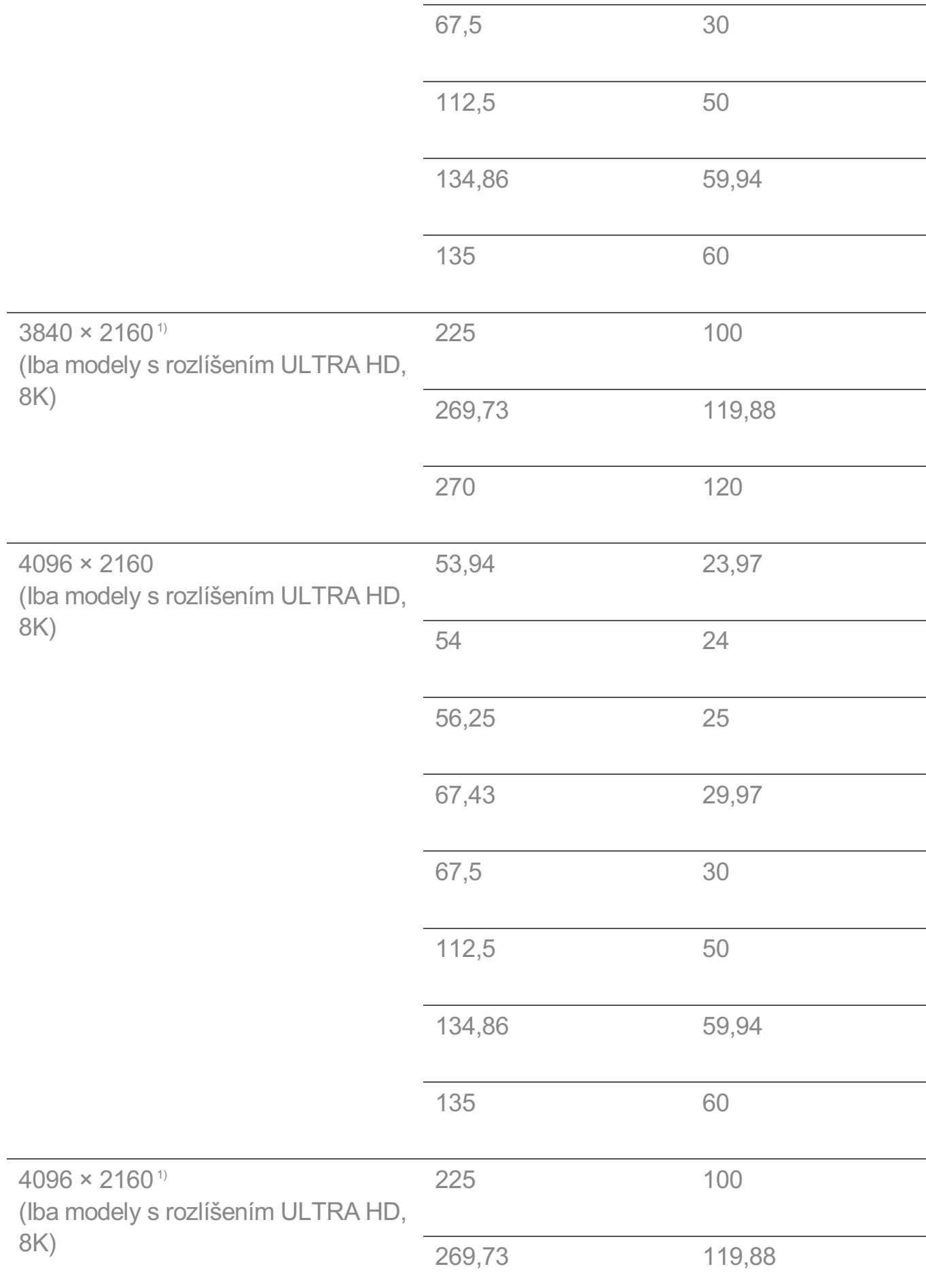

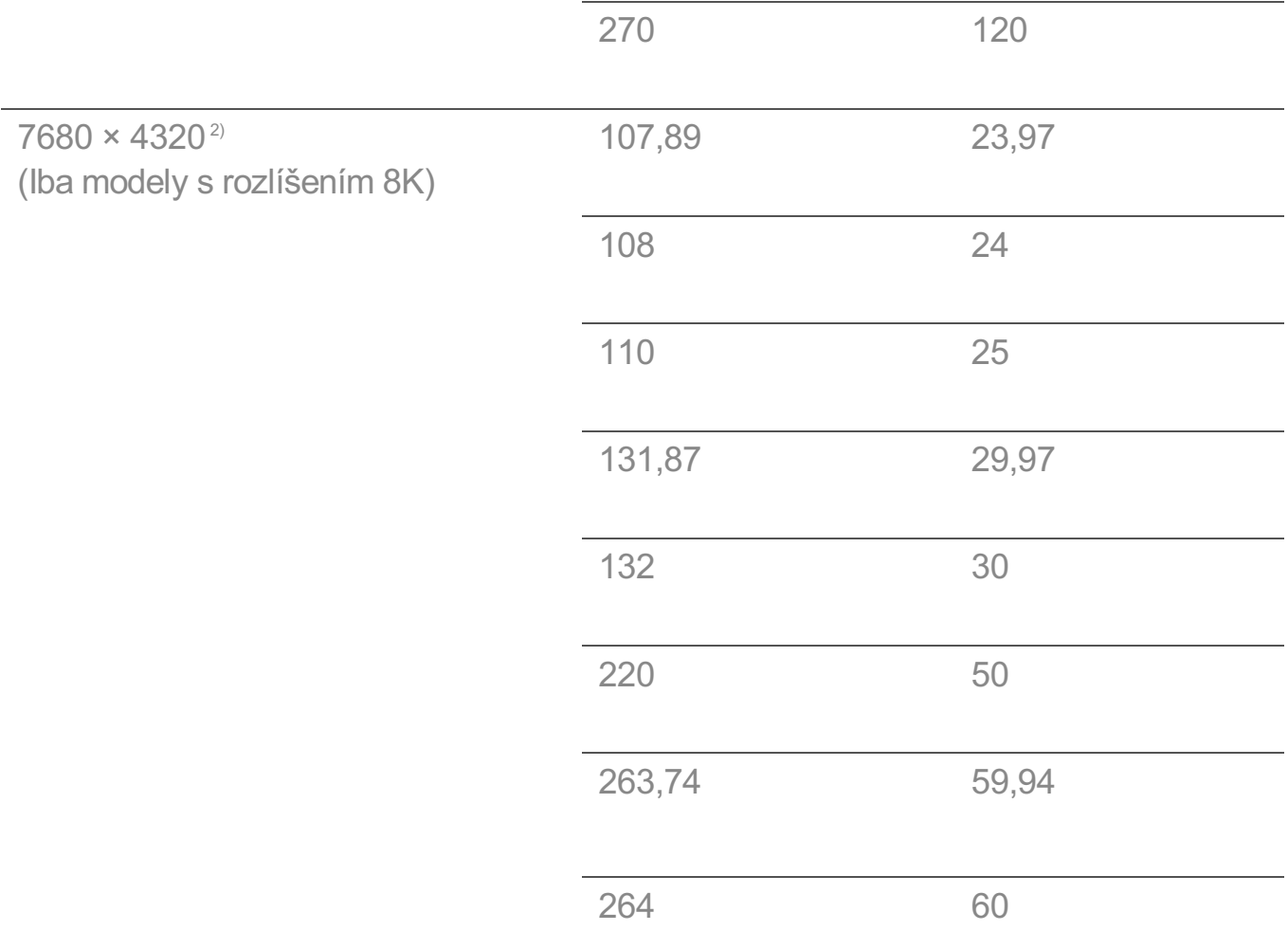

1) Podporované, keď je funkcia **HDMI Deep Colour** nastavená na hodnotu **4K**.

2) Podporované, keď je funkcia **HDMI Deep Colour** nastavená na hodnotu **8K**.

3) Podporované, keď je funkcia **HDMI Deep Colour** nastavená na hodnotu **Vypnuté**.

4) Podporované, keď je funkcia **Široký pomer strán** nastavená na hodnotu **21:9**.

5) Podporované, keď je funkcia **Široký pomer strán** nastavená na hodnotu **32:9**.

Podporovaný port HDMI-PC sa líši v závislosti od modelu. Prečítajte si návod dodaný s produktom.

## **Informácie o licencii**

### **Informácie o licencii**

V závislosti od daného modelu platí iná licencia.

**Dolby** 

Vyrobené na základe licencie od spoločnosti Dolby Laboratories. Dolby, Dolby Vision, Dolby Vision IQ, Dolby Audio, Dolby Atmos a dvojitý symbol D sú obchodné značky spoločnosti Dolby Laboratories Licensing Corporation.

#### HDMI

Výrazy HDMI, HDMI High-Definition Multimedia Interface a logo HDMI sú obchodnými známkami alebo registrovanými obchodnými známkami spoločnosti HDMI Licensing Administrator, Inc. v Spojených štátoch amerických a ďalších krajinách.

#### Bluetooth

The Bluetooth<sup>®</sup> word mark and logos are registered trademarks owned by the Bluetooth SIG, Inc. and any use of such marks by LG Electronics Inc. is under license. Other trademarks and trade names are those of their respective owners.

**Quickset** 

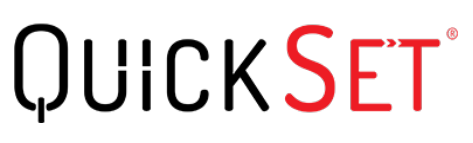

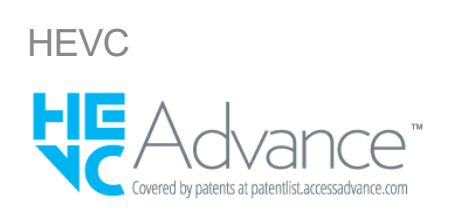

## **LG TV Content Policy**

### **LG TV Content Policy**

Pravidlá, týkajúce sa obsahu sa môžu meniť v závislosti od pravidiel poskytovateľa služieb. Pre najnovšie informácie choďte na stránku http://www.lg.com/tv-contentspolicy.

#### **Home**

 $\cdot$  Apps on launcher bar are arranged in accordance with the yearly app usage (no. of app access) among LG Smart TV users by country. The arrangement can be customized as

the way user wants.

 $\cdot$  Once cursor is focused on a certain app, recommended content list of the service appears above the launcher. Since the recommendation logic related the app is made by each content provider, LG neither knows the detailed logic nor has control of it.

#### **Channel List**

 $\cdot$  The order of display in the channel list of Live Menu is displayed according to the broadcasting standard without any arbitrarily modified or changed part by LG Electronics.

#### **Search and Recommendation**

- Content search results are provided based on an algorithm that optimizes to the user's intention and finds the most accurate matching information. (Remote control, voice search, etc.)
- LG provides a few more derivative recommended content list with content information such as genre, cast, director, etc. based on most watched by all Smart TV users by country and recently released content list in last 30 days.
- · Recommended content list is updated every day.

#### **Live Menu**

- $\cdot$  Recommendations on the Live Menu Recommended page are provided 'you may like' category and 'popular programs' category.
- $\cdot$  'you may like' category based on viewing history recommends programs that is similar to the information (title, genre, description, cast, director and etc.) of the programs that the user watched before.
- $\cdot$  'popular programs' category recommends the programs that all LG Smart TV users per country watch the most at that time in order of viewing ratings. Information for viewing history and ratings is collected only by agreed users.

#### **LG Content Store**

- At the entry page of LG Content Store, LG provides three kinds of app category.
	- 'Newly updated apps' is composed of newly launched and recently updated apps. The list is updated every day.
	- 'Most Popular apps' is composed of most downloaded and best rated apps in 30 days by LG Smart TV users by country. Apps on launcher and Premium area are not included in this list. The order is randomly changed within Top 50 for each entry. Top 50 app list is also updated every day.
- Apps on Premium area are arranged in accordance with the yearly app usage (no. of app access) among LG Smart TV users by country. No. of apps may vary from 7 to 20 by each year's platform and the arrangement cannot be customized.
- At the All Apps page, apps are arranged by alphabetical order in each category. (except Newly updated and Most popular)

#### **Magic Link**

 $\cdot$  Recommendations on the Magic Link page recommends content such as YouTube, channels and additional information that is similar to the information (title, genre, description, cast, director and etc.) of the programs that the user is watching currently.